# VIM 5.6 Reference Guide version 0.7

Bram Moolenaar Oleg Raisky

May 25, 2000

# **Conventions:**

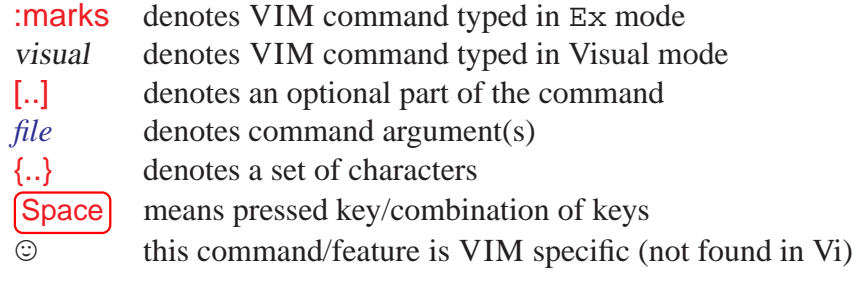

# **Contents**

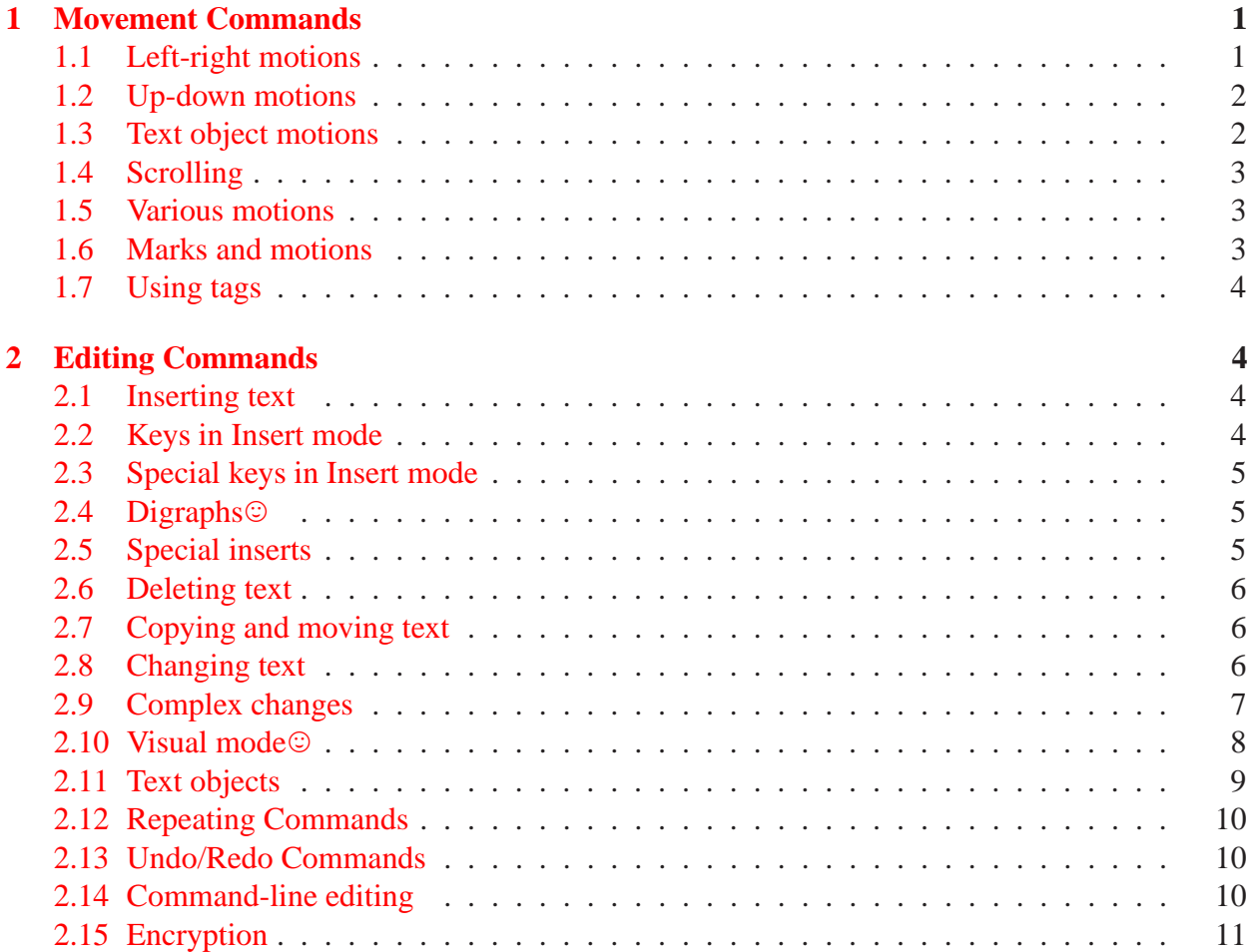

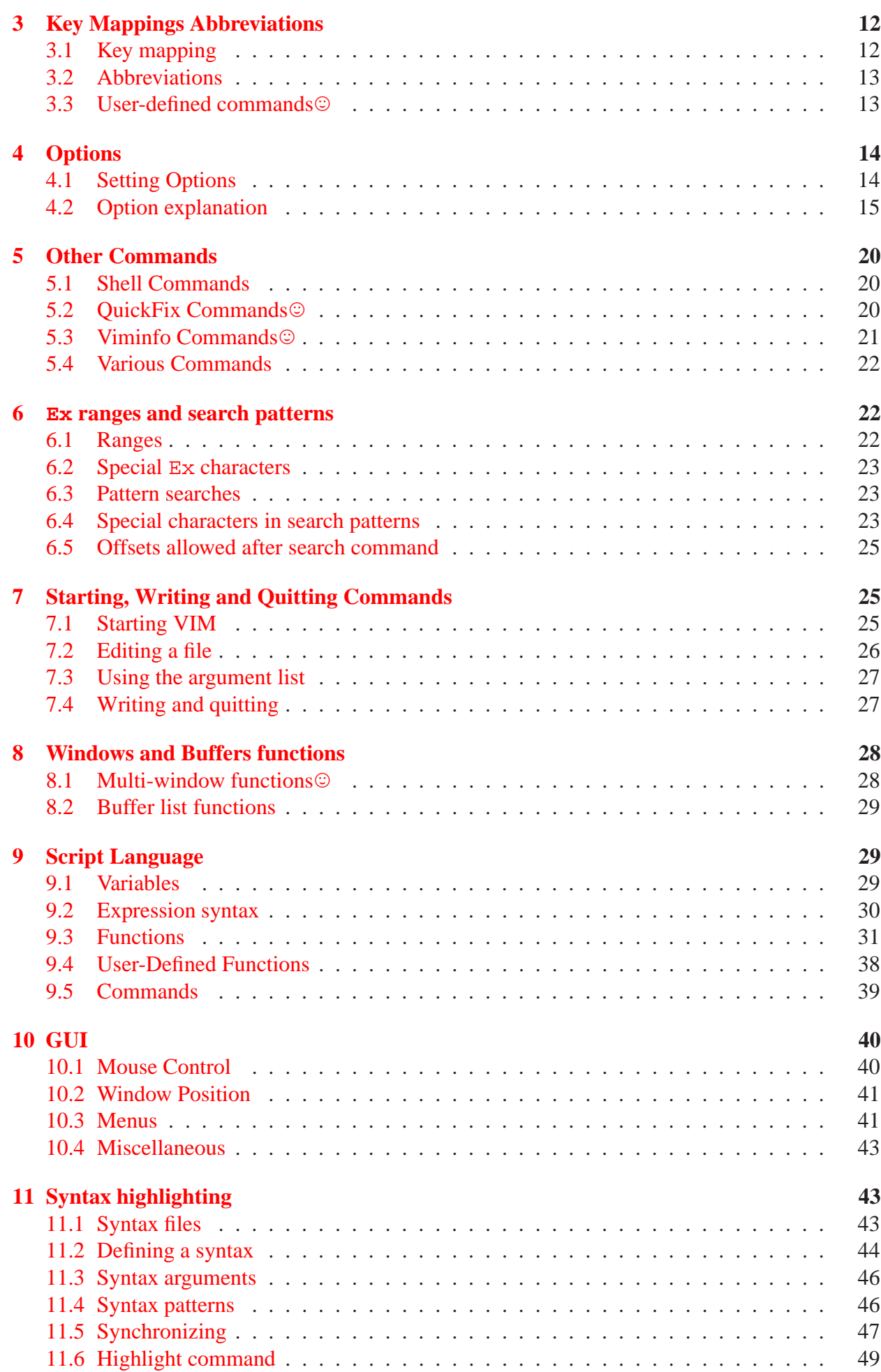

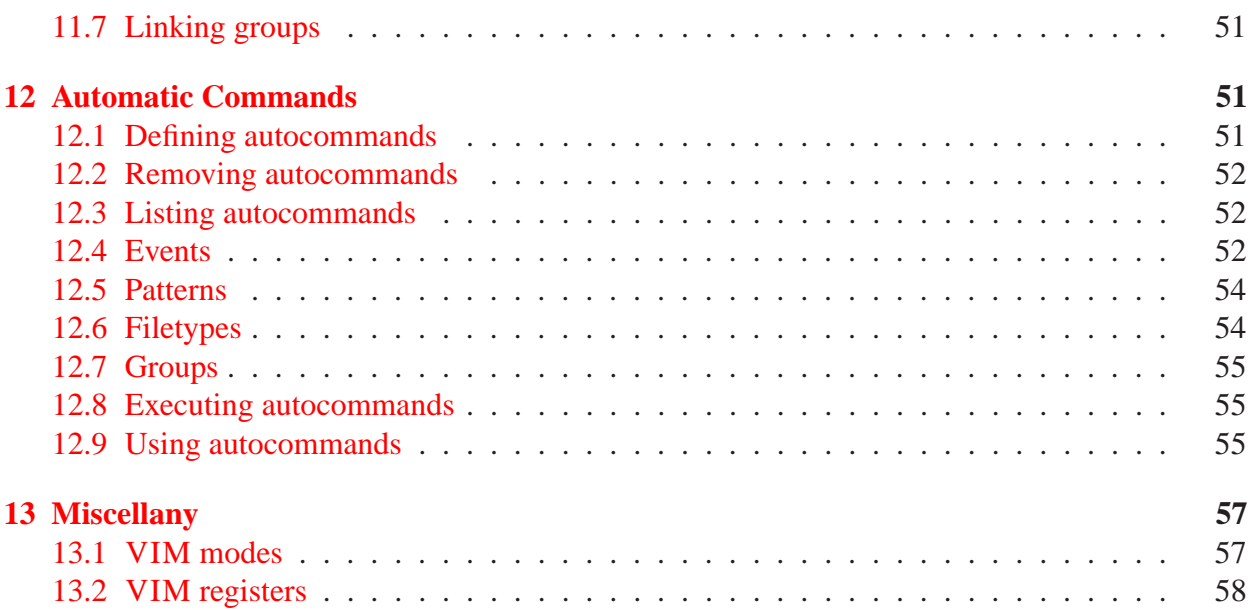

# <span id="page-2-1"></span><span id="page-2-0"></span>**1 Movement Commands**

# **1.1 Left-right motions**

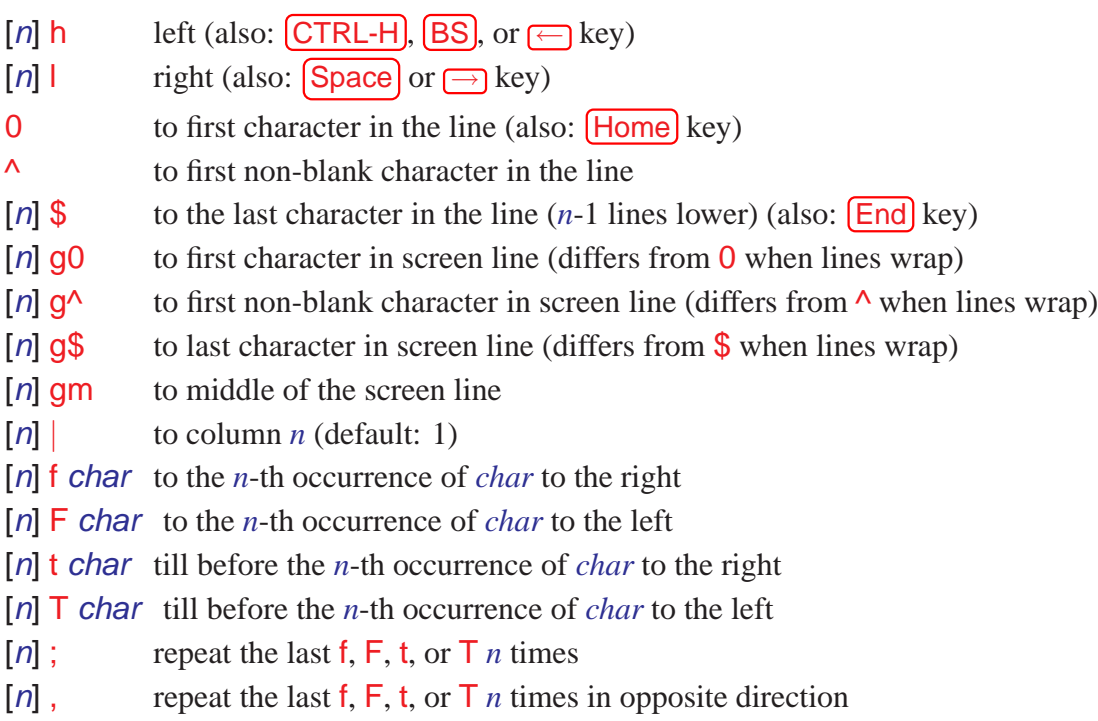

# <span id="page-2-2"></span>**1.2 Up-down motions**

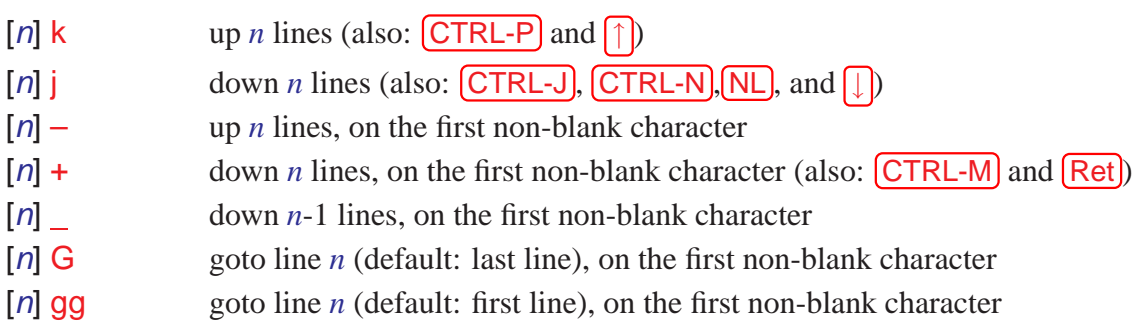

- *n* % goto line *n* percentage down in the file. *n* must be given, otherwise it is the % command
- $[n]$  gk or g  $[n]$  up *n* screen lines (differs from k when line wraps, and when used with an operator, because it's not linewise.)
- [*n*] gj or  $g(\downarrow)$  down *n* screen lines (differs from j when line wraps, and when used with an operator, because it's not linewise.)
- :[*range*]go[to] [*count*] Go to *count* byte in the buffer. Default *count* is zero, start of the file. When giving *range*, the last number in it used. End-of-line characters are counted depending on the current fileformat setting.

## <span id="page-3-0"></span>**1.3 Text object motions**

- $[n]$  **w**  $n$  words<sup>1</sup>
- [*n*] W *n* blank-separated WORDS forward
- [*n*] **e** forward to the end of the *n*-th word
- [n]  $\overline{E}$  forward to the end of the *n*-th blank-separated WORD
- [*n*] b *n* words backward
- [*n*] **B** *n* blank-separated WORDS backward
- [*n*] ge backward to the end of the *n*-th word
- [*n*] gE backward to the end of the *n*-th blank-separated WORD
- [*n*] ) *n* sentences forward
- [*n*] ( *n* sentences backward
- [*n*] **}** *n* paragraphs forward
- [*n*] **{** *n* paragraphs backward
- [*n*] ] *n* sections forward, at start of section
- [*n*] [[ *n* sections backward, at start of section
- [*n*] ][ *n* sections forward, at end of section
- [*n*] [*n*] *n* sections backward, at end of section
- [*n*]  $\lceil (n-1) \rceil$  *n* times back to unclosed (
- [*n*] [**{** *n* times back to unclosed {
- [*n*]  $\vert$  *n* times forward to unclosed )
- [*n*] ]} *n* times forward to unclosed }
- [n] [# *n* times back to unclosed #if or #else
- [n]  $\sharp$  *n* times forward to unclosed #else or #endif
- $[n]$ <sup>\*</sup> *n* times back to start of comment /\*
- [*n*] ]\* *n* times forward to end of comment \*/

### <span id="page-3-1"></span>**1.4 Scrolling**

- [*n*] CTRL-E window *n* lines downwards (default: 1)
- [n] [CTRL-D] window *n* lines Downwards (default: 1/2 window)
- [*n*] [CTRL-F] window *n* pages Forwards (downwards)
- [*n*] CTRL-Y window *n* lines upwards (default: 1)
- [*n*] CTRL-U window *n* lines Upwards (default: 1/2 window)
- [*n*] [CTRL-B] window *n* pages Backwards (upwards)
- $\overline{z}$  Ret or  $\overline{z}$  redraw, current line at top of window
- z. or zz redraw, current line at center of window
- z– or zb redraw, current line at bottom of window
- [*n*] zh scroll screen *n* characters to the right
- [*n*] **z** scroll screen *n* characters to the left
- [*n*] **zH** scroll screen half a screenwidth to the right
- [n] **zL** scroll screen half a screenwidth to the left

## <span id="page-4-0"></span>**1.5 Various motions**

- % find the next brace, bracket, comment, or #if/#else/#endif in this line and go to its match
- [n] H go to the *n*-th line in the window, on the first non-blank
- M go to the middle line in the window, on the first non-blank
- [n] L go to the *n*-th line from the bottom, on the first non-blank
- [*n*] go go to *n*-th byte in the buffer

:[*range*]go[to] [*off*] go to [*off*]set byte in the buffer

### <span id="page-4-1"></span>**1.6 Marks and motions**

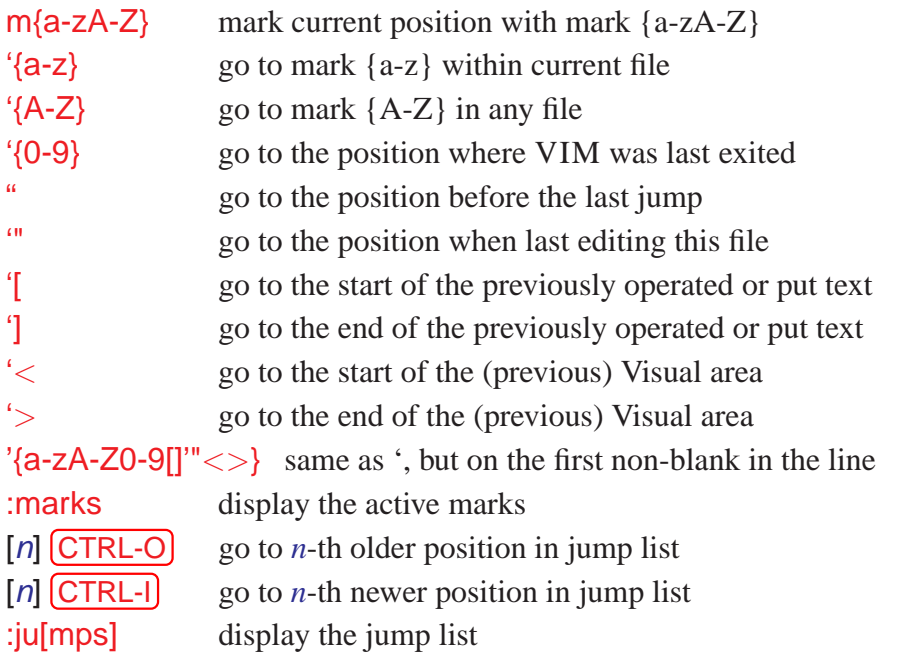

## <span id="page-4-2"></span>**1.7 Using tags**

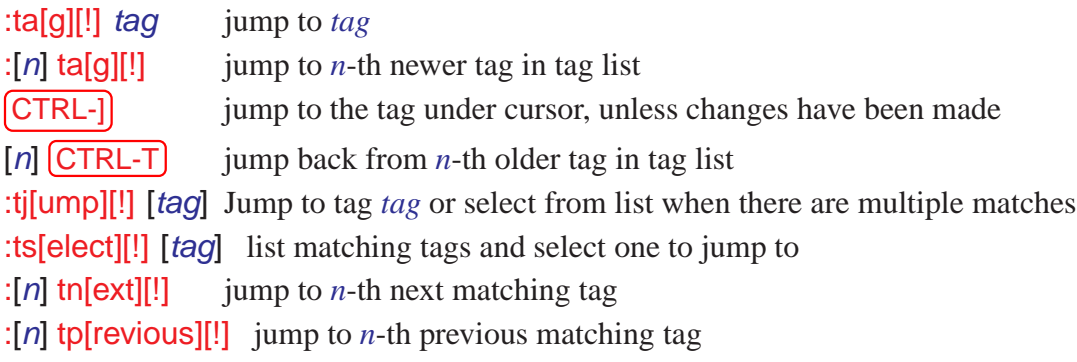

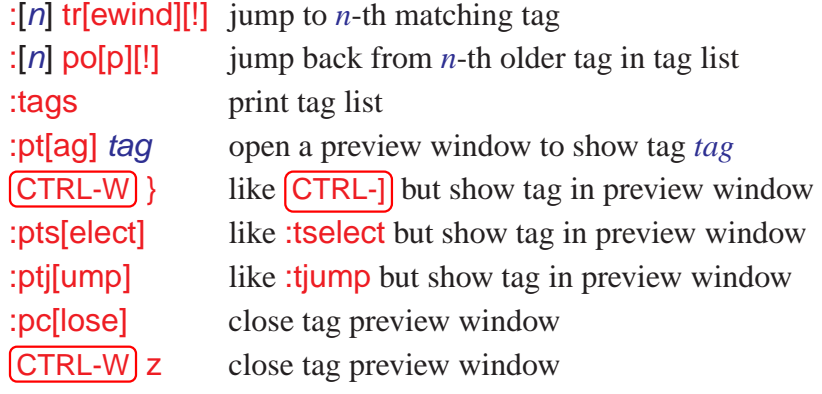

# <span id="page-5-0"></span>**2 Editing Commands**

## <span id="page-5-1"></span>**2.1 Inserting text**

- [*n*] **a** append text after the cursor (*n* times)
- [*n*] **A** append text at the end of the line (*n* times)
- $[n]$  i insert text before the cursor  $(n \times n)$  (also:  $\boxed{\ln s}$ )
- [n] | insert text before the first non-blank in the line (*n* times)
- [*n*] g<sub>l</sub> insert text in column 1 (*n* times)
- [*n*] **o** open a new line below the current line, append text (*n* times)
- [*n*] O open a new line above the current line, append text (*n* times)

# <span id="page-5-2"></span>**2.2 Keys in Insert mode**

*char* action in Insert mode<sup>2</sup>

- **Esc** end Insert mode, back to Normal mode
- **[CTRL-C]** like **Esc**, but do not complete an abbreviation begun
- **CTRL-A** insert previously inserted text
- **CTRL-@** insert previously inserted text and stop insert
- CTRL-O *command* execute *command* and return to Insert mode
- CTRL-R  ${0.9a-z\%#...}="$  insert the contents of a register<sup>3</sup>  $\odot$
- [NL] or [Ret] or [CTRL-M] or [CTRL-J] begin new line
- CTRL-E insert the character from below the cursor
- CTRL-Y insert the character from above the cursor
- **CTRL-V** *char* insert character literally, or enter decimal byte value
- **CTRL-N** insert next match of identifier before the cursor
- CTRL-P insert previous match of identifier before the cursor
- $[{\rm CTRL-X}] \ldots$  complete the word before the cursor in various ways:

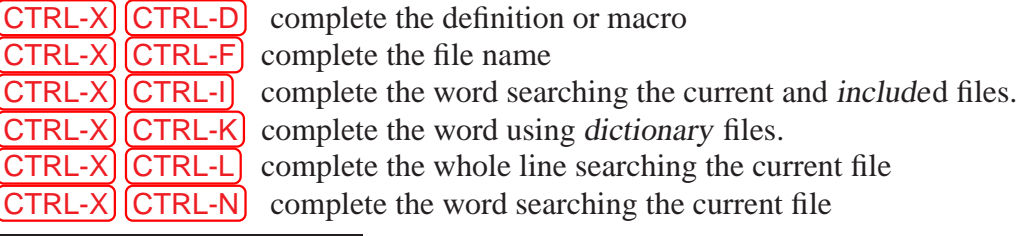

<sup>2</sup>See Section [13.1](#page-57-1) for description of VIM modes

<sup>3</sup>See Section [13.2](#page-58-0) for description of VIM registers

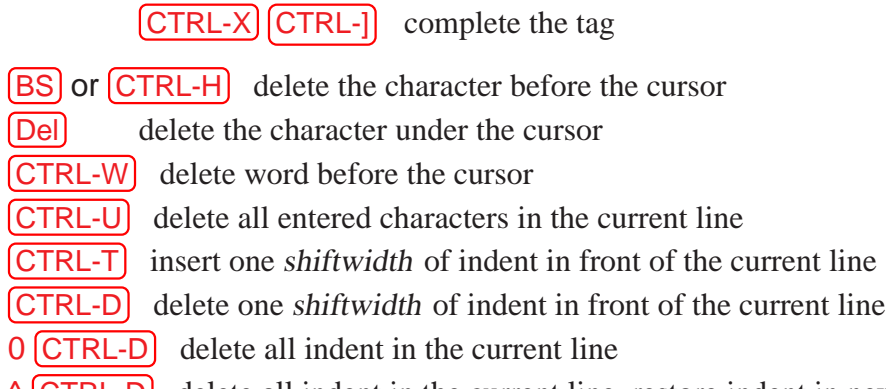

### $\wedge$  (CTRL-D) delete all indent in the current line, restore indent in next line

# <span id="page-6-0"></span>**2.3 Special keys in Insert mode**

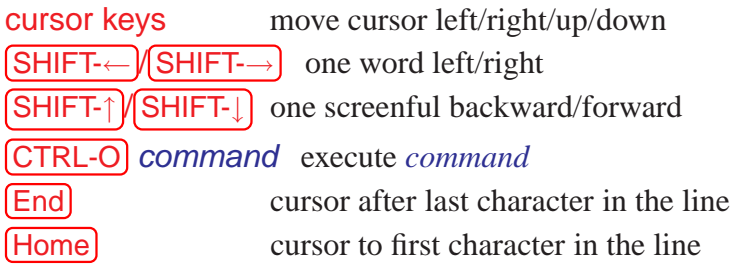

# <span id="page-6-1"></span>**2.4 Digraphs**

Digraphs are used to enter characters that normally cannot be entered by an ordinary keyboard. These are mostly accented characters which have the eighth bit set.

:dig[raphs] show current list of digraphs :dig[raphs] *char1 char2 number* ... add digraph(s) to the list CTRL-K *char1* [*char2*] enter digraph *char1* [BS] *char2* enter digraph if *digraph* option set

## <span id="page-6-2"></span>**2.5 Special inserts**

:r *file* insert the contents of *file* below the cursor :r! *command* insert the standard output of *command* below the cursor

# <span id="page-6-3"></span>**2.6 Deleting text**

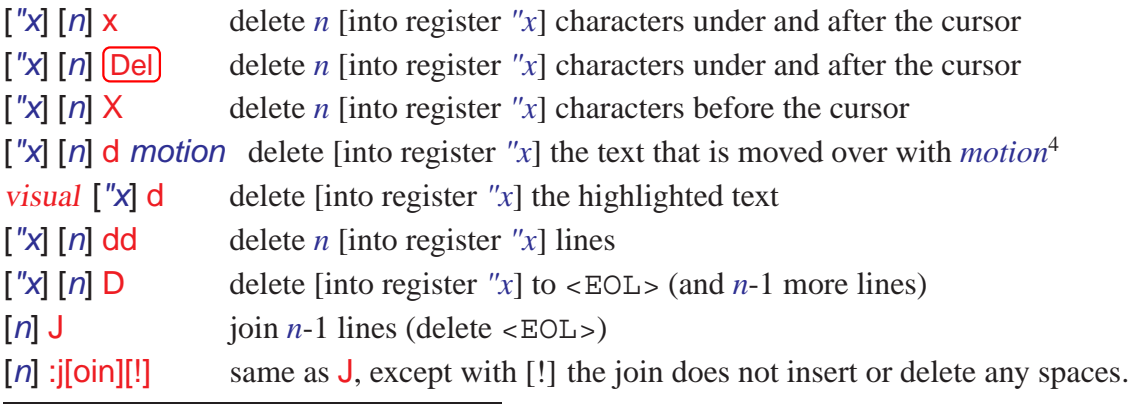

4for definition of *motion* see Section [1.3](#page-3-0)

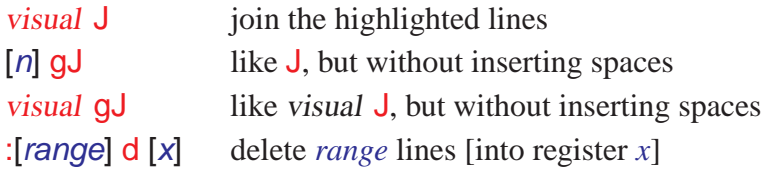

### <span id="page-7-0"></span>**2.7 Copying and moving text**

:reg show the contents of all registers

:reg *arg* show the contents of registers mentioned in *arg*

[*n*] [*"x*] y *motion* yank the text moved over with *motion* into a register [*"x*]

visual [*"x*] y yank the highlighted text into a register [*"x*]

[*"x*] [*n*] yy yank *n* lines into a register [*"x*]

[*"x*] [*n*] Y yank *n* lines into a register [*"x*]

 $\lceil$   $\lceil$   $\lceil$   $\lceil$   $\rceil$  p put a register  $\lceil$   $\lceil$   $\lceil$   $\rceil$  after the cursor position (*n* times)

["x] gp like p but leave the cursor just after the new text. $\odot$  the cursor position (*n* times)

[*"x*] [*n*] P put a register [*"x*] before the cursor position (*n* times)

 $\begin{bmatrix} \n\ ^{r}x \end{bmatrix}$  gP like P but leave the cursor just after the new text. $\odot$ 

["x] ] MiddleMouse like p, but adjust indent to current line

[*"x*] [*n*] ]p like p, but adjust indent to current line

["x]  $[n]$  [p like P, but adjust indent to current line

## <span id="page-7-1"></span>**2.8 Changing text**

[*n*] R enter Replace mode (repeat the entered text *n* times)

gR Enter Virtual replace mode: Each character you type replaces existing characters in screen space.

[*n*] **c** *motion* delete *motion* text [into register "x"] and start insert.

visual c change the highlighted text

- [*n*] cc change *n* lines
- [*n*] S change *n* lines
- [*n*] **C** change to the end of the line (and *n*-1 more lines)
- [*n*] s change *n* characters
- gr*char* replace the virtual characters under the cursor with *char*. This replaces in screen space, not file space.
- [*n*] r *char* replace *n* characters with *char*

[*n*] gr *char* replace *n* characters with *char* without affecting layout

[*n*] ∼ switch case for *n* characters and advance cursor

- visual ∼ switch case for highlighted text
- visual u make highlighted text lowercase
- visual U make highlighted text uppercase

g∼ *motion* switch case for the text that is moved over with *motion*

[*n*] <sup>g</sup>∼∼ or <sup>g</sup>∼g<sup>∼</sup> switch case of current line.

gu *motion* make the text that is moved over with *motion* lowercase

gU *motion* make the text that is moved over with *motion* uppercase

 $[n]$  gugu or guu make current line uppercase. $\odot$ .

g?*motion* Rot13 encode *motion* text.

visualg? Rot13 encode the highlighted text. $\odot$  q?? Rot13 encode current line. $\odot$ 

Rot13 encode current line. $\odot$ 

[n] gUU or gUgU make current line uppercase.<sup>©</sup>

 $[n]$   $[CTRL-A]$  add *n* to the number at or after the cursor

 $[n]$   $[CTRL-X]$  subtract *n* from the number at or after the cursor

[*n*]  $\leq$  *motion* move the lines that are moved over with *motion* one shiftwidth left

[*n*] *<<* move *n* lines one shiftwidth left

[*n*] *> motion* move the lines that are moved over with *motion* one shiftwidth right

[*n*] *>>* move *n* lines one shiftwidth right

 $qqq$  format the current line.  $\odot$ 

[*n*] gq *motion* format the lines that are moved over with *motion* to textwidth length

:[*range*] ce[nter] [*width*] center the lines in *range*

:[*range*] le[ft] [*indent*] left-align the lines in *range* with *indent*

:[*range*] ri[ght] [*width*] right-align the lines in *range*

## <span id="page-8-0"></span>**2.9 Complex changes**

[n] ! motion command **Ret** filter the lines that are moved over through *command* 

[*n*] !! *command* [Ret] filter *n* lines through *command* 

visual ! *command* Ret filter the highlighted lines through *command* 

:**[***range*] !*command* [Ret] filter *range* lines through *command* 

[*n*] = *motion* filter the lines that are moved over through *indent*

[*n*] == filter *n* lines through *indent*

visual = filter the highlighted lines through *indent*

:[*range*] s[ubstitute]/*pattern*/*string*/[c e g p r i I] [*n*] substitute *pattern* by *string* in *range* lines

[*n* times]; with

- c confirm each replacement
- e when the search pattern fails, do not issue an error message and, in particular, con tinue in maps as if no error occurred
- g replace all occurrences of *pattern*
- i Ignore case for the pattern.
- I Don't ignore case for the pattern.
- p print the line containing the last substitute
- r Only useful in combination with  $\frac{1}{6}$  or : s without arguments.  $\frac{1}{6}$  works the sam way as :∼.
- :[*range*] sno[magic] . . . same as :substitute, but always use nomagic.
- :[*range*] sm[agic] . . . same as :substitute, but always use magic.

Some characters in *string* have a special meaning:

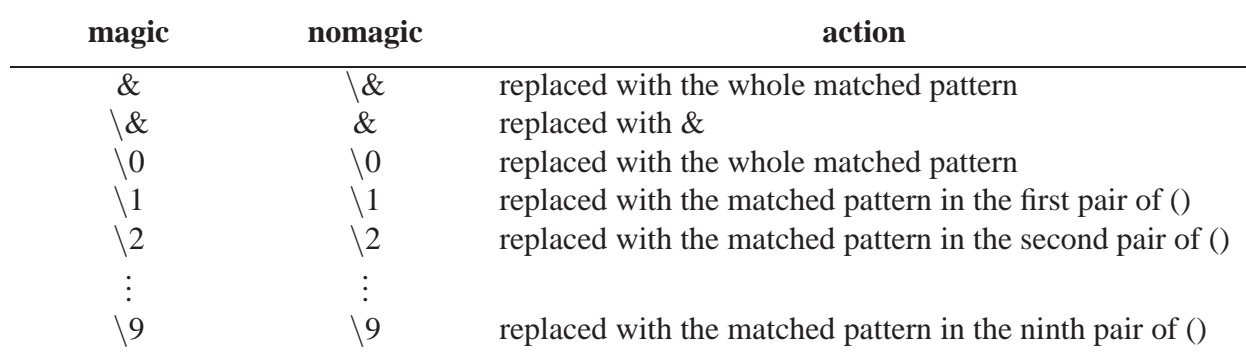

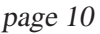

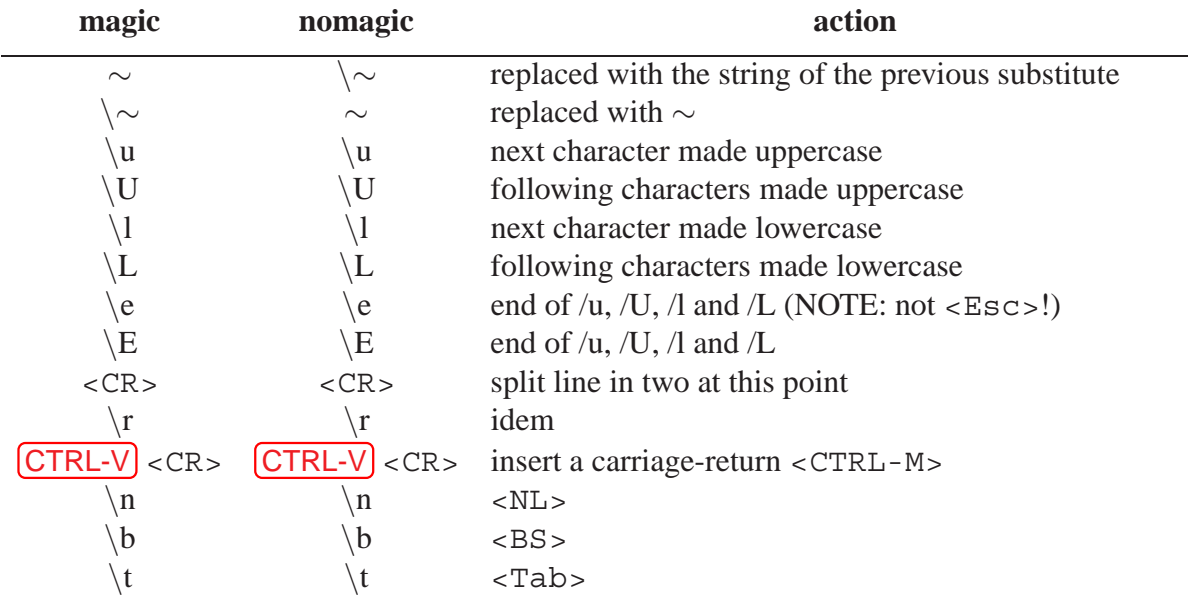

:[*range*] &[c e g r i I] [*n*]

:[*range*] [*range*] s[ubstitute] [c e g r i I] [*n*] repeat previous :s [*n* times] with new range and options

:[*range*] ∼[c e g r i I] [*n*] repeat last substitute [*n* times] with same substitute string but with last used search pattern.

& repeat previous : **S** on current line without options

:[*range*] ret[ab][!] [*tabstop*] set tabstop to new value and adjust white space accordingly

## <span id="page-9-0"></span>**2.10 Visual mode**

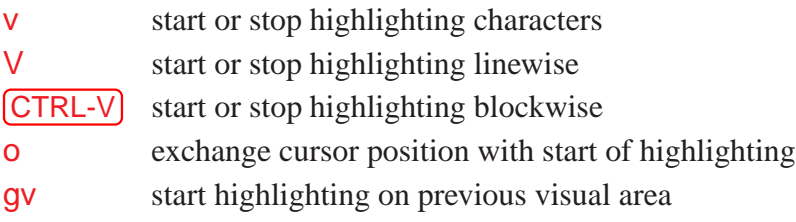

### **Blockwise operators**

- *Istring* With a blockwise selection, *Istring* ESC will insert string at the start of block on every line of the block, provided that the line extends into the block. TABs are split to retain visual columns.
- Astring With a blockwise selection, Astring ESC will append string to the end of block on every line of the block. There is some differing behavior where the block RHS is not straight, due to different line lengths.
- c All selected text in the block will be replaced by the same text string. When using c the selected text is deleted and Insert mode started. You can then enter text (without a line break). When you hit  $\left[{\text{Esc}}\right]$ , the same string is inserted in all previously selected lines.
- C Like using **c**, but the selection is extended until the end of the line for all lines.
- > or < The block is shifted by shiftwidth. The RHS of the block is irrelevant. The LHS of the block determines the point from which to apply a right shift, and padding includes TABs optimally according to ts and et. The LHS of the block determines the point upto which to shift left.

R Every screen char in the highlighted region is replaced with the same char, i.e. TABs are split and the virtual whitespace is replaced, maintaining screen layout.

#### **Virtual Replace mode**

Virtual replace mode (enter it with  $gR$ ) is similar to Replace mode, but instead of replacing actual characters in the file, you are replacing screen real estate, so that characters further on in the file never appear to move.

This mode is very useful for editing <Tab> separated columns in tables, for entering new data while keeping all the columns aligned.

### <span id="page-10-0"></span>**2.11 Text objects**  $\odot$  (only in Visual mode or after an operator)

- word a word consists of a sequence of letters, digits and underscores, or a sequence of other non-blank characters, separated with white space (spaces, tabs, <EOL>). This can be changed with the iskeyword option.
- WORD a WORD consists of a sequence of non-blank characters, separated with white space. An empty line is also considered to be a word and a WORD.
- sentence a sentence is defined as ending at a "...", "!" or "?" followed by either the end of a line, or by a space. Any number of closing ")", "]", """ and "'' characters may appear after the ".", "!" or "?" before the spaces or end of line. A paragraph and section boundary is also a sentence boundary. The definition of a sentence cannot be changed.
- paragraph a paragraph begins after each empty line, and also at each of a set of paragraph macros, specified by the pairs of characters in the paragraphs option. The default is "IPLPPPQPP LIpplpipbp", which corresponds to the macros ".IP", ".LP", etc. (These are nroff macros, so the dot must be in the first column). A section boundary is also a paragraph boundary. Note that this does not include  $a''$  or "}" in the first column.
- section a section begins after a form-feed  $(**c-L**)$  in the first column and at each of a set of section macros, specified by the pairs of characters in the sections option. The default is "SHNHH HUnhsh", which defines a section to start at the nroff macros ". SH", ". NH", ". H", ". HU", ". nh" and ". sh".
- [*n*] aw select a word
- $[n]$  iw select inner<sup>5</sup> word
- [*n*] aW select a WORD
- [*n*] iW select inner WORD
- [*n*] as select a sentence
- [*n*] is select inner sentence
- [*n*] ap select a paragraph
- [*n*] ip select inner paragraph
- [n]  $\mathbf{a}$ [ or  $\mathbf{a}$ ] select  $[n]$  "[" "]" blocks.
- [*n*] i[ or i] select  $[n]$  inner "[" "]" blocks.
- $[n]$  a), a( or ab select a block (from  $(10)$ )
- [*n*] **i**), **i( or ib** select inner block(from ( to ))
- [*n*]  $a <$  or  $a >$  select [*n*]  $\lt$  blocks.

<sup>5&</sup>quot;inner" means that white spaces between words are included in count *n*

[*n*] i*<* or i*>* select [*n*] *<>*inner blocks  $[n]$  a}, a{ or aB select a Block (from  $\{ to \}$ )  $[n]$  i}, i{ or iB select inner Block (from  $\{ to \}$ )

# <span id="page-11-0"></span>**2.12 Repeating Commands**

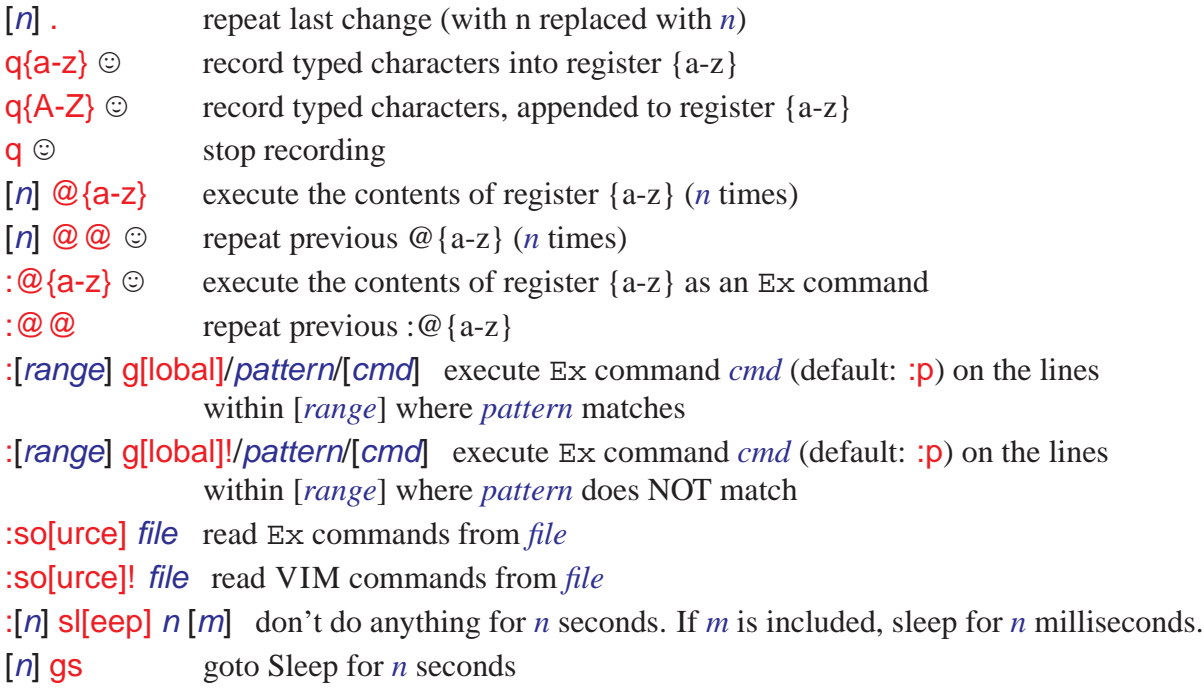

## <span id="page-11-1"></span>**2.13 Undo/Redo Commands**

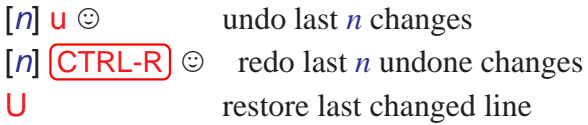

# <span id="page-11-2"></span>**2.14 Command-line editing**

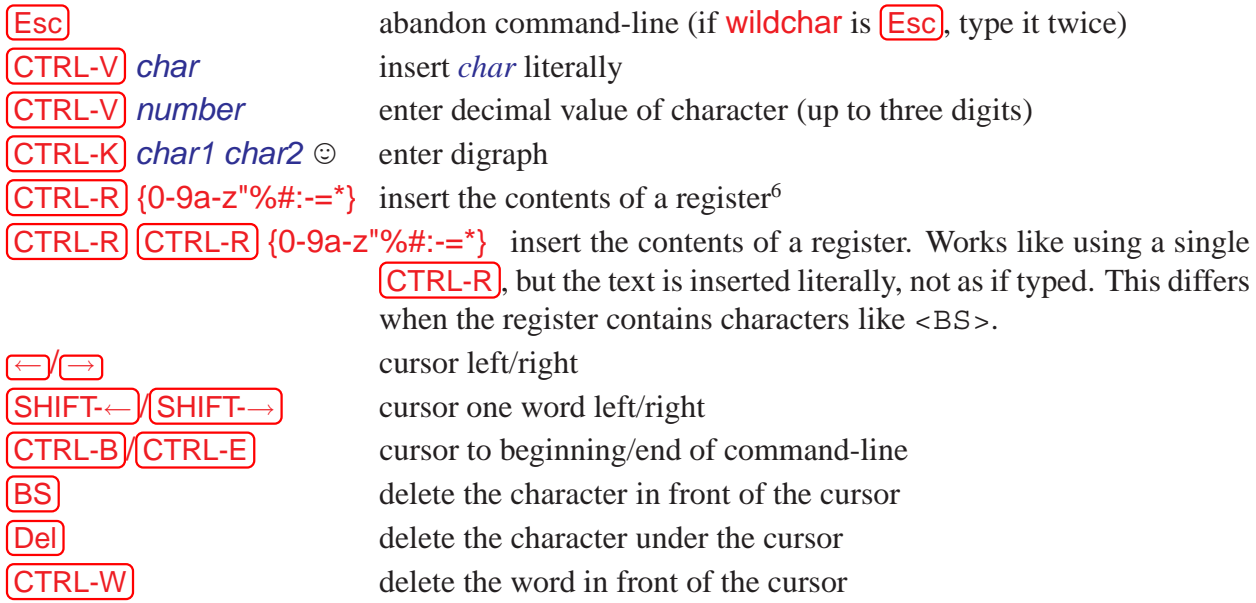

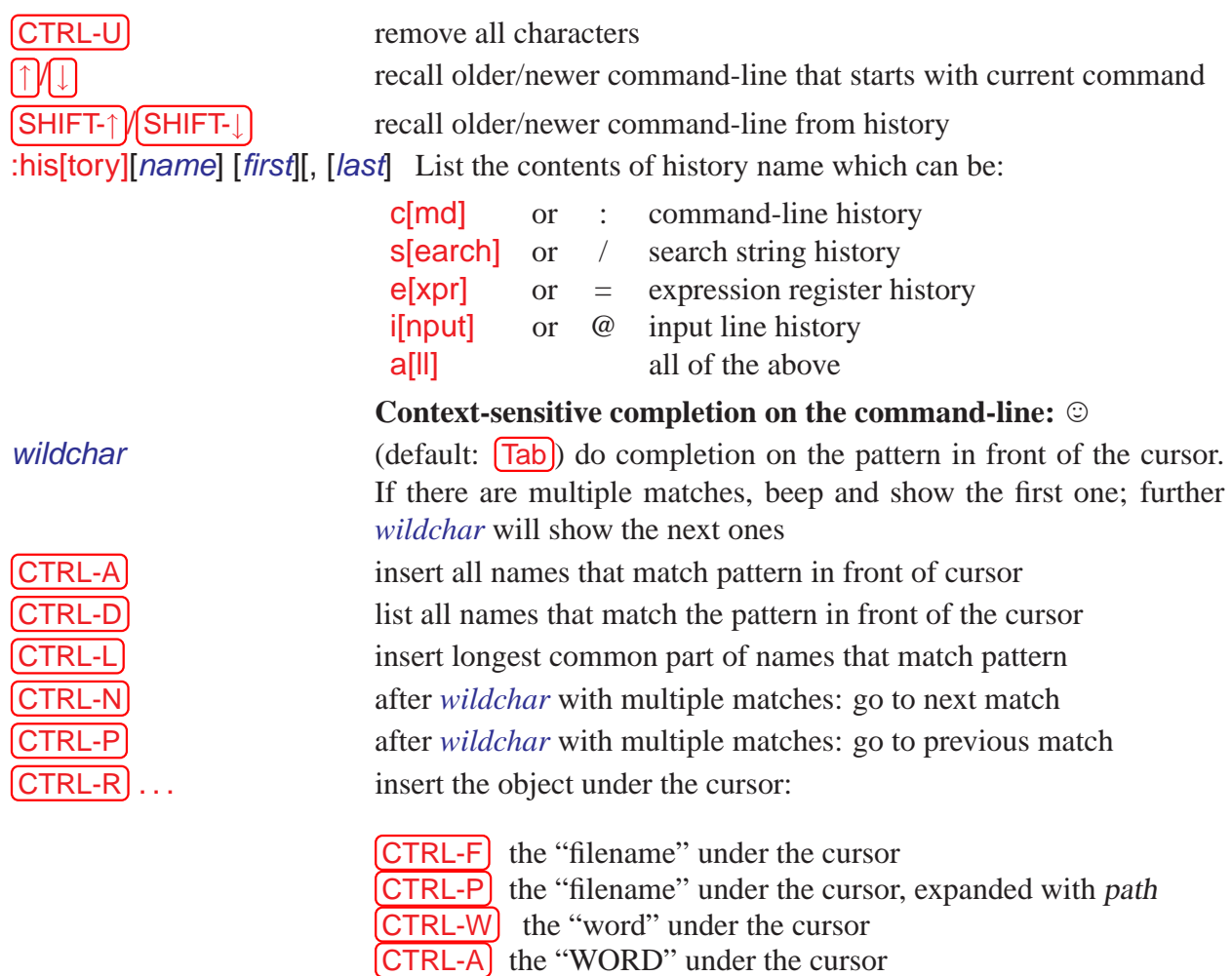

### <span id="page-12-0"></span>**2.15 Encryption**

Vim is able to write files encrypted, and read them back. The encrypted text cannot be read without the right key. The normal way to work with encryption, is to use the  $X$  command, which will ask you to enter a key. A following write command will use that key to encrypt the file. If you later edit the same file, Vim will ask you to enter a key. The algorithm used is breakable.

*Warning: The swapfile and text in memory are not encrypted.* A system administrator will be able to see your text while you are editing it. Text you copy or delete goes to the numbered registers. The registers can be saved in the ".viminfo" file, where they could be read. Change your viminfo option to be safe. If you make a typo when entering the key and then write the file and exit, the text will be lost!

:X Prompt for an encryption key. The typing is done without showing the actual text, so that someone looking at the display won't see it. The typed key is stored in the key option, which is used to encrypt the file when it is written.

# <span id="page-12-1"></span>**3 Key Mappings Abbreviations**

## <span id="page-12-2"></span>**3.1 Key mapping**

These commands are used to map a key or key sequence to a string of characters. There are five sets of mappings :

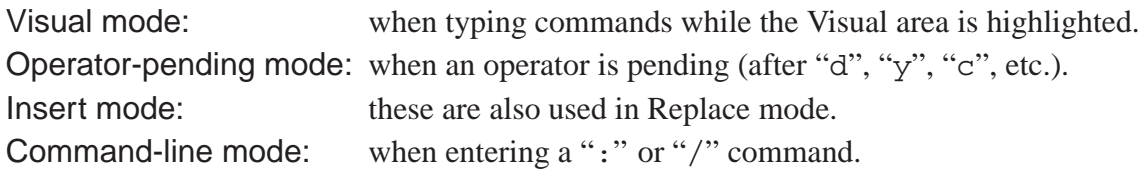

Everything from the first non-blank after *lhs* up to the end of the line  $\langle EOL \rangle$  (or "|") is considered to be part of *rhs*. Inclusion of *lhs* in *rhs* results in a *recursive mapping*. Recursion depth is controlled by maxmapdepth option. Use "nore" versions of mapping commands to avoid recursion.

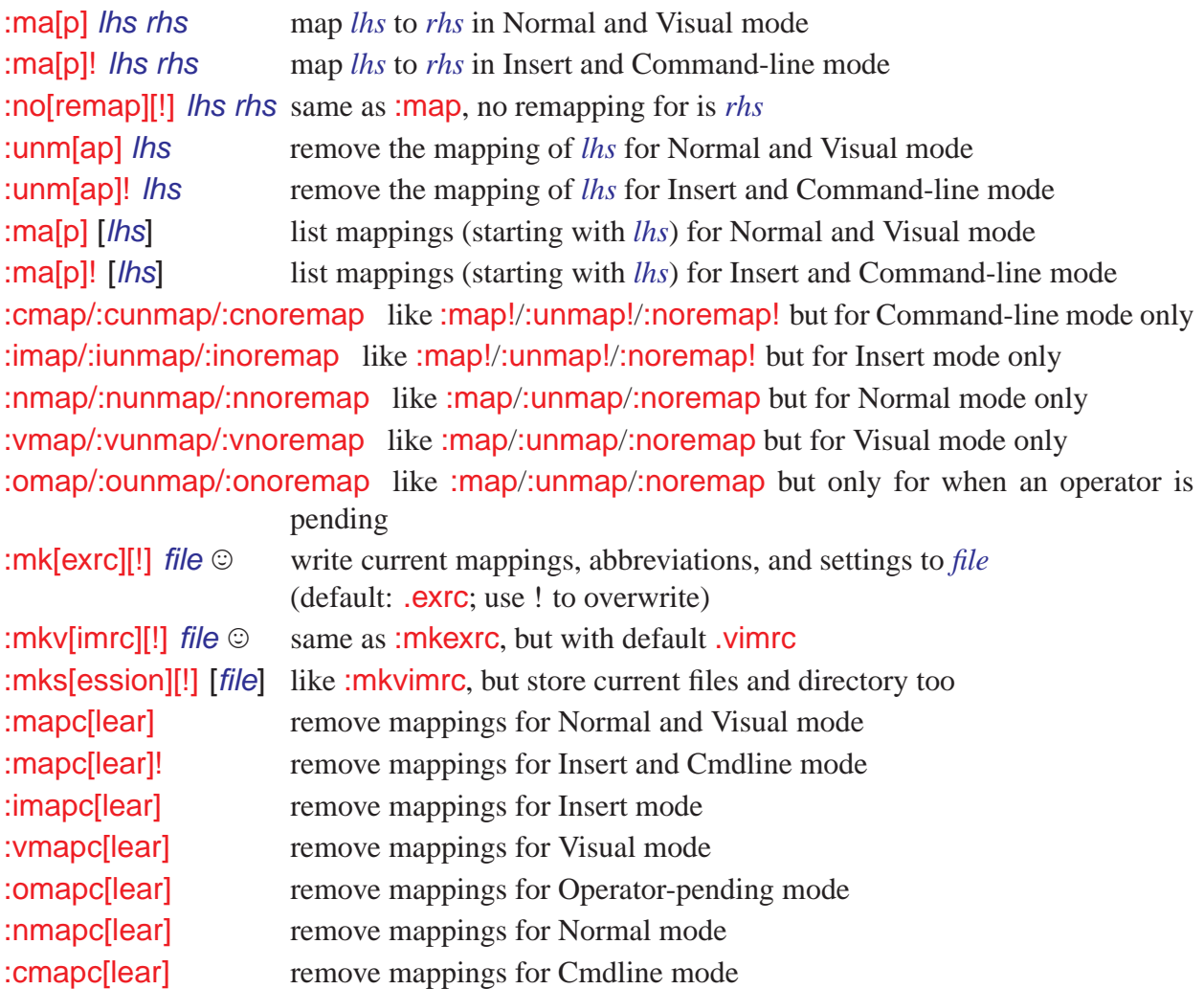

## <span id="page-13-0"></span>**3.2 Abbreviations**

Abbreviations are used in Insert, Replace and Command-line modes. Abbreviations are never recursive. There are three types of abbreviations:

- full-id this type consists entirely of keyword characters (letters and characters from iskeyword option). (e.g. foo, g3, -1)
- end-id this type ends in a keyword character, but all the other characters are not keyword characters.(e.g.  $\#i$ , ..f,  $\frac{\xi}{7}$
- non-id  $\odot$  this type ends in a non-keyword character, the other characters may be of any type, excluding <Space> and <Tab>. (e.g. def#, 4/7\$)

:ab[breviate] *lhs rhs* add abbreviation for *lhs* to *rhs*

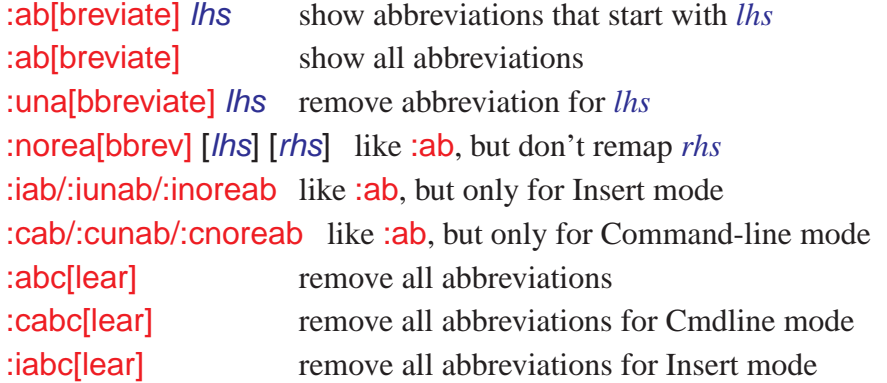

### <span id="page-14-0"></span>**3.3 User-defined commands**

It is possible to define your own Ex commands. A user-defined command can act just like a built-in command, except that when the command is executed, it is transformed into a normal Ex command and then executed. All user defined commands must start with an uppercase letter, to avoid confusion with builtin commands. User-defined commands can have arguments, which are subject to completion as filenames, buffers, etc. Exactly how this works depends upon the command's attributes, which are specified when the command is defined.

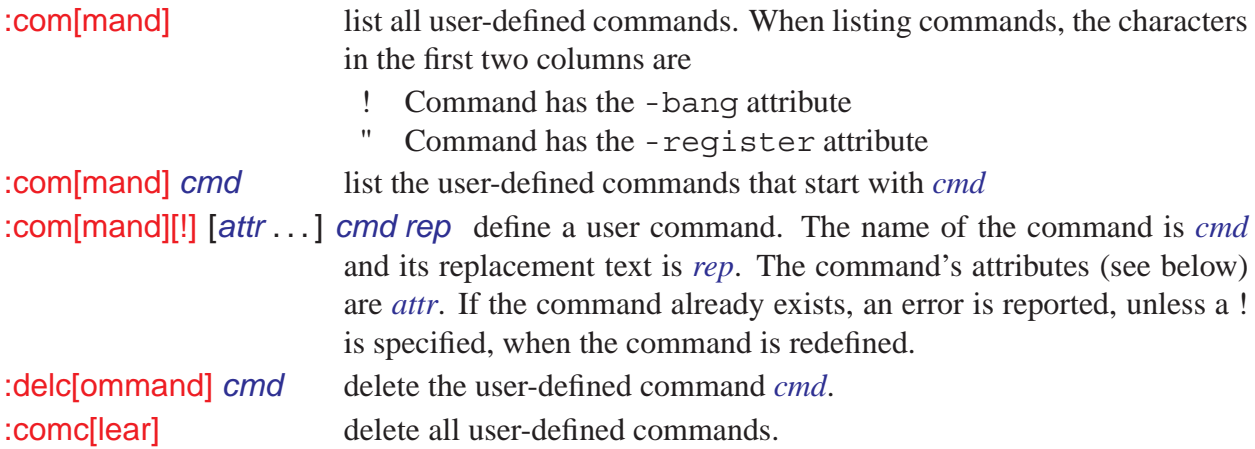

#### **Command attributes**

Command attributes split into four categories:

- 1. **argument handling:** -nargs=char, where *char* can be 0,1, \*, ? or +
- 2. **completion behaviour:** -complete=word, where *word* can be any of the following: augroup buffer command dir event file help highlight menu option tag
- 3. **range handling:** -range=n,% or -count=<sup>n</sup>
- 4. **special cases:** -bang the command can take a ! modifier, -register the first argument to the command can be an optional register name

#### **Replacement text**

The replacement text for a user-defined command is scanned for special escape sequences, using *<*...*>* notation. Escape sequences are replaced with values from the entered command line, and all other text is copied unchanged. The resulting string is executed as an Ex command. The valid escape sequences are

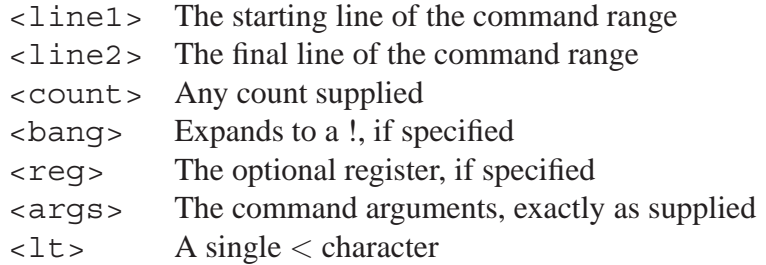

```
Example
" Rename the current buffer
:com -nargs=1 -bang -complete=file Ren f <args>|w<bang>
" Replace a range with the contents of a file
" (Enter this all as one line)
:com -range -nargs=1 -complete=file
        Replace <line1>-pu_|<line1>,<line2>d|r <args>|<line1>d
```
# <span id="page-15-0"></span>**4 Options**

## <span id="page-15-1"></span>**4.1 Setting Options**

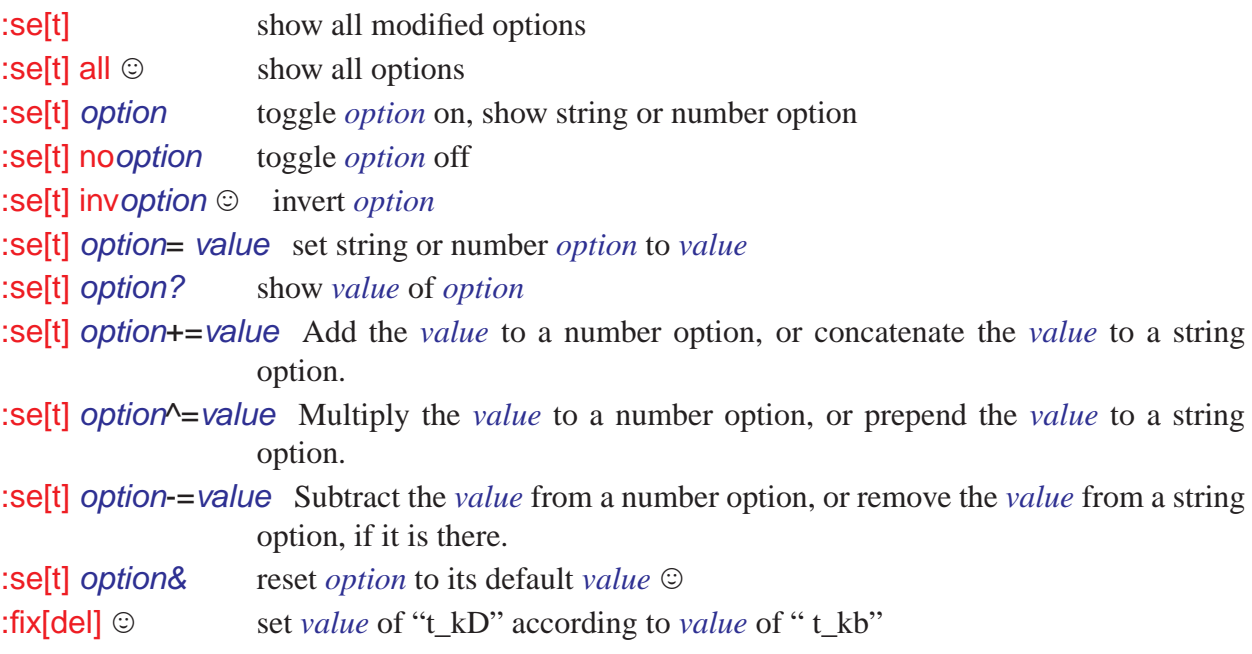

## <span id="page-15-2"></span>**4.2 Short explanation of each option:**

*in () – an abbreviated version*

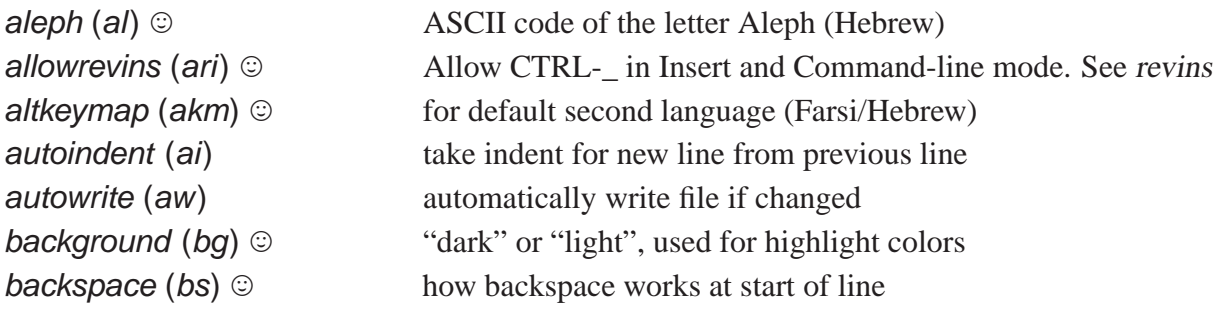

**backup** (bk)  $\odot$  **keep backup file after overwriting a file**<br>**backupdir** (bdir)  $\odot$  list of directories for the backup file *backupdir* (*bdir*)  $\circ$  list of directories for the backup file<br>backupext (bex)  $\circ$  extension used for the backup file *backupext* (*bex*)  $\odot$  extension used for the backup file binary (*bin*)  $\odot$  edit binary file mode *binary* (*bin*) <sup>©</sup> edit binary file mode<br>*bioskey* (*biosk*) © MS-DOS: use bios ca *bioskey* (*biosk*)  $\odot$  MS-DOS: use bios calls for input characters *breakat* (*brk*)  $\odot$  characters that may cause a line break *breakat* (*brk*)  $\odot$  characters that may cause a line break<br>*browsedir* (*bsdir*)  $\odot$  (only for GUI) which directory to star *browsedir* (*bsdir*)  $\odot$  (only for GUI) which directory to start browsing in cindent (cin)  $\odot$  do C program indenting *cindent* (*cin*) <sup> $\odot$ </sup> do C program indenting<br> *cinkeys* (*cink*)  $\odot$  keys that trigger indent v *cinkeys* (*cink*)  $\odot$  keys that trigger indent when *cindent* is set *cinoptions* (*cino*)  $\odot$  how to do indenting when *cindent* is set *cinoptions* (*cino*)  $\odot$  how to do indenting when *cindent* is set *cinwords* (*cinw*)  $\odot$  words where *si* and *cin* add an indent *cinwords* (*cinw*)  $\odot$  words where *si* and *cin* add an indent *cmdheight* (*ch*)  $\odot$  number of lines to use for the command *cmdheight* (*ch*)  $\odot$  number of lines to use for the command-line columns (*co*)  $\odot$  number of columns in the display **columns** (**co**)  $\odot$  **number of columns in the display**<br>**comments** (**com**)  $\odot$  **patterns** that can start a comment *comments* (*com*)  $\odot$  patterns that can start a comment line compatible (*cp*)  $\odot$  behave Vi-compatible as much as pos *compatible* (*cp*)  $\odot$  behave Vi-compatible as much as possible complete (*cpt*)  $\odot$  specify how Insert mode completion works **complete** (*cpt*)  $\odot$  specify how Insert mode completion works confirm (*cf*)  $\odot$  confirm certain operations that would nor confirm certain operations that would normally fail because of unsaved changes to a buffer **conskey** (**consk**)  $\odot$  get keys directly from console (MS-DOS only) **cpoptions** (**cpo**)  $\odot$  flags for Vi-compatible behaviour *cpoptions* (*cpo*)  $\odot$  flags for Vi-compatible behaviour cscope *cscopeprg* (*csprg*)  $\odot$  command to execute cscope **cscopeprg** (csprg)  $\odot$  command to execute cscope<br>**cscopetag** (cst)  $\odot$  use cscope for tag command **cscopetag** (**cst**)  $\odot$  use cscope for tag commands<br>**cscopetagorder** (**csto**)  $\odot$  determines : **cstag** search order *cscopetagorder* (*csto*)  $\odot$  determines :**cstag** search order *cscopeverbose* (*csverb*)  $\odot$  give messages when adding a c *cscopeverbose* (*csverb*)  $\odot$  give messages when adding a cscope database define (*def*)  $\odot$  pattern to be used to find a macro definition *define* (*def*)  $\odot$  pattern to be used to find a macro definition dictionary (*dict*)  $\odot$  list of file names used for keyword completion *dictionary* (*dict*)  $\circ$  list of file names used for keyword completion digraph (*dg*)  $\circ$  enable the entering of digraphs in Insert mode *digraph* (*dg*) <sup>©</sup> enable the entering of digraphs in Insert mode *directory* (*dir*) list of directory names for the swap file list of directory names for the swap file *display* (*dy*) list of flags for how to display text *edcompatible* (*ed*)  $\odot$  toggle flags of : **substitute** command endofline (*eol*)  $\odot$  write < EOL > for last line in file *endofline* (*eol*)  $\odot$  write <EOL> for last line in file equalalways (*ea*)  $\odot$  windows are automatically mad *equalalways* (*ea*)  $\odot$  windows are automatically made the same size equalprg (*ep*)  $\odot$  external program to use for = command *equalprg* (*ep*)  $\odot$  external program to use for = command errorbells (*eb*)  $\qquad \qquad$  ring the bell for error messages ring the bell for error messages *errorfile* (*ef*)  $\circ$  **name of the "errorfile" for the QuickFix mode** *errorformat* (*efm*)  $\circ$  **description of the lines in the error file errorformat** (**efm**)  $\odot$  description of the lines in the error file<br>**esckeys** (**ek**)  $\odot$  recognize function keys in Insert mode **esckeys** (**ek**)  $\odot$  **recognize function keys in Insert mode**<br>**eventignore** (**ei**)  $\odot$  **a** list of autocommand event names, where *eventignore* (*ei*)  $\circ$  a list of autocommand event names, which are to be ignored expandtab (*et*)  $\circ$  use spaces when **Tab** is inserted **expandtab** (**et**)  $\odot$  use spaces when Tab is inserted **expandtab** (**ex**)  $\odot$  read **vimrc** and **expanding** expansion the current of  $\odot$  read **vimrc** and **expanding** expanding to the current of  $\odot$  read **vimrc** and *exrc* (*ex*)  $\odot$  read .vimrc and .exrc in the current directory fileencoding (*fe*) file encoding for multi-byte text file encoding for multi-byte text *fileformat* (*ff*)  $\odot$  file format used for file I/O<br>*fileformats* (*ffs*)  $\odot$  automatically detected valu *fileformats* (*ffs*)  $\odot$  automatically detected values for *fileformat*<br>*filetype* (*ft*)  $\odot$  type of file, used for autocommands *filetype* (*ft*)  $\odot$  type of file, used for autocommands fkmap (*fk*)  $\odot$  Farsi keyboard mapping *ffama ffama ffama ffama ffama ffama ffama ffama ffama ffama ffama ffama ffama ffama ffama ffama ffama ffama ffama ffama ffama ffama ffama ffama ffama ffama ffama ffa* 

*helpfile* (*hf*) <sup>©</sup> name of this help file<br>*helpheight* (*hh*) © minimum height of a *isprint* (*isp*)  $\odot$  printable characters *iskeyword* (*isk*)  $\odot$  characters included *key* © encryption key<br> *keymodel* (*km*) © enable starting *list* show  $\sqrt{7ab}$  and  $\angle EOL$ 

*formatoptions* (*fo*)  $\odot$  how automatic formatting is to be done<br>*formatprg* (*fp*)  $\odot$  name of external program used with **gq** *formatprg* (*fp*)  $\odot$  name of external program used with gq command qdefault (qd)  $\odot$  the :substitute flag g is default on *gdefault* (*gd*)  $\circ$  the :substitute flag g is default on *grepformat* (*gfm*)  $\circ$  format of *grepprg* output *grepformat* (*gfm*) <sup>©</sup> format of *grepprg* output<br>*grepprg* (*gp*) <sup>©</sup> program to use for :*grep grepprg* (*gp*) <sup>©</sup> program to use for :*grep*<br>*quicursor* (*gcr*) © GUI: settings for cursor s *guicursor* (*gcr*)  $\odot$  GUI: settings for cursor shape and blinking *guifont* (*gfn*)  $\odot$  GUI: Name(*s*) of font(*s*) to be used *guifont* (*gfn*)  $\odot$  *GUI*: Name(s) of font(s) to be used *guifontset* (*gfs*) $\odot$  *GUI*: Names of multi-byte fonts to *guifontset* (*gfs*)<sup>©</sup> GUI: Names of multi-byte fonts to be used<br>*quiheadroom* (*ghr*)<sup>©</sup> GUI: pixels room for window decorations *guiheadroom* (*ghr*)<sup>©</sup> GUI: pixels room for window decorations<br>*quioptions* (*qo*) © GUI: Which components and options are u *guioptions* (*go*)  $\odot$  GUI: Which components and options are used *quipty*  $\odot$  GUI: try to use a pseudo-tty for :! commands *guipty*  $\odot$  *GUI*: try to use a pseudo-tty for :! commands *helpfile* (*hf*)  $\odot$  name of this help file *helpheight* (*hh*)  $\odot$  minimum height of a new help window<br>*hidden* (*hid*)  $\odot$  don't unload buffer when it is abandone *hidden* (*hid*)  $\circ$  don't unload buffer when it is abandoned *highlight* (*hl*)  $\circ$  sets highlighting mode for various occasion *highlight* (*hl*)  $\odot$  sets highlighting mode for various occasions *hisearch* (*hls*)  $\odot$  highlight matches with last search pattern *hlsearch* (*hls*)  $\odot$  highlight matches with last search pattern<br>*history* (*hi*)  $\odot$  number of command-lines that are remem *history* (*hi*)  $\circ$  number of command-lines that are remembered *hkmapp* (*hkp*)  $\circ$  Hebrew keyboard mapping *hkmapp* (*hkp*)  $\odot$  **Hebrew keyboard mapping**<br>*icon*  $\odot$  **example** set icon of the window to the *icon*  $\odot$  set icon of the window to the name of the file *iconstring*  $\odot$  string to use for the VIM icon *iconstring*  $\odot$  string to use for the VIM icon *ignorecase (ic)* ignore case in search patterns *ignore case in search patterns include* (*inc*)  $\circ$  pattern to be used to find an include file<br>*incsearch* (*is*)  $\circ$  highlight match while typing search patt *incsearch* (*is*)  $\circ$  **highlight match while typing search pattern** *infercase* (*inf*)  $\circ$  **adjust case of match for keyword completio** *infercase* (*inf*)  $\odot$  adjust case of match for keyword completion *insertmode* (*im*)  $\odot$  start the edit of a file in Insert mode *insertmode* (*im*)  $\odot$  start the edit of a file in Insert mode<br>*isfname* (*isf*)  $\odot$  characters included in file names and *isfname* (*isf*)  $\odot$  characters included in file names and pathnames isident (*isi*)  $\odot$  characters included in identifiers *isident* (*isi*)  $\odot$  characters included in identifiers is *print* (*isp*)  $\odot$  printable characters *iskeyword* (*isk*)  $\odot$  characters included in keywords<br>*joinspaces* (*js*)  $\odot$  two spaces after a period with a *joinspaces* (*js*)  $\odot$  two spaces after a period with a join command key  $\odot$ *keymodel* (*km*)  $\odot$  enable starting/stopping selection with keys<br>*keywordprq* (*kp*)  $\odot$  program to use for the **K** command *keywordprg* (*kp*)  $\odot$  program to use for the K command langmap (*lmap*)  $\odot$  alphabetic characters for other lang *langmap* (*lmap*)  $\odot$  alphabetic characters for other language mode<br>*laststatus* (*ls*)  $\odot$  tells when last window has status lines *laststatus* (*ls*)  $\odot$  tells when last window has status lines<br>*lazyredraw* (*lz*)  $\odot$  don't redraw while executing macros *lazyredraw* (*lz*)  $\odot$  don't redraw while executing macros *linebreak* (*lbr*)  $\odot$  wrap long lines at a blank *linebreak* (*lbr*)  $\odot$  wrap long lines at a blank<br>*lines* number of lines in the dis*lines* number of lines in the display *lisp* automatic indenting for Lisp *listchars* (*lcs*)  $\odot$  characters for displaying in list mode<br>*magic* changes special characters in search p changes special characters in search patterns *makeef* (*mef*)  $\circ$  name of the errorfile for :make *makeprg* (*mp*)  $\circ$  program to use for the :make compared to the set of the set of the set of the set of the set of the set of the set of the set of the set of the se *makeprg* (*mp*)  $\odot$  program to use for the :**make** command *matchpairs* (*mps*) $\odot$  pairs of characters that "%" can match pairs of characters that "%" can match

*modified* (*mod*)  $\odot$  buffer has been modified more  $\odot$  pause listings when the w *mouse*  $\circ$  enable the use of mouse clicks<br>*mousefocus* (*mousef*)  $\circ$  keyboard focus follows the mo *mousehide* (*mh*)  $\circledcirc$  hide mouse pointer while typing<br>*mousemodel* (*mousem*)  $\circledcirc$  changes meaning of mouse butto **paste**  $\odot$  allow pasting text<br> **pasteroggle** (pt) $\odot$  key code that caus **patchmode** (*pm*)  $\odot$  keep the oldest version of a file<br> **path** (*pa*)  $\odot$  list of directories searched with *previewheight* (*pvh*)<sup>©</sup> height of the preview window<br> *readonly* (*ro*) © disallow writing the buffer *readonly* (*ro*)  $\circ$  disallow writing the buffer *remap rightleft*(*rl*)  $\odot$  window is right-to-left oriented *ruler* (*ru*)  $\odot$  show cursor line and column in *rulerformat* (*ruf*) custom format for the ruler<br>scroll (scr) lines to scroll with CTRL-U **scrollopt** (**sbo**)<sup> $\odot$ </sup> how scrollbind should behave<br>**sections** (**sect**) **how** scrollbind should behave **selection** (*sel*)  $\odot$  what type of selection to use<br>**selectmode** (*slm*)  $\odot$  when to use Select mode inser*sessionoptions (ssop) ©*<br>*shell (sh*)

*matchtime* (*mat*)  $\odot$  tenths of a second to show the matching parenthesis, when showmatch is set *maxfuncdepth* (*mfd*)  $\circ$  maximum recursive depth for user functions maxmapdepth (*mmd*)  $\circ$  maximum recursive depth for mapping *maxmapdepth* (*mmd*)  $\circledcirc$  maximum recursive depth for mapping maxmem (*mm*)  $\circledcirc$  maximum memory (in Kbyte) used for *maxmem* (*mm*)  $\circledcirc$  maximum memory (in Kbyte) used for one buffer maxmemtot (*mmt*)  $\circledcirc$  maximum memory (in Kbyte) used for all buffers *maxmemtot* (*mmt*)  $\odot$  maximum memory (in Kbyte) used for all buffers modeline (*ml*) recognize modelines at start or end of file recognize modelines at start or end of file *modelines* (*mls*)  $\odot$  number of lines checked for modelines modified (*mod*)  $\odot$  buffer has been modified **more**  $\odot$  **pause listings when the whole screen is filled <b>mouse**  $\odot$  **enable the use of mouse clicks** *mousefocus* (*mousef*)  $\circledcirc$  keyboard focus follows the mouse mousehide (*mh*)  $\circledcirc$  hide mouse pointer while typing *mousemodel* (*mousem*)  $\circledcirc$  changes meaning of mouse buttons mouse time (*mouset*)  $\circledcirc$  max time between mouse double-cl *mousetime* (*mouset*)  $\circ$  max time between mouse double-click<br>*nformats* (*nf*)  $\circ$  number formats recognized for CTRL*nrformats* (*nf*)  $\circ$  number formats recognized for **CTRL-A** command *number* (*nu*) print the line number in front of each line print the line number in front of each line **osfiletype** (oft)<sup> $\odot$ </sup> operating system-specific filetype information<br>paragraphs (para) on moff macros that separate paragraphs *paragraphs* (*para*) nroff macros that separate paragraphs **pastetoggle** (**pt**) **b** key code that causes **paste** to toggle **patchmode** (**pm**) **a** keep the oldest version of a file *path* (*pa*) <sup> $\odot$ </sup> list of directories searched with **gf** *et al previewheight* (*pvh*) $\odot$  height of the preview window allow mappings to work recursively *report* threshold for reporting number of lines changed *restorescreen* (*rs*)  $\circ$  Win32: restore screen when exiting *revins* (*ri*)  $\circ$  inserting characters will work back *revins* (*ri*)  $\odot$  inserting characters will work backwards *rightleft(rl*)  $\odot$  window is right-to-left oriented *ruler* (*ru*)  $\odot$  show cursor line and column in the status line *rulerformat* (*ruf*) $\odot$  custom format for the ruler lines to scroll with  $[CTRL-U]$  and  $[CTRL-D]$ *scrollbind* (*scb*) scroll in window as other windows scroll<br>*scrolljump* (*sj*)  $\odot$  minimum number of lines to scroll **scrolljump** (sj)  $\odot$  minimum number of lines to scroll<br>**scrolloff** (so)  $\odot$  minimum number of lines above are *scrolloff* (*so*)  $\odot$  minimum number of lines above and below cursor *scrollopt* (*sbo*) $\odot$  how *scrolloid* should behave *sections* (*sect*) nroff macros that separate sections **secure**  $\odot$  **secure** mode for reading .vimic in current dir **selection** (sel)  $\odot$  what type of selection to use when to use Select mode instead of Visual mode<br>options for :mksession *shell* (*sh*) name of shell to use for external commands *shellcmdflag* (*shcf*)  $\odot$  flag to shell to execute one command *shellpipe* (*sp*)  $\odot$  string to put output of : make in error *string to put output of :make in error file* 

*shellquote* (*shq*)  $\odot$  quote character(*s*) for around shell command *shellredir* (*srr*)  $\odot$  string to put output of filter in a temp file *shellredir* (*srr*)  $\odot$  string to put output of filter in a temp file<br>*shellslash* (*ssl*) $\odot$  use forward slash for shell file names *shellslash* (*ssl*) **use forward slash for shell file names**<br>*shelltype* (*st*) **a miga:** influences how to use a shell *shelltype* (*st*)  $\odot$  **Amiga: influences how to use a shell**<br>*shellxquote* (*sxq*)  $\odot$  like *shellquote*, but include redirectio *shellxquote* (*sxq*)  $\circledcirc$  like *shellquote*, but include redirection *shiftround* (*sr*)  $\circledcirc$  round indent to multiple of *shiftwidth shiftround* (*sr*)  $\odot$  round indent to multiple of *shiftwidth*<br>*shiftwidth* (*sw*) **rumber** of spaces to use for (auto)inde number of spaces to use for (auto)indent step *shortmess* (*shm*)  $\odot$  list of flags, reduce length of messages shortname (*sn*) on-MS-DOS: Filenames assumed to b non-MS-DOS: Filenames assumed to be 8.3 chars *showbreak* (*sbr*)  $\odot$  string to use at the start of wrapped lines showcmd (*sc*) show (partial) command in status line show (partial) command in status line *showfulltag* (*sft*)  $\odot$  show full tag pattern when completing tag showmatch (*sm*) briefly jump to matching bracket if insert of briefly jump to matching bracket if insert one *showmode* (*smd*) message on status line to show current mode *sidescroll* (*ss*)  $\odot$  minimum number of columns to scroll horizontal smartcase (*scs*)  $\odot$  no ignore case when pattern has uppercase *smartcase* (*scs*)  $\odot$  **no** ignore case when pattern has uppercase smartindent (*si*)  $\odot$  smart autoindenting for C programs *smartindent* (*si*)  $\odot$  smart autoindenting for C programs<br>*smarttab* (*sta*)  $\odot$  use *shiftwidth* when inserting **Tab smarttab** (sta)  $\odot$  **use shiftwidth when inserting (Tab)**<br>**softtabstop** (sts)  $\odot$  **number of spaces that (Tab)** uses when **softtabstop** (sts)  $\odot$  number of spaces that  $\boxed{\text{Tab}}$  uses while editing splithelow (sb)  $\odot$  new window from split is below the current or *splitbelow* (*sb*)  $\odot$  new window from split is below the current one startofline (*sol*)  $\odot$  commands move cursor to first blank in line *startofline* (*sol*)  $\odot$  commands move cursor to first blank in line statusline (*stl*) $\odot$  custom format for the status line **statusline** (*stl*) custom format for the status line<br> *suffixes* (*su*)  $\odot$  suffixes that are ignored with mu **suffixes** (su)  $\odot$  suffixes that are ignored with multiple match swapfile (swf)  $\odot$  whether to use a swapfile for a buffer *swapfile* (*swf*)  $\odot$  whether to use a swapfile for a buffer swapsync (*sws*)  $\odot$  how to sync the swap file **swapsync** (sws)  $\odot$  how to sync the swap file<br>switchbuf (swb) $\odot$  sets behavior when switch *switchbuf* (*swb*) **sets behavior** when switching to another buffer *syntax* (*syn*) **a** syntax to be loaded for current buffer *syntax* (*syn*)  $\odot$  syntax to be loaded for current buffer tabstop (ts) **syntax** to be loaded for current buffer number of spaces that **Tab** in file uses *tagbsearch* (*tbs*) use binary searching in tags files taglength (*tl*) use binary searching in tags files number of significant characters for a tag *tagrelative* (*tr*)  $\odot$  file names in tag file are relative *tags* (*tag*) list of file names used by the tag list of file names used by the tag command *tagstack* (*tgst*)<sup>©</sup> push tags onto the tag stack<br>*term* anne of the terminal *name* of the terminal **terse**  $\odot$ <br>**textauto (ta)**  $\odot$ <br>**textauto (ta)**  $\odot$ <br>**b**solete, use fileformat *textauto* (*ta*) <sup> $\odot$ </sup> *obsolete, use fileformats*<br>*textmode* (*tx*)  $\odot$  *obsolete, use fileformat textmode* (*tx*)  $\odot$  **b**solete, use fileformat textwidth (*tw*)  $\odot$  maximum width of text *textwidth* (*tw*)  $\circledcirc$  maximum width of text that is being inserted *tildeop* (*top*)  $\circledcirc$  tilde command  $\sim$  behaves like an operator *tildeop* (*top*) <sup>©</sup> tilde command ∼ behaves like an operator *timeout* (*to*) time-out on mappings and key codes *time-out* on mappings and key codes *timeoutlen* (*tm*) time-out time in milliseconds *title*  $\odot$  set title of window to the name of the file *titlelen* (*tm*)  $\odot$  gives the percentage of "columns" to us gives the percentage of "columns" to use for the length of the window title *titleold*  $\odot$  old title, restored when exiting

*ttimeout*  $\odot$  time-out on mappings<br>*ttimeoutlen* (*ttm*)  $\odot$  time-out time for key *ttytype* (*tty*) alias for term *write*  $\odot$ <br>*writering* to a file is allowed<br>write to file with no need if

*titlestring*  $\odot$  title to use for the VIM window<br> *toolbar* (*tb*) $\odot$  GUI: which items to show in the *toolbar* (*tb*) GUI: which items to show in the toolbar *timeout*  $\odot$  fine-out on mappings *ttimeoutlen* (*ttm*)  $\odot$  time-out time for key codes in milliseconds<br>*ttybuiltin* (*tbi*)  $\odot$  use built-in termcap before external termca *ttybuiltin* (*tbi*)  $\odot$  use built-in termcap before external termcap *ttyfast* (*tf*)  $\odot$  indicates a fast terminal connection *ttyfast* (*tf*)  $\odot$  indicates a fast terminal connection *ttymouse* (*ttym*)  $\odot$  type of mouse codes generated *ttymouse* (*ttym*)  $\odot$  type of mouse codes generated *ttyscroll* (*tsl*)  $\odot$  maximum number of lines for a maximum number of lines for a scroll *undolevels* (*ul*)  $\circ$  maximum number of changes that can be undone update count (*uc*)  $\circ$  after this many characters flush swap file *updatecount* (*uc*)  $\odot$  after this many characters flush swap file<br>*updatetime* (*ut*)  $\odot$  after this many milliseconds flush swap f *updatetime* (*ut*)  $\odot$  after this many milliseconds flush swap file verbose (*vbs*)  $\odot$  give informative messages *verbose* (*vbs*)  $\odot$  give informative messages<br>*viminfo* (*vi*)  $\odot$  use **viminfo**file upon startu *viminfo* (*vi*)  $\odot$  use *viminfofile upon startup and exiting*<br>*visualbell* (*vb*)  $\odot$  use visual bell instead of beeping *use* visual bell instead of beeping *warn* warn for shell command when buffer was changed *weirdinvert* (*wi*)  $\odot$  for terminals that have weird inversion method *whichwrap* (*ww*)  $\odot$  allow specified keys to cross line boundaries *whichwrap* (*ww*)  $\odot$  allow specified keys to cross line boundaries wildchar (*wc*)  $\odot$  command-line character for wildcard expans *wildchar* (*wc*)  $\odot$  command-line character for wildcard expansion *wildcharm* (*wcm*) $\odot$  like *wildchar* but also works when mapped *wildcharm* (*wcm*) ike *wildchar* but also works when mapped *winheight* (*wh*)  $\odot$  minimum number of lines for *winheight* (*wh*)  $\circ$  minimum number of lines for *wildignore* (*wig*)  $\circ$  files matching these patterns a *wildignore* (*wig*)  $\circ$  files matching these patterns are not completed *wildmenu* (*wmnu*) $\circ$  use menu for command line completion *wildmenu* (*wmnu*) use menu for command line completion *wildmode* (*wim*)  $\odot$  mode for *wilchar* command-line expans *wildmode* (*wim*)  $\odot$  mode for *wilchar* command-line expansion *winaltkeys* (*wak*)  $\odot$  when the windows system handles ALT key *winaltkeys* (*wak*)  $\odot$  when the windows system handles ALT keys the current window winminheight (*wmh*)  $\odot$  minimum number of lines for any window *winminheight* (*wmh*)  $\circ$  minimum number of lines for any window<br>*wrap*  $\circ$  long lines wrap and continue on the next li *wrap*  $\odot$ <br>*wrapmargin* (*wm*) long lines wrap and continue on the next line<br>chars from the right where wrapping starts chars from the right where wrapping starts *wrapscan* (*ws*) searches wrap around the end of the file *write to file with no need for ! override writebackup* (*wb*)  $\circledcirc$  make a backup before overwriting a file writedelay (*wd*)  $\circledcirc$  delay this many msec for each char (for delay this many msec for each char (for debug)

# <span id="page-20-0"></span>**5 Other Commands**

## <span id="page-20-1"></span>**5.1 Shell Commands**

:sh[ell] start a shell :! *command* execute *command* with a shell K lookup *keyword* under the cursor with **keywordprg** program (default: "man")

<span id="page-21-0"></span>VIM has a special mode to speedup the *edit-compile-edit* cycle. The idea is to save the error messages from the compiler in a file and use VIM to jump to the errors one by one. The errorformat option should be set to match the error messages from your compiler (see below).

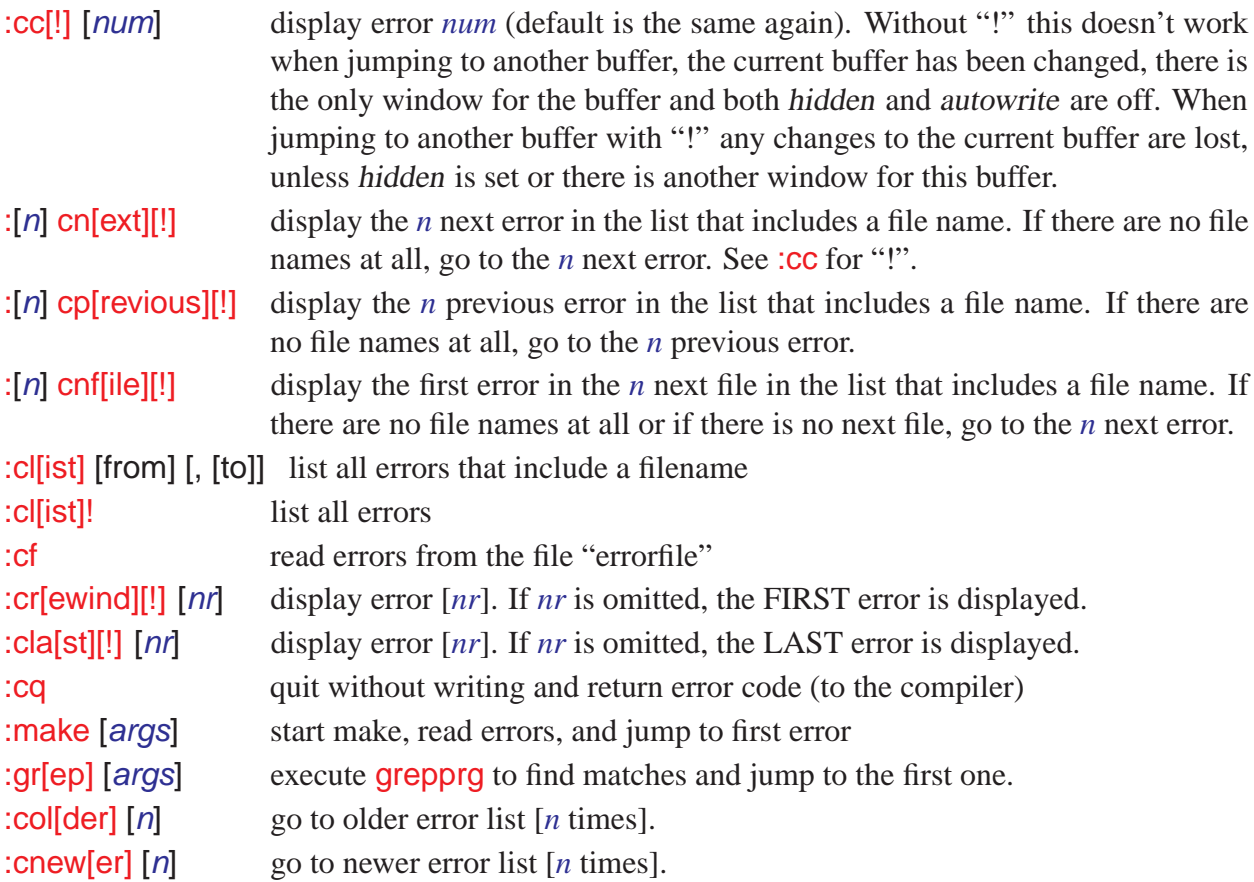

### **Errorformat option syntax**

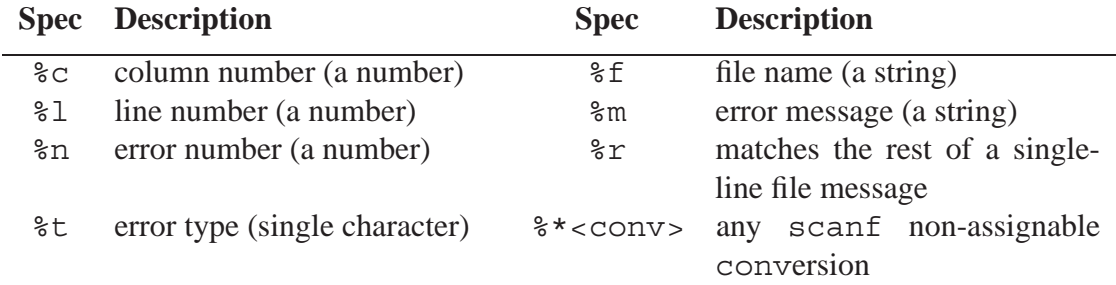

%% the single "%" character

## <span id="page-21-1"></span>**5.3 Viminfo Commands**

The viminfo*\_file* is used to store:

- The command line history.
- The search string history.
- The input-line history.
- Contents of registers.
- Marks for several files.
- File marks, pointing to locations in files.
- Last search/substitute pattern (for "n" and "&").
- The buffer list.
- Global variables.

*viminfo\_file* read registers, marks, history at startup, save when exiting :rv[iminfo] *file* read info from viminfo file *file* :rv[iminfo]! *file* idem, overwrite existing info :wv[iminfo] *file* add info to viminfo file *file* :wv[iminfo]! *file* write info to viminfo file *file*

### **Viminfo option syntax**

The format of "viminfo" string: *char string* or *char number*, where *char* can be:

- ' maximum number of previously edited files for which the marks are remembered.
- f whether file marks need to be stored. If zero, file marks ('0 to '9, 'A to 'Z) are not stored. When not present or when non-zero, they are all stored.
- $r$  removable media. The argument is a string (up to the next ","). This parameter can be given several times. Each specifies the start of a path for which no marks will be stored. Maximum length of each " $r$ " argument is 50 characters.
- maximum number of lines saved for each register. If zero then registers are not saved. When not included, all lines are saved.
- : maximum number of items in the command line history to be saved. When not included, the value of history is used.
- / maximum number of items in the search pattern history to be saved. If non-zero, then the previous search and substitute patterns are also saved. When not included, the value of history is used.
- n name of the viminfo file. The name must immediately follow the "n". Must be the last one! If the " $-i$ " argument was given when starting Vim, that file name overrides the one given here with viminfo. Environment variables are expanded when opening the file, not when setting the option.
- $\%$  save and restore the buffer list. If Vim is started with a file name argument, the buffer list is not restored. If Vim is started without a file name argument, the buffer list is restored from the viminfo file. Buffers without a file name and buffers for help files are not written to the viminfo file.

### **Automatic option setting when editing a file**

vim:*set-arg*: .. in the first and last lines of the file (see ml option), *set-arg* is given as an argument to :set

## <span id="page-22-0"></span>**5.4 Various Commands**

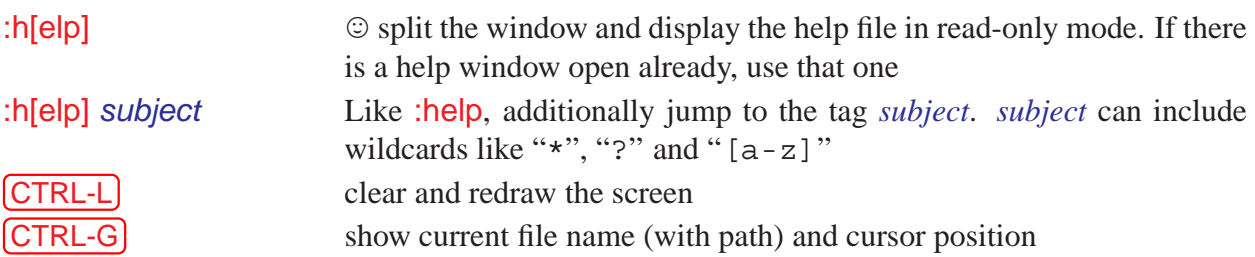

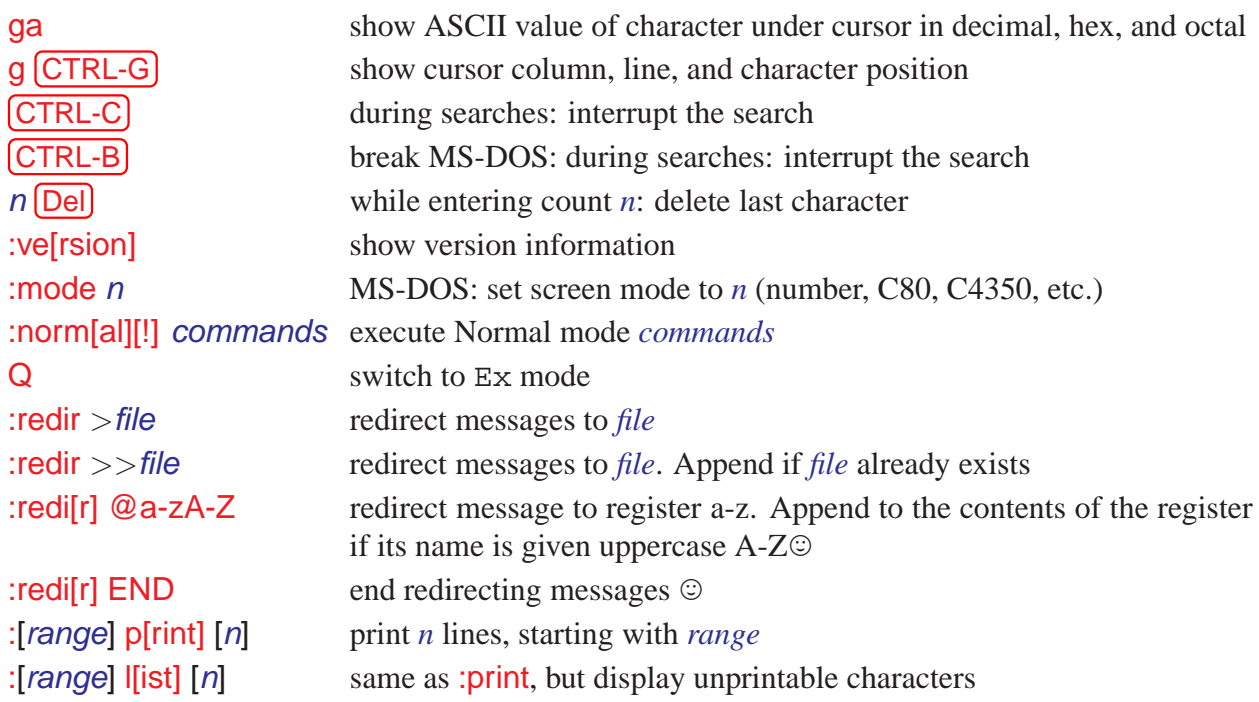

# <span id="page-23-0"></span>**6 Ex ranges and search patterns**

# <span id="page-23-1"></span>**6.1 Ranges**

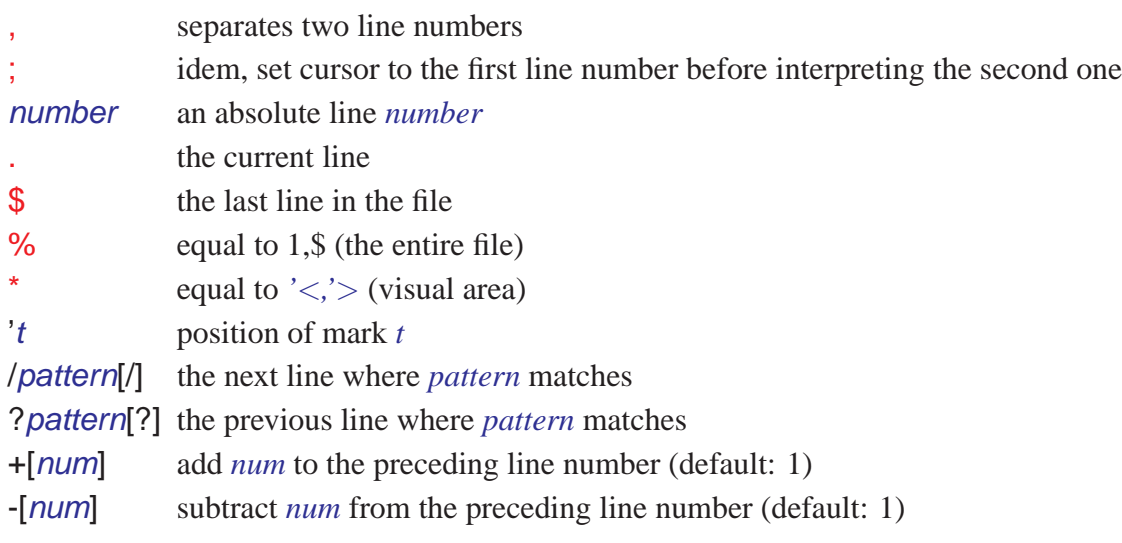

# <span id="page-23-2"></span>**6.2 Special Ex characters**

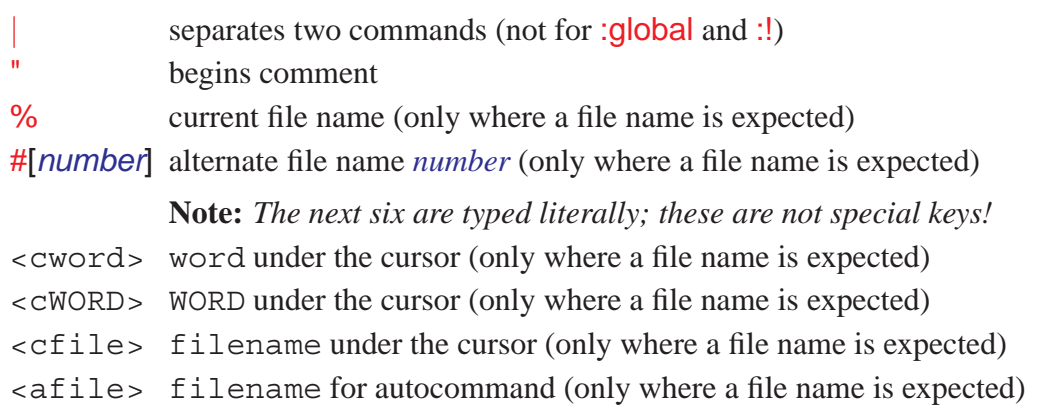

<abuf> when executing autocommands, is replaced with the currently effective buffer number.

- <amatch> when executing autocommands, is replaced with the match for which this autocommand was executed.
- <sfile> filename of a :source'd file, within that file (only where a file name is expected)

*After* %, #, <cfile>, <sfile> *or* <afile>

:p full path  $\vert$ :h head (file name removed) : t tail (file name only) : r root (extension removed) :e extension :. reduce file name to be relative to current directory, if possible :∼ reduce file name to be relative to the home directory, if possible :s/pat/sub/ substitute pat with sub

### <span id="page-24-0"></span>**6.3 Pattern searches**

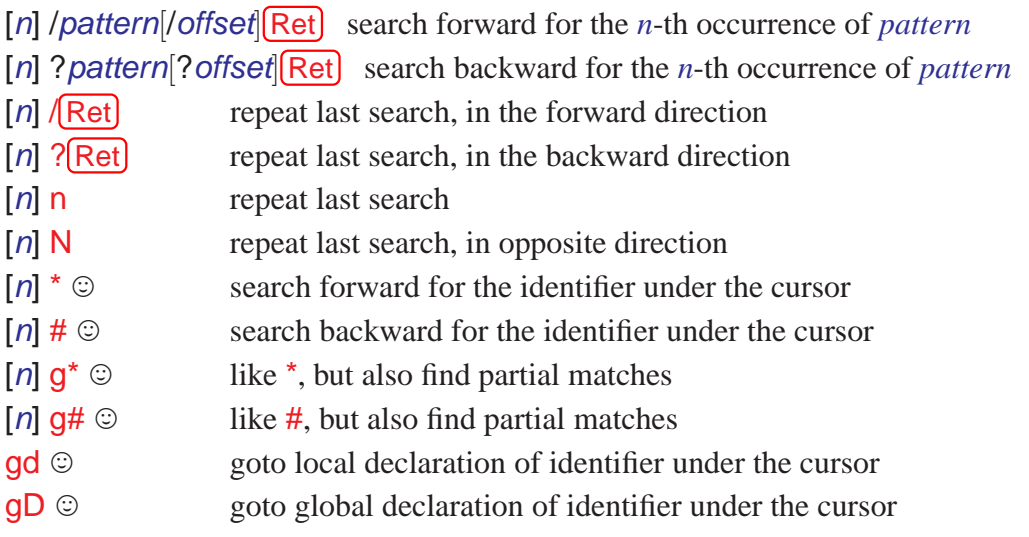

# <span id="page-24-1"></span>**6.4 Special characters in search patterns**

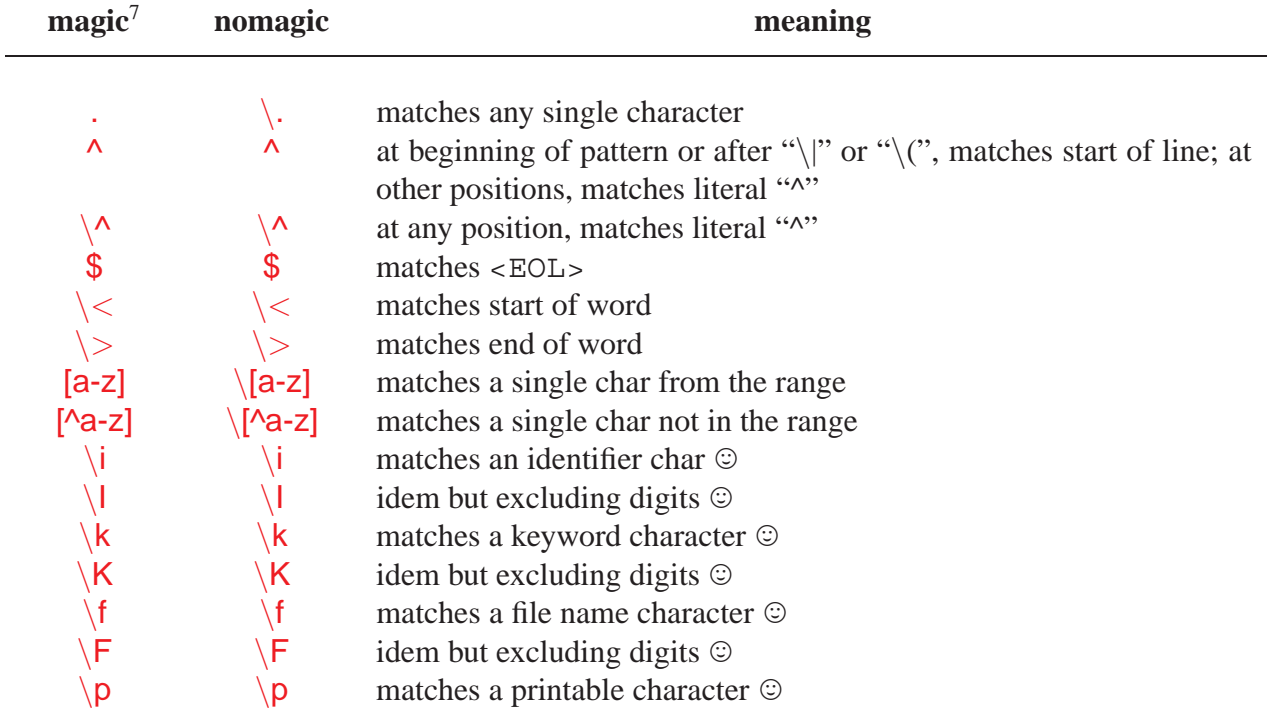

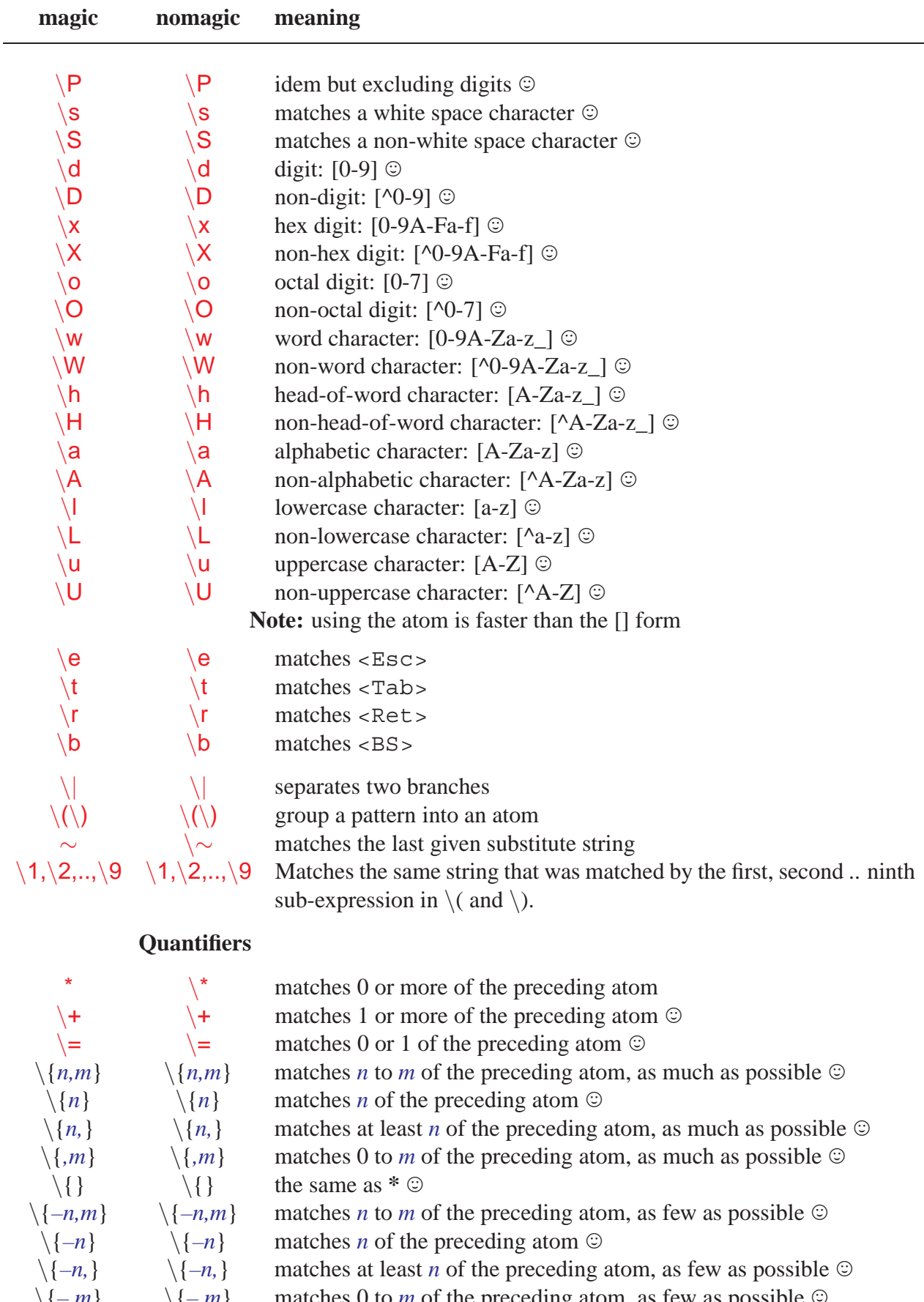

 $\{\{-,m\} \quad \{\{-\}\}$  matches 0 to *m* of the preceding atom, as few as possible  $\mathcal{O}$ <br> $\{\{-\}\}$  matches 0 or more of the preceding atom, as few as possible matches 0 or more of the preceding atom, as few as possible  $\circledcirc$ 

#### **Character class expression**

A character class expression is evaluated to the set of characters belonging to that character class. The brackets in character class expressions are additional to the brackets delimiting a range. The following character classes are supported:

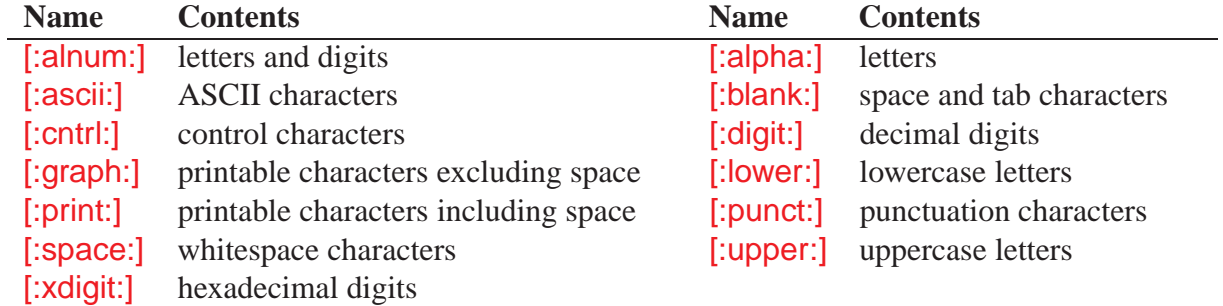

### <span id="page-26-0"></span>**6.5 Offsets allowed after search command**

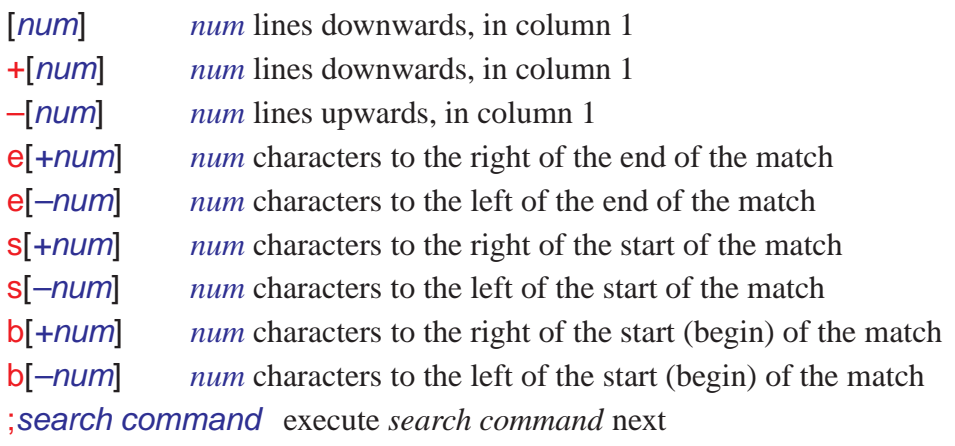

# <span id="page-26-1"></span>**7 Starting, Writing and Quitting Commands**

# <span id="page-26-2"></span>**7.1 Starting VIM**

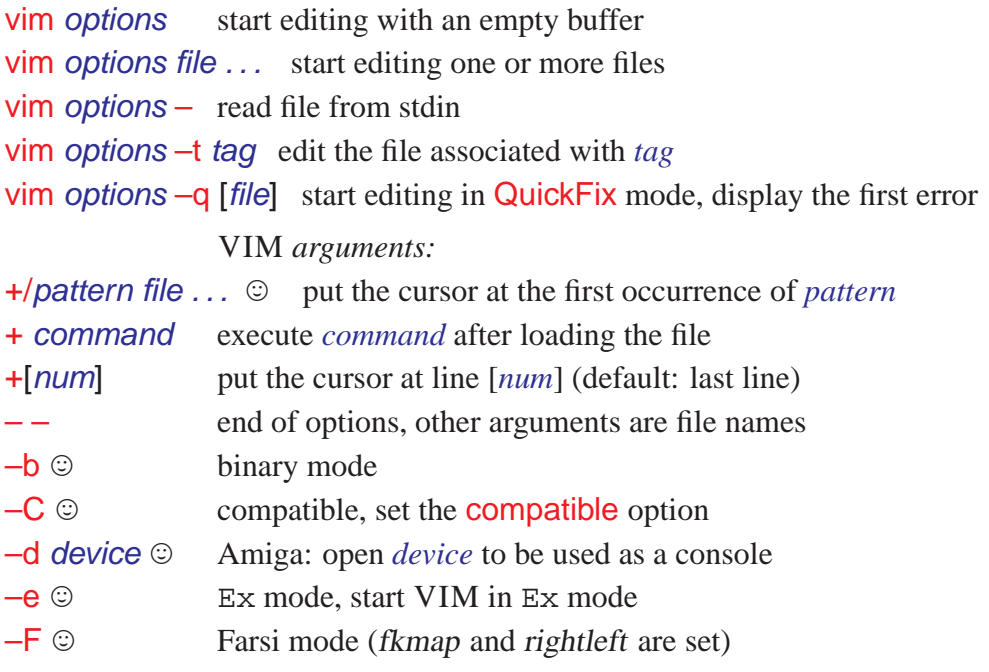

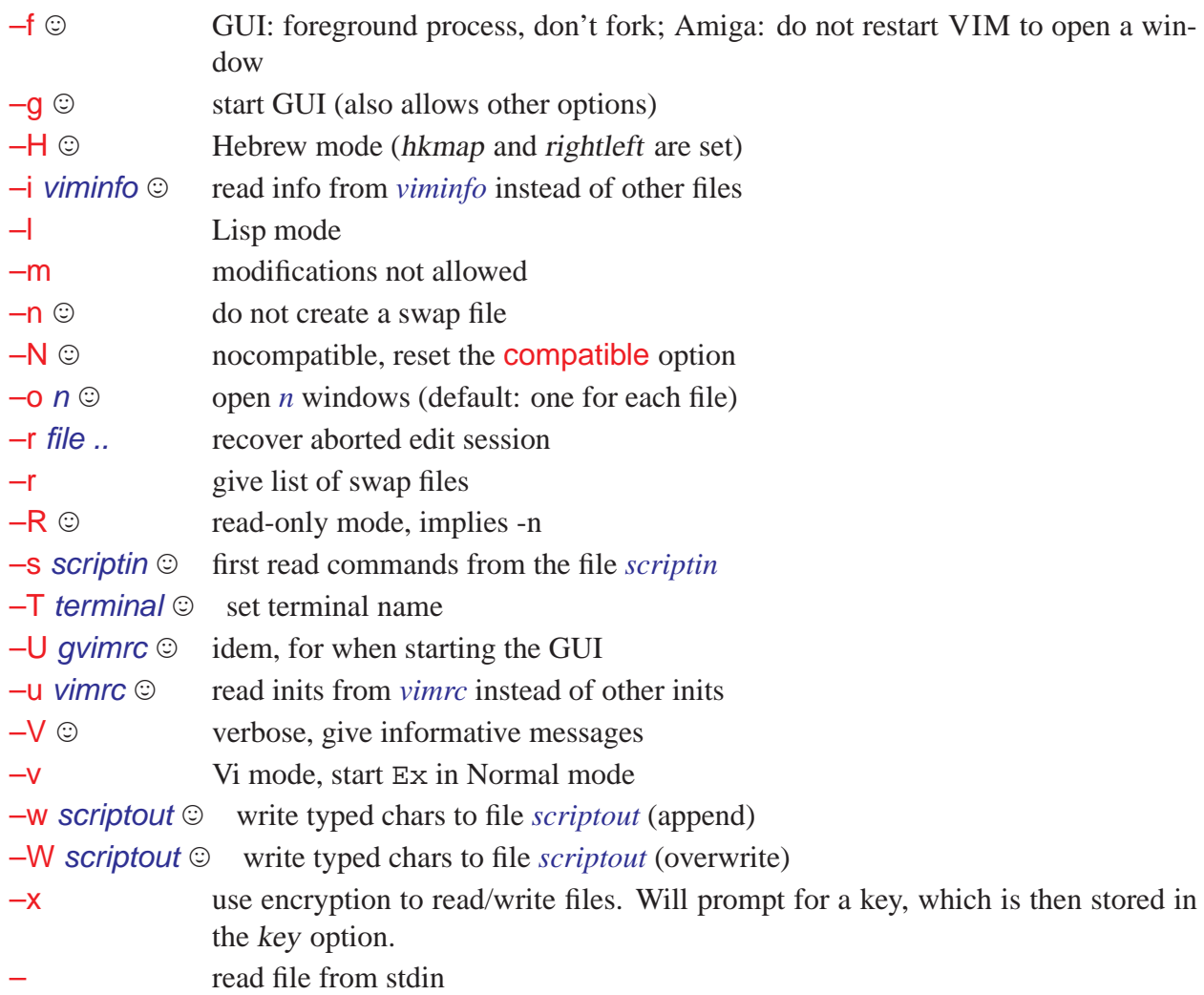

# <span id="page-27-0"></span>**7.2 Editing a file**

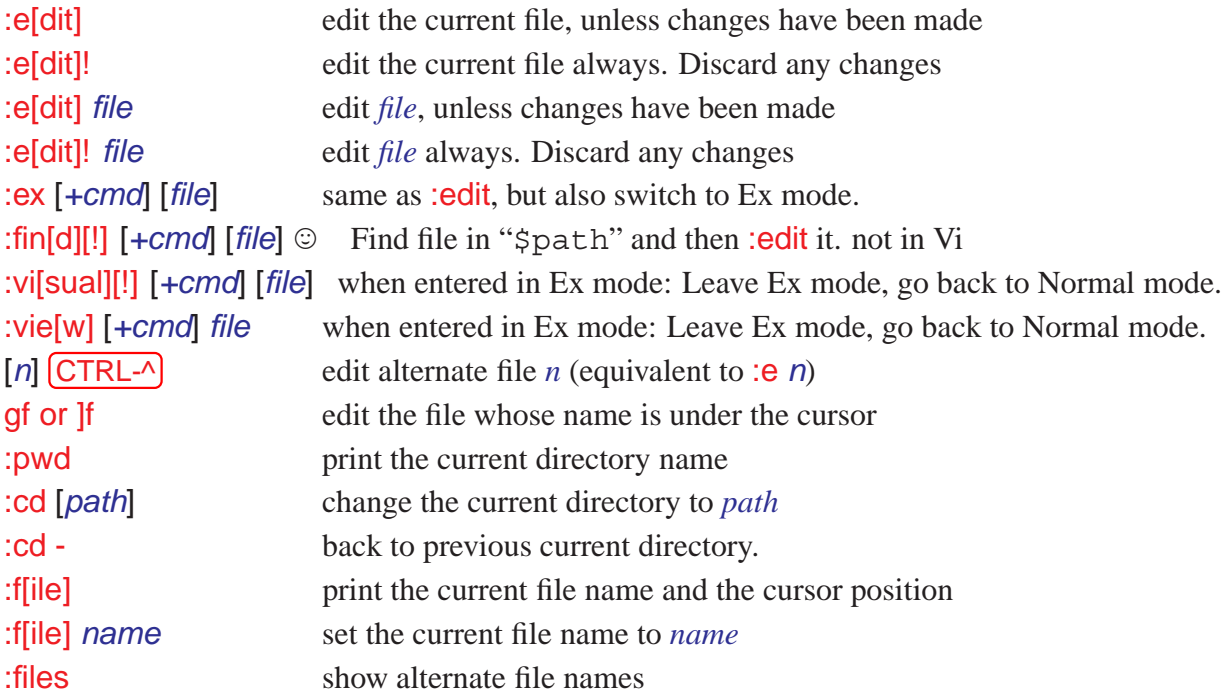

# <span id="page-28-0"></span>**7.3 Using the argument list**

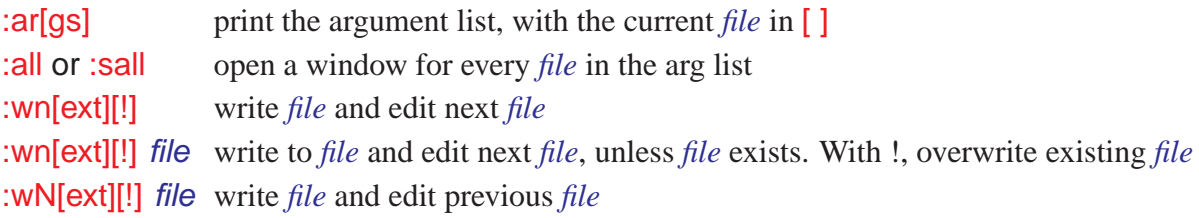

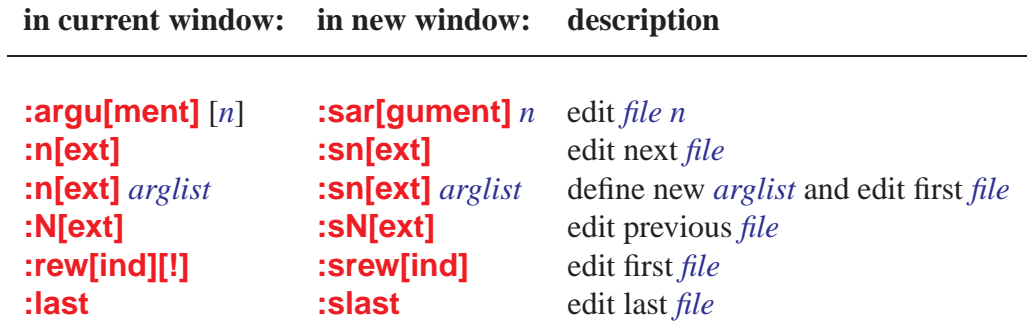

# <span id="page-28-1"></span>**7.4 Writing and quitting**

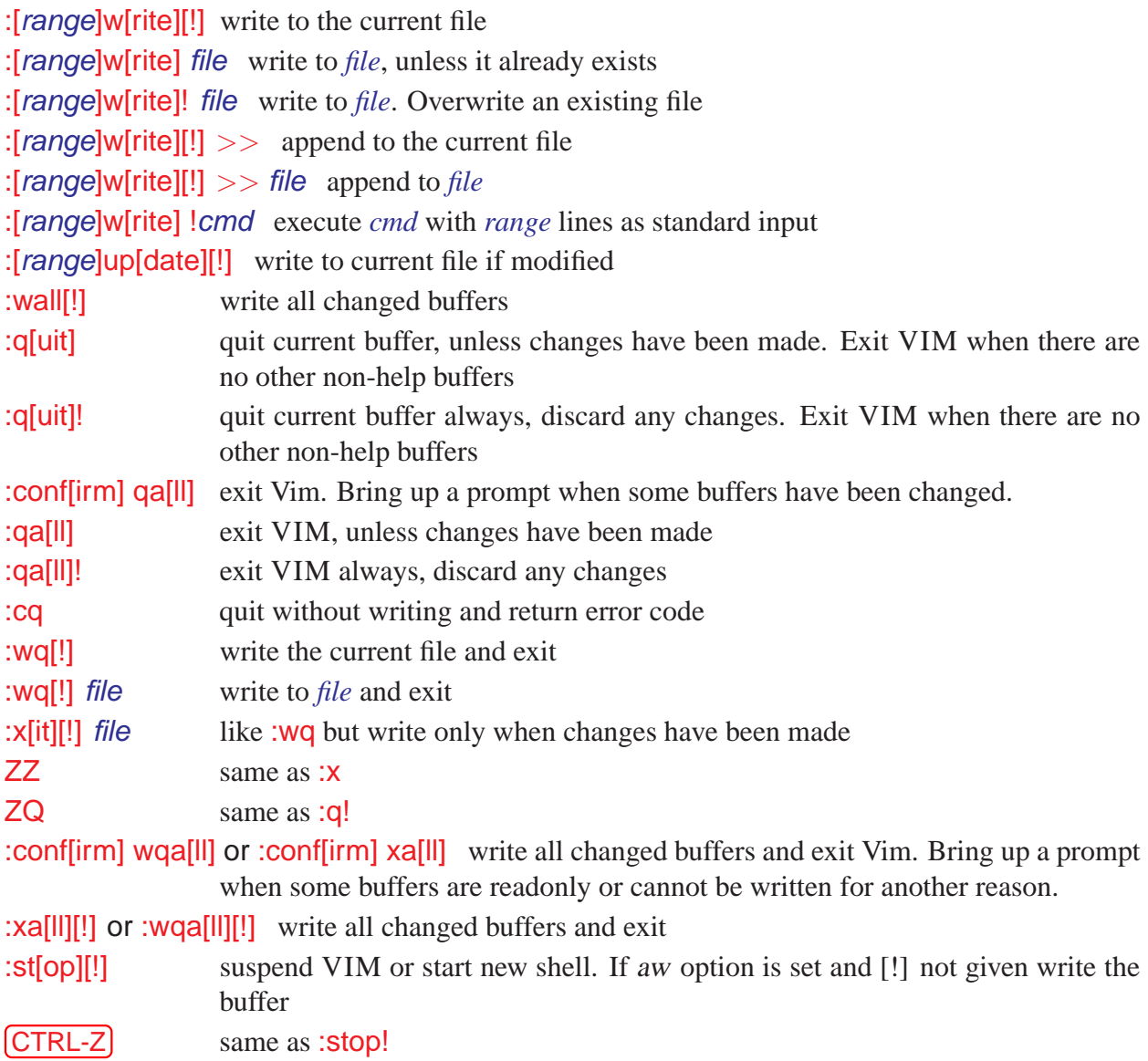

# <span id="page-29-1"></span><span id="page-29-0"></span>**8 Windows and Buffers functions**

### **8.1 Multi-window functions**

CTRL-W s or :split split window into two parts

:[*n*] sp[lit] or new [+*cmd*] *file* split window and edit *file* in one of them. Execute the command *+cmd* when the file has been loaded. Make new window *n* high.

:[*n*] sv[iew] [+*cmd*] *file* Same as :split, but set *readonly* option for this buffer.

:[*n*] sf[ind] [+*cmd*] *file* Same as :split, but search for *file* in "\$path". Doesn't split if *file* is not found.

**[CTRL-W]** ] split window and jump to tag under cursor

- :pta[g][!] [*tagname*] Does :tag[!] [*tagname*] and shows the found tag in a "Preview" window without changing the current buffer or cursor position. If a "Preview" window already exists, it is re-used (like a help window is). If a new one is opened, previewheight is used for the height of the window.
- **[CTRL-W] z or :pc[lose][!]** Close any "Preview" windows currently open. When the hidden option is set, or when the buffer was changed and the [!] is used, the buffer becomes hidden (unless there is another window editing it). The command fails if any "Preview" buffer cannot be closed.
- :[*n*] pp[op][!] Does :[*n*]pop[!] in the preview window.
- CTRL-W } Use identifier under cursor as a tag and perform a :ptag on it. Make the new "Preview" window (if required) N high. If N is not given, previewheight is used.
- $[CFRL-W] g$  Use identifier under cursor as a tag and perform a :ptjump on it. Make the new Preview window (if required) N high. If N is not given, *previewheight* is used.
- **[CTRL-W] g ]** split current window in two. Use identifier under cursor as a tag and perform :tselect on it in the new upper window. Make new window N high.
- $[CFRL-W]$  g  $[CFRL-1]$  split current window in two. Use identifier under cursor as a tag and perform :tjump on it in the new upper window. Make new window N high.
- **CTRL-W f** split window and edit file name under the cursor
- $[CTRL-W]$   $[CTRL-A]$  split window and edit alternate file
- $[{\rm CTRL-W}]$  n or :new create new empty window
- $[CTRL-W]$  q or : $q[uit]$  quit editing and close window
- **CTRL-W c or :closel** make buffer hidden and close window
- **[CTRL-W] o or :on[ly][!]** make current window only one on the screen
- $[{\sf CTRL-W}]$  j move cursor to window below
- $[{\sf CTRL-W}]\k$  move cursor to window above
- $[{\rm CTRL-W}][{\rm CTRL-W}]$  move cursor to window below (wrap)
- [CTRL-W] W move cursor to window above (wrap)
- **CTRL-W** t move cursor to top window
- **CTRL-W b** move cursor to bottom window
- $[CFRL-W]$  p move cursor to previous active window
- [CTRL-W] r rotate windows downwards
- $[CFRL-W]$  R rotate windows upwards
- CTRL-W x exchange current window with next one
- $[CFRL-W] =$  make all windows equal height
- $[CFRL-W]$  decrease current window height

CTRL-W + or :res[ize] *+n* increase current window height [by *n*] **CTRL-W** set current window height (default: very high)

#### <span id="page-30-0"></span>**8.2 Buffer list functions**

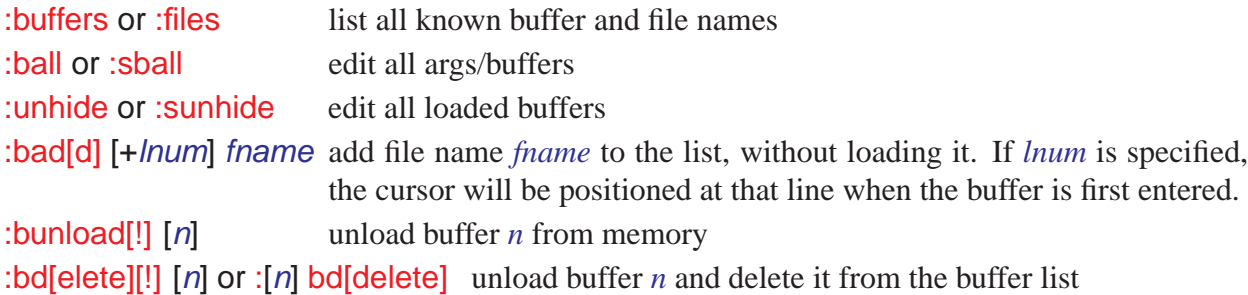

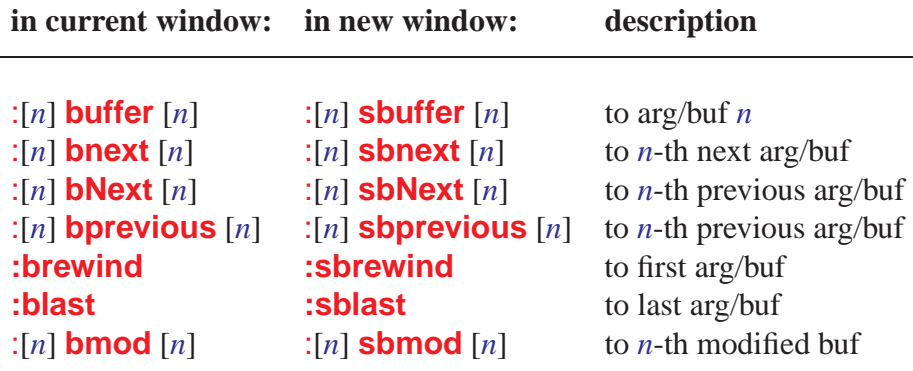

# <span id="page-30-1"></span>**9 Script Language**

### <span id="page-30-2"></span>**9.1 Variables**

VIM supports two types of variables: Number–a 32 bit signed number and String–a NULL terminated string of 8-bit unsigned characters. They are converted automatically, depending on how they are used. For boolean operators Numbers are used. Zero is FALSE, non-zero is TRUE.

A VIM variable name can be made up of letters, digits and underscore ("y"), but it cannot start with a digit. An internal variable is created with the : let and destroyed with the : unlet command. A variable name that is preceded with b: and w: is local to the current buffer and window, respectively. Inside functions global variables are accessed with g:.

#### **Built-in variables**

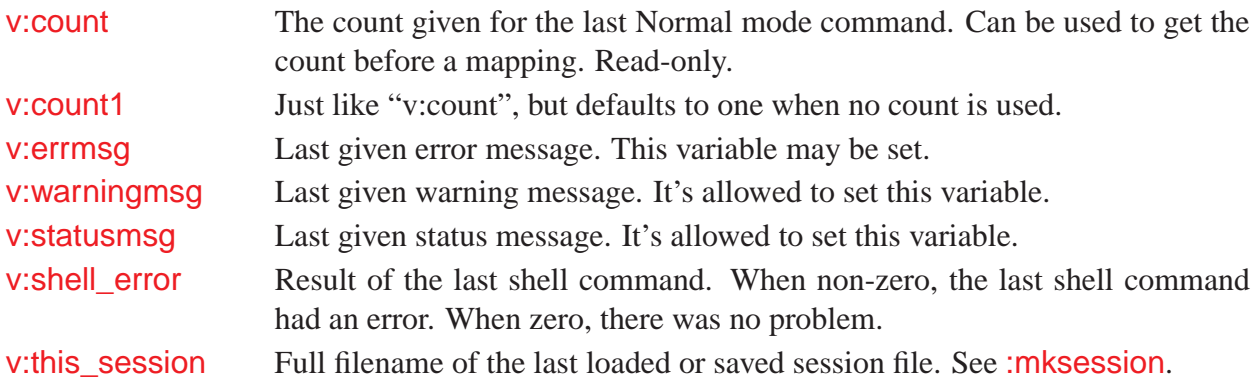

v:version Version number of VIM. Major version number times 100 plus minor version number. Version 5*.*01 is 501. Read-only.

### <span id="page-31-0"></span>**9.2 Expression syntax**

#### **Operators:**<sup>8</sup>

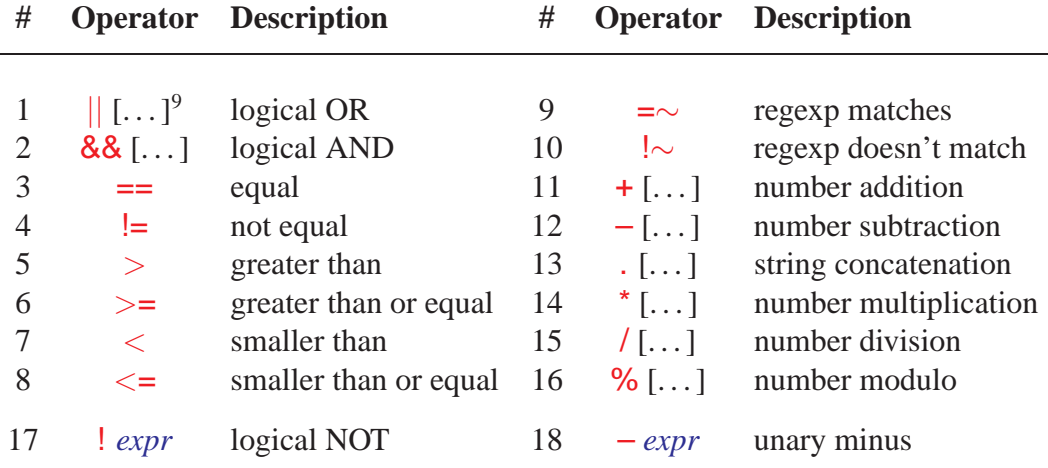

#### **Description:**

- All expressions within one level are parsed from left to right.
- Comparison operators can be appended with  $# -$  to "match case" or ? to "ignore case" of compared expressions.
- The arguments of  $^*$ ,  $\div$ ,  $\div$ ,  $\frac{6}{9}$ ,  $\frac{1}{10}$  and  $\frac{88}{9}$  operations are (converted to) Numbers. When comparing a String with a Number, the String is converted to a Number, and the comparison is done on Numbers.
- Comparing two Strings is done with strcmp(). This results in the mathematical difference, not necessarily the alphabetical difference in the local language.
- The =∼ and !∼ operators match the left hand argument with the right hand argument, which is used as a pattern. This matching is always done like magic was set, no matter what the actual value of magic is. The value of ignorecase does matter though. To avoid backslashes in the regexp pattern to be doubled, use a single-quote string.

#### **Operands:**

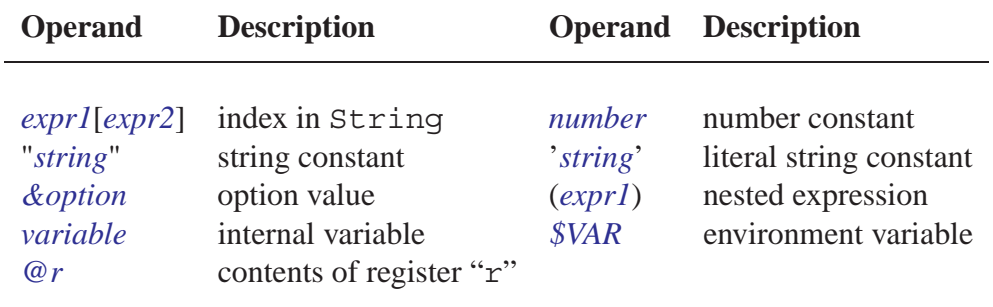

*function(expr1, ...)* function call

#### **Description:**

<sup>8</sup>numbered in order of increasing precedence

 $9$ [...] indicates that the operations in this level can be concatenated.

*expr1*[*expr2*] This results in a String that contains the *expr2*'th single character from *expr1*. *expr1* is used as a String, *expr2* as a Number. The index starts with 0 (like in C).

*Careful: column numbers start with one!*

If the length of the String is less than the index, the result is an empty String. "string" A string constant may contain these special characters:

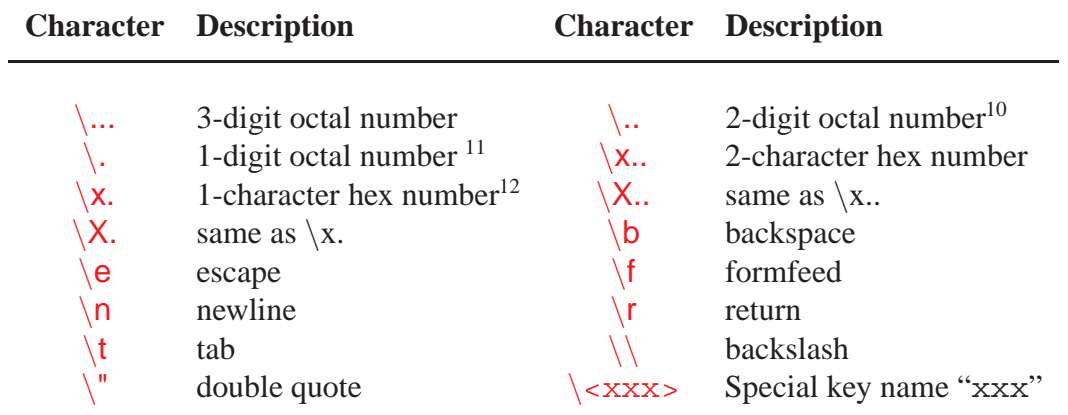

Note that  $\000$  and  $\x00$  force the end of the string.

- 'string' This string is taken literally. No backslashes are removed or have a special meaning. A literal string cannot contain a single quote. Use a normal string for that.
- @r The result is the contents of the named register, as a single string. Newlines are inserted where required. To get the contents of the unnamed register use "@@". The "=" register can not be used here.

## <span id="page-32-0"></span>**9.3 Functions**

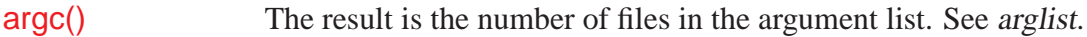

 $argv(n)$  The result is the *n*-th file in the argument list.

browse(*save*, *title*, *initdir*, *default*) Put up a file requester. This only works only in some GUI versions. The input fields are:

*save* when non-zero, select file to write *title* title for the requester *initdir* directory to start browsing in *default* default file name

- append(*lnum*, *string*) Append the text string after line lnum in the current buffer. lnum can be zero, to insert a line before the first one. Returns 1 for failure (lnum out of range) or 0 for success.
- bufexists(*var*) The result is a Number, which is non-zero if a buffer called *var* exists. If the *var* argument is a string, it must match a buffer name exactly. If the *var* argument is a number, buffer numbers are used. Use buffer\_exists(0) to test for the existence of an alternate file name.
- bufloaded(*expr*) The result is a Number, which is non-zero if a buffer called expr exists and is loaded (shown in a window or hidden). The expr argument is used like with bufexists().
- bufname(*expr*) The result is the name of a buffer, as it is displayed by the : Is command. If *expr* is a Number, that buffer number's name is given. If *expr* is a String, it is used as a regexp pattern to match with the buffer names.

<sup>&</sup>lt;sup>10</sup>must be followed by non-digit

<sup>12</sup>must be followed by non-hex

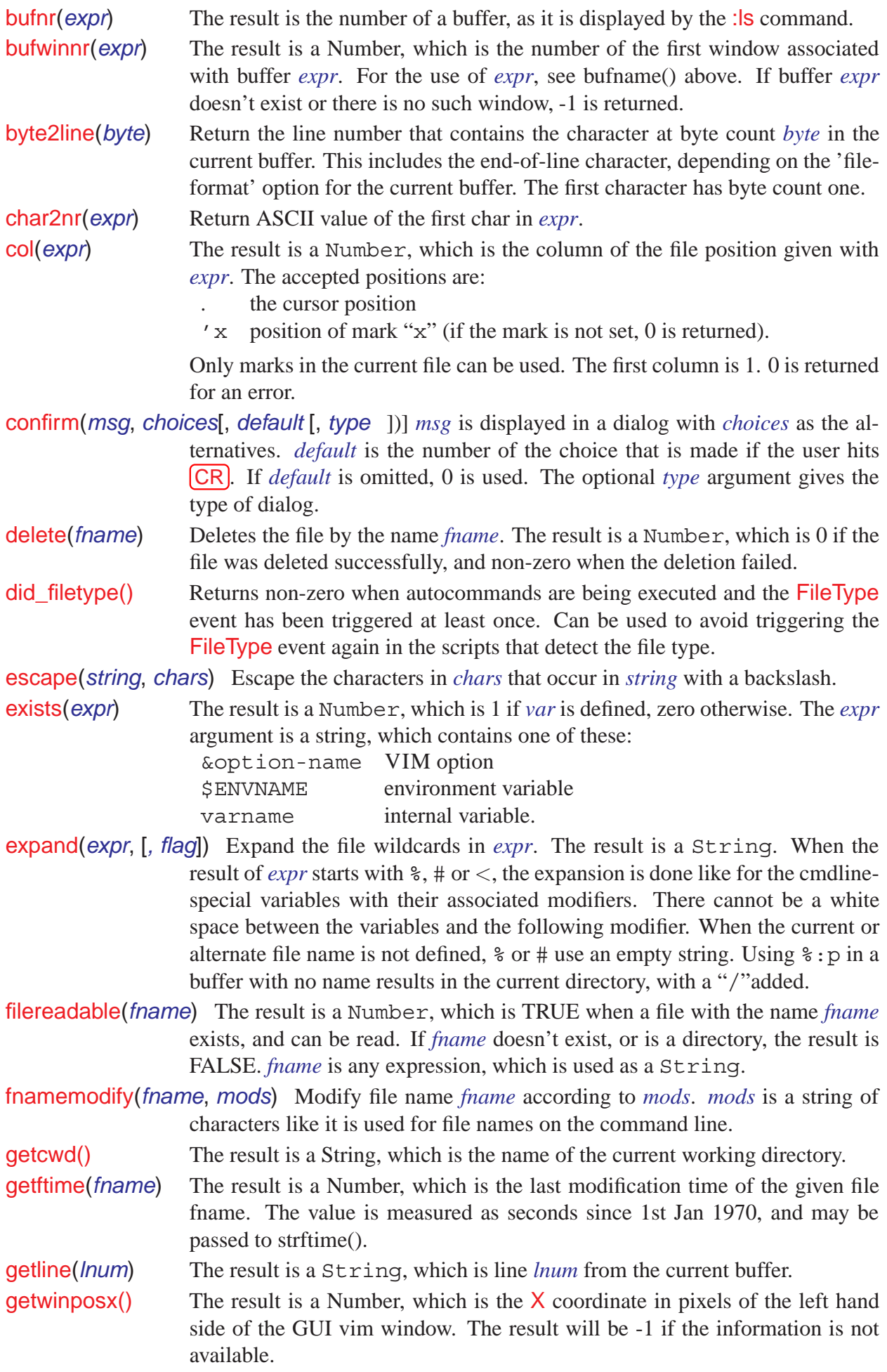

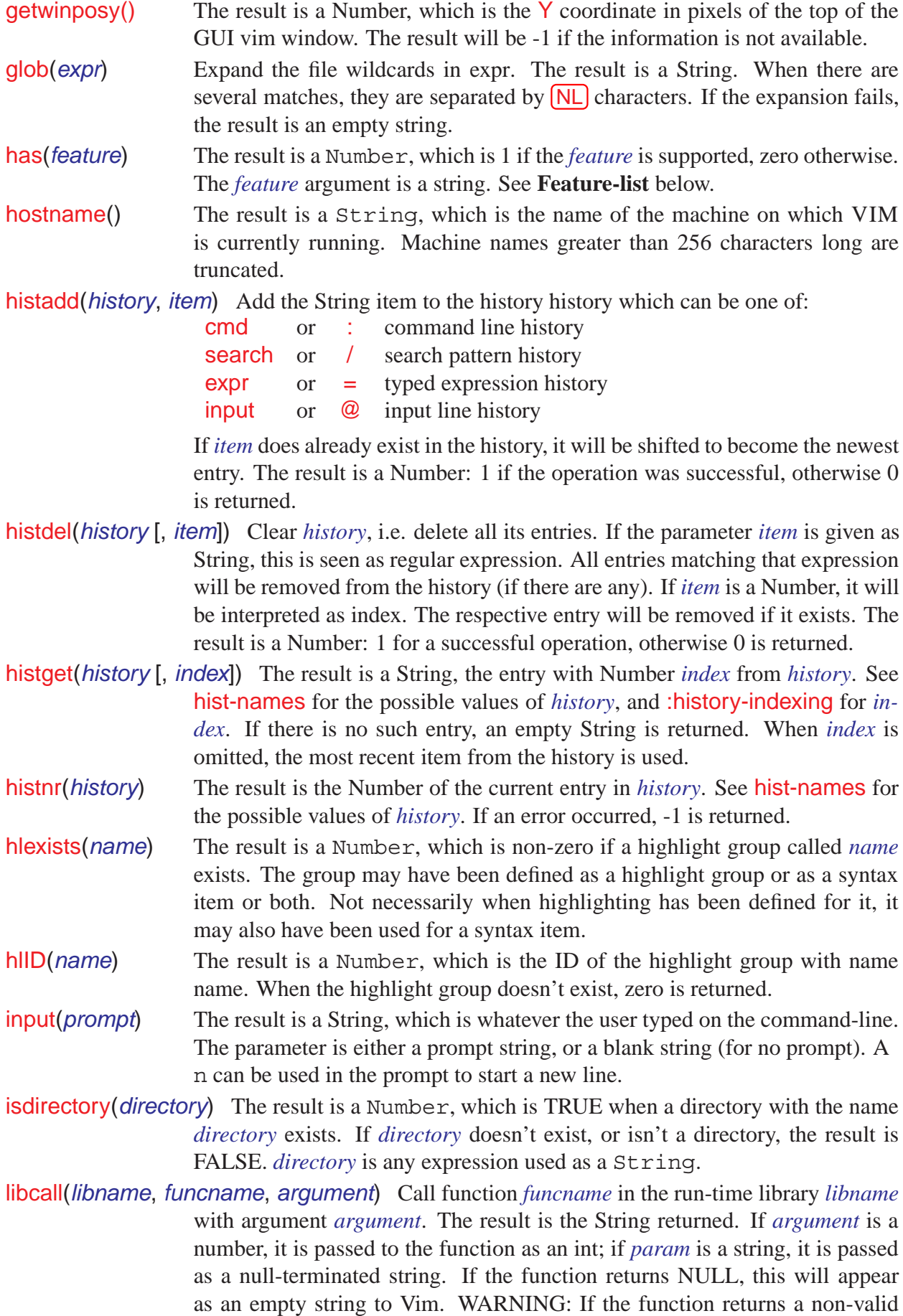

pointer, Vim will crash! This also happens if the function returns a number. For Win32 systems, *libname* should be the filename of the DLL without the ".dll" suffix. A full path is only required if the DLL is not in the usual places.

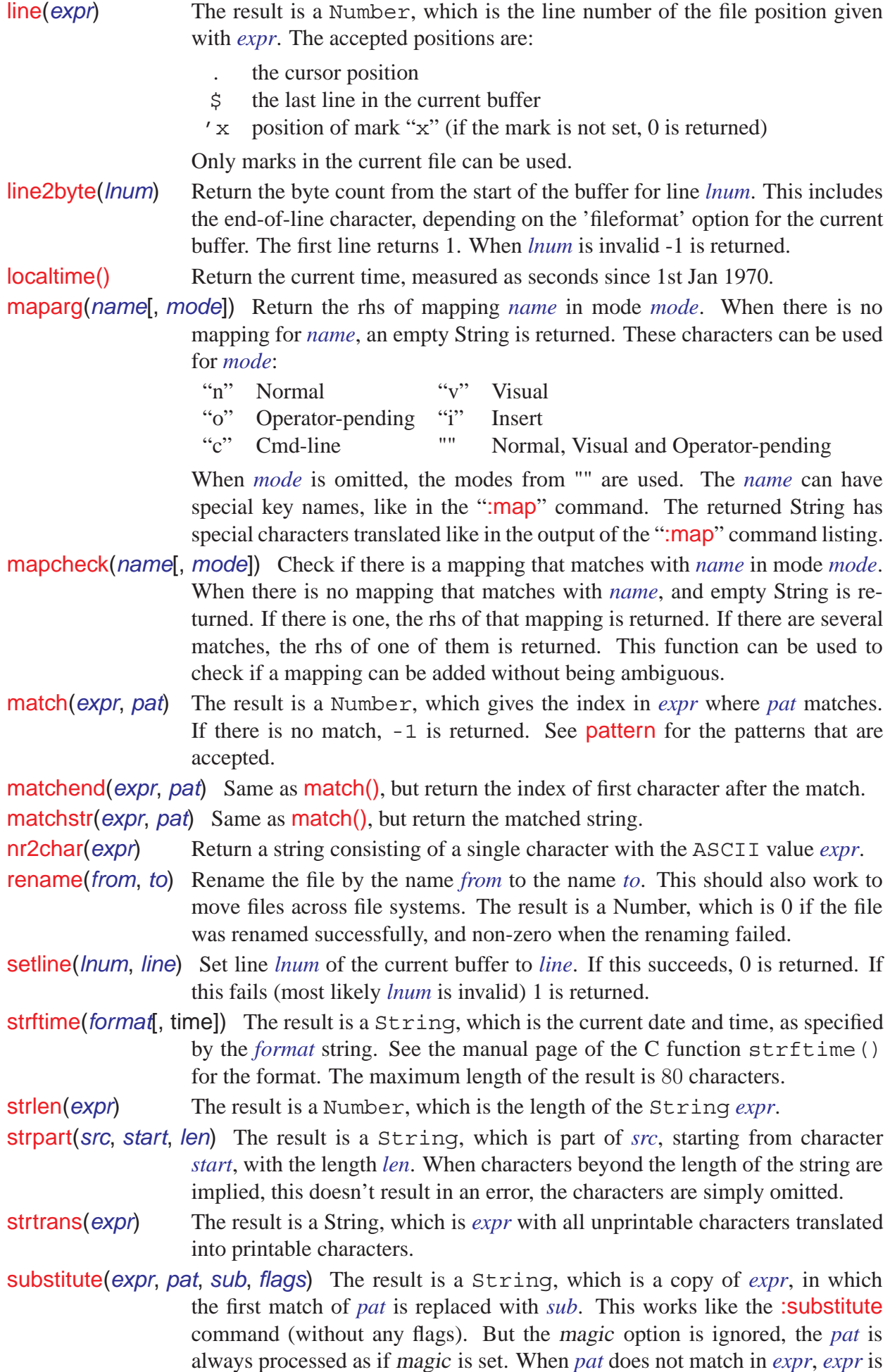

returned unmodified. When *flags* is g, all matches of *pat* in *expr* are replaced. Otherwise *flags* should be "".

synID(*line*, *col*, *trans*) The result is a Number, which is the syntax ID at the position *line* and *col* in the current window. The syntax ID can be used with **synIDattr()** and synIDtrans() to obtain syntax information about text. *col* is 1 for the leftmost column, *line* is 1 for the first line.

> When *trans* is non-zero, transparent items are reduced to the item that they reveal. This is useful when wanting to know the effective color. When *trans* is zero, the transparent item is returned. This is useful when wanting to know which syntax item is effective (e.g. inside parentheses).

- synIDattr(*synID*, *what*) [, *mode*] The result is a String, which is the *what* attribute of syntax ID *synID*. This can be used to obtain information about a syntax item. *mode* can be gui, cterm or term, to get the attributes for that mode.
- synIDtrans(*synID*) The result is a Number, which is the translated syntax ID of *synID*. This is the syntax group ID of what is being used to highlight the character. Highlight links are followed.
- system(*expr*) Get the output of the shell command *expr*. *Note: newlines in* expr *may cause the command to fail.* This is not to be used for interactive commands. The result is a String. To make the result more system-independent, the shell output is filtered to replace  $\langle$  CR $\rangle$  with  $\langle$ NL $\rangle$  for Macintosh, and  $\langle$  CR $\rangle$  $\langle$ NL $\rangle$ with <NL> for DOS-like systems.
- tempname() The result is a String, which is the name of a file that doesn't exist. It can be used for a temporary file. The name is different for each least 26 consecutive calls a unique file.
- visualmode() The result is a String, which describes the last Visual mode used. Initially it returns an empty string, but once Visual mode has been used, it returns "v", "V", or "CTRL-V" (a single CTRL-V character) for character-wise, linewise, or block-wise Visual mode respecively.
- virtcol(*expr*) The result is a Number, which is the screen column of the file position given by *expr*. The column number is return as if the screen were of infinite width. If there is a <Tab> at that position, the returned Number is the last column occupied by the  $\langle \text{Tab}\rangle$ . For example, for a  $\langle \text{Tab}\rangle$  in column 1, with ts set to 8, it returns 8; The accepted positions are:

the cursor position

'x position of mark "x" (if the mark is not set, 0 is returned)

Only marks in the current file can be used.

- winbufnr(*n*) The result is a Number, which is the number of the buffer associated with window *n*. When *n* is zero, the number of the buffer in the current window is returned. When window *n* doesn't exist, −1 is returned.
- winheight( $n$ ) The result is a Number, which is the height of window nr. When  $n$  is zero, the height of the current window is returned. When window *n* doesn't exist, −1 is returned. An existing window always has a height of zero or more.
- winnr() The result is a Number, which is the number of the current window. The top window has number 1

#### **Feature-list:**

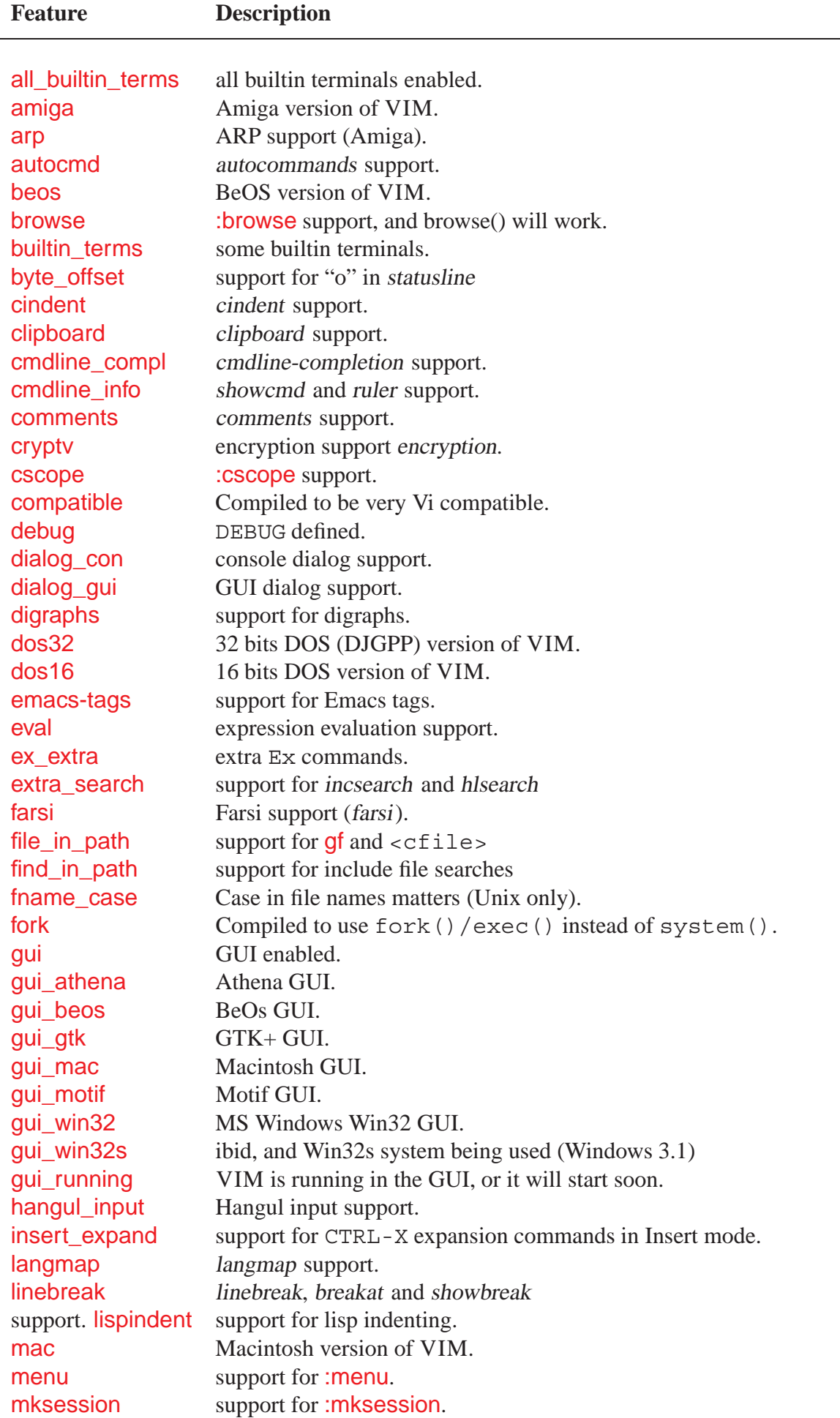

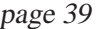

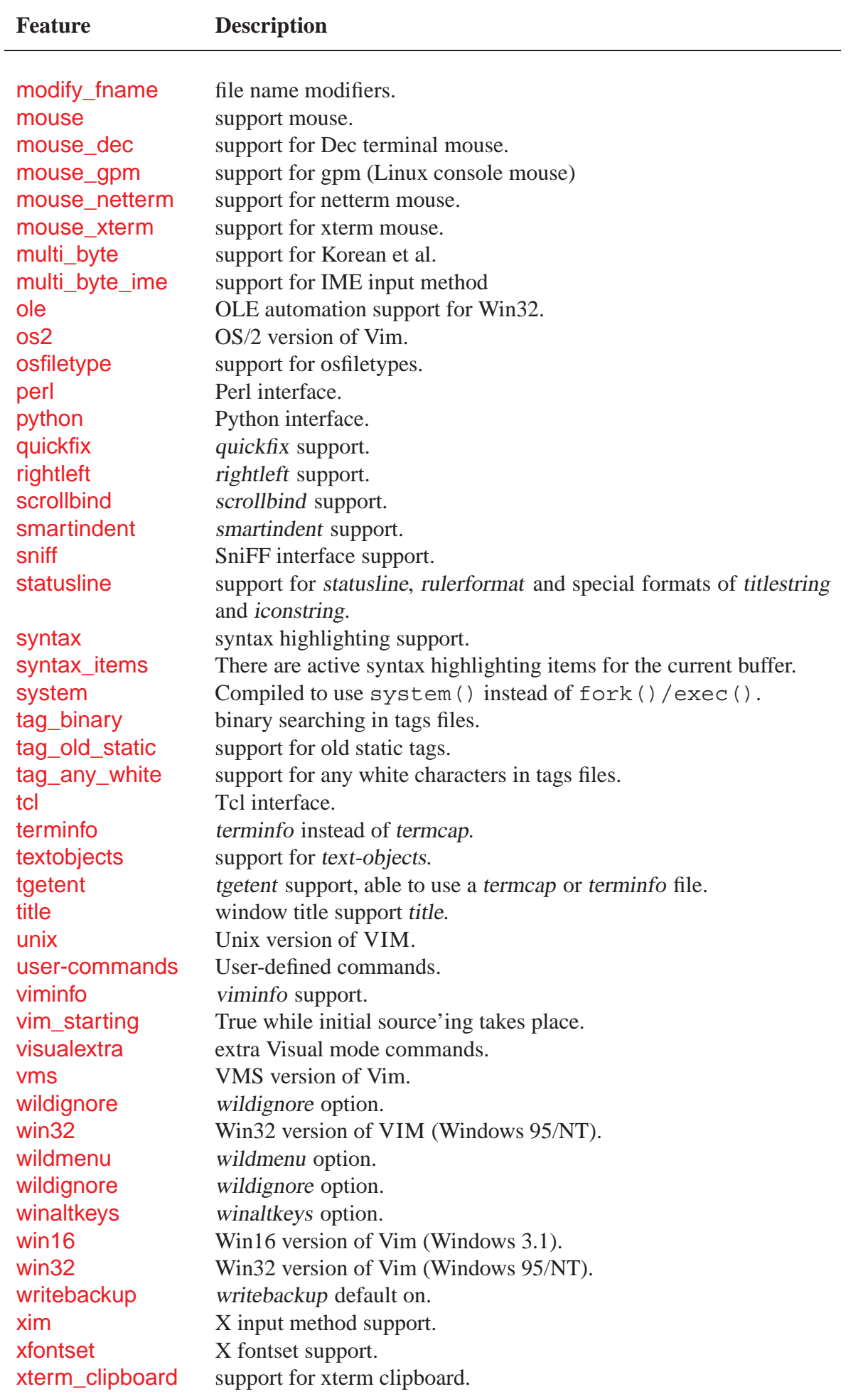

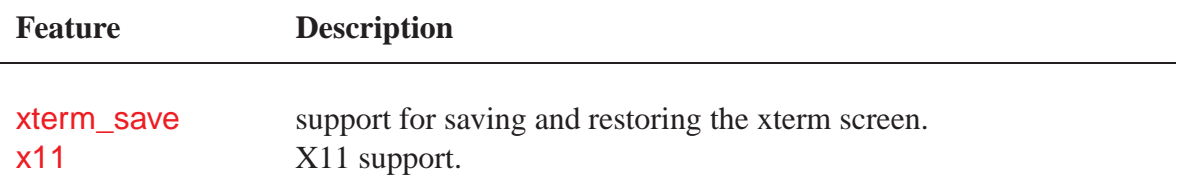

### <span id="page-39-0"></span>**9.4 User-Defined Functions**

New functions can be defined. They can be called with "Name ()", just like built-in functions. The name must start with an uppercase letter, to avoid confusion with builtin functions.

:fu[nction] List all functions and their arguments.

:fu[nction] *name* List function *name*.

:fu[nction][!] *name* ([*arguments*]) [*range*] [abort] Define a new function by the name *name*. The name must be made of alphanumeric characters and underscore, and must start with a capital. An argument can be defined by giving its name. In the function this can then be used as "a:name" ("a:" for argument). Up to 20 arguments can be given, separated by commas. An argument ". . . " can be specified, which means that more arguments may be following. In the function they can be used as "a:1", "a:2", etc. "a:0" is set to the number of extra arguments (which can be 0). When not using "...", the number of arguments in a function call must be equal the number of named arguments. When using ". . . ", the number of arguments may be larger. The body of the function follows in the next lines, until ":endfunction". When a function by this name already exists and [!] is not used an error message is given. When [!] is used, an existing function is silently replaced. When the *range* argument is added, the function is expected to take care of a range itself. The range is passed as "a:firstline" and "a:lastline". If *range* is excluded, a ":call" with a range will call the function for each line, with the cursor on the start of each line. When the [abort] argument is added, the function will abort as soon as an error is detected.

:endf[unction] The end of a function definition.

:delf[unction] *name* Delete function *name*.

:retu[rn] [*expr*] Return from a function. When *expr* is given, it is evaluated and returned as the result of the function. If *expr* is not given, the number 0 is returned. When a function ends without an explicit ": return", the number 0 is returned.

Inside a function variables can be used. These are local variables, which will disappear when the function returns. Global variables need to be accessed with  $q:$ .

### <span id="page-39-1"></span>**9.5 Commands**

- :let *var-name* = *expr* Set internal variable *var-name* to the result of the expression *expr*. The variable will get the type from the *expr*. If *var-name* didn't exist yet, it is created.
- :let *\$env-name* = *expr* Set environment variable *env-name* to the result of the expression *expr*. The type is always String.
- :let *@reg-name* = *expr* Write the result of the expression *expr* in register *reg-name*. *reg-name* must be a single letter, and must be the name of a writable register. "@@" can be used for the unnamed register. If the result of *expr* ends in a <CR> or <NL>, the register will be linewise, otherwise it will be set to characterwise.

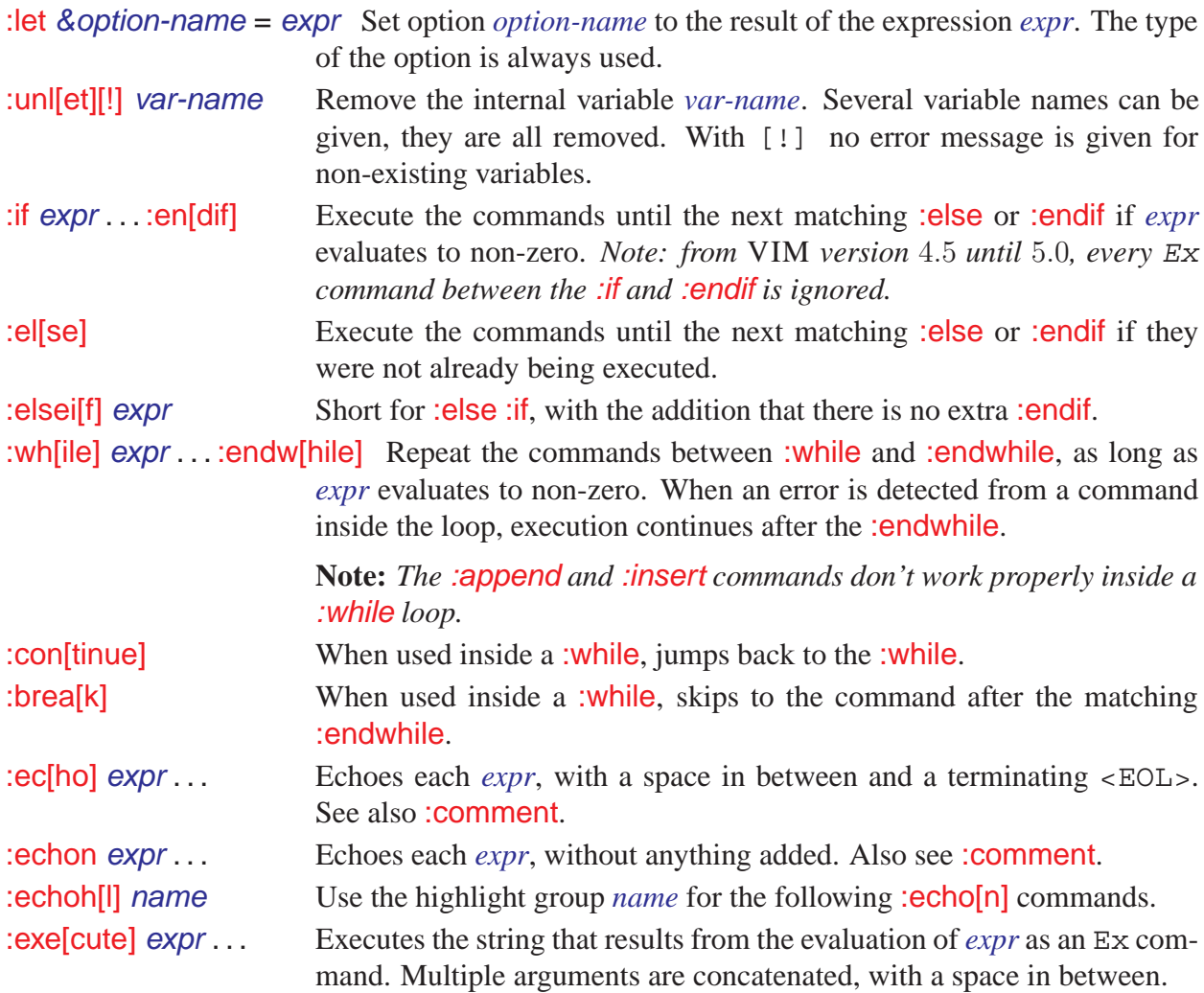

**Note:** *:execute, :echo and :echon cannot be followed by a comment directly, because they see the* **"** *as the start of a string. But, you, however, can use "*|*" followed by a comment.*

# <span id="page-40-1"></span><span id="page-40-0"></span>**10 GUI**

### **10.1 Mouse Control**

The mouse only works if the appropriate flag in the mouse option is set. When the GUI is switched on, the mouse option is set to <sup>a</sup>, enabling it for all modes except for the "hit return to continue" message. This can be changed from the gvimrc file. A quick way to set these is with the ":behave" command.

**:be[have] model** set behavior for mouse and selection. Valid arguments are: mswin (MS-Windows behavior) and xterm (Xterm behavior)

Using ":behave" changes these options:

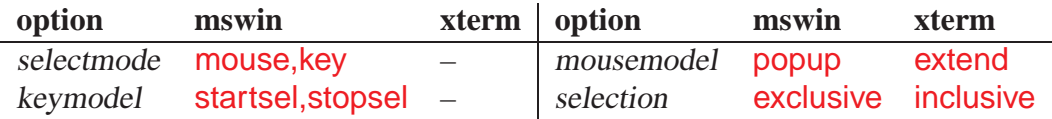

#### **Visual Selection with Mouse**

The mouse can be used to start a selection. How depends on the mousemodel option: If selectmode contains **mouse**, then the selection will be in Select mode. This means that typing normal text will replace the selection. Otherwise, the selection will be in Visual mode.

- **Right button:** Click the right button to extend the visual selection to the position pointed to with the mouse. In Visual mode the closest end will be extended, otherwise Visual mode is started and extends from the old cursor position to the new one.
- Left button: Double clicking may be done to make the selection word-wise, triple clicking makes it line-wise, and quadruple clicking makes it rectangular block-wise.

#### **X11 vs. Win32 GUI**

- **X11 GUI:** In Visual mode, the highlighted text may be pasted into other windows. Likewise, the selected text from other windows may be pasted into VIM in Normal mode, Insert mode, or on the Command line by clicking the middle mouse button.
- **Win32 GUI:** Visually selected text is only copied to the clipboard when using a y command, or another operator when the "\*" register is used.

#### **Other Text Selection with Mouse**

In Command-line mode, at the hit-return prompt or if the mouse option is turned off, a different kind of selection is used: the left button selects, the right button extends the selection and the middle one pastes the text back.

#### **Various Mouse Clicks**

Left or right click on the status line makes that window current. Drag the status line to resize the windows above and below.

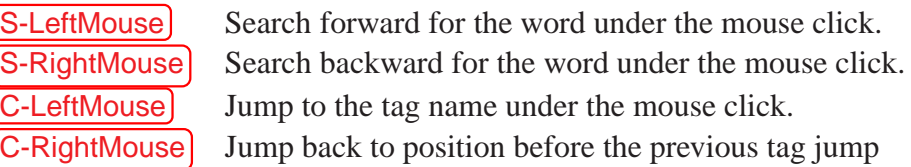

#### **GUI Selections**

A special register "\*" is used for storing GUI selection. Nothing is put in there unless the information about what text is selected is about to change, or when another application wants to paste the selected text. Similarly, when we want to paste a selection from another application, the selection is put in the "\*" register first, and then put like any other register.

**Note:** *when pasting text from one* VIM *into another separate* VIM*, the type of selection (character, line, or block) will also be copied.*

#### **Mouse Mappings**

The mouse events, complete with modifiers, may be mapped.

```
Example
```

```
:map <S-LeftMouse> <RightMouse>
:map <S-LeftDrag> <RightDrag>
```
**Note:** *Mouse mapping with modifiers does not work for xterm-like selection.*

#### <span id="page-42-0"></span>**10.2 Window Position**

Vim tries to make the window fit on the screen when it starts up. This avoids that you can't see part of it. You can change the height that is used for the window title and a task bar with the guiheadroom option.

- **:winp[os]** Display current position of the top left corner of the GUI vim window in pixels. Does not work in all versions.
- **:winp[os]** *X Y* Put the GUI vim window at the given *X* and *Y* coordinates. The coordinates should specify the position in pixels of the top left corner of the window. Does not work in all versions.

#### <span id="page-42-1"></span>**10.3 Menus**

The default menus are read from the file "\$VIMRUNTIME/menu.vim". Motif and Win32 GUIs support Tear-off menus.

#### **Creating New Menus**

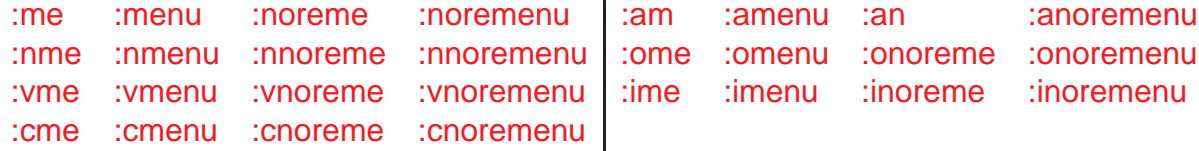

To create a new menu item, use the :menu commands. They work exactly like the :map set of commands but the first argument is a menu item name, given as a path of menus and sub-menus with a "." between them.

The :amenu command can be used to define menu entries for all modes at once. To make the command work correctly, a character is automatically inserted for modes: Normal  $\Rightarrow$  nothing, Insert ⇒ <CTRL-O>, Cmdline ⇒ <CTRL-C>, Visual ⇒ <Esc>, Op-pending ⇒ <Esc>.

**Careful:** *In Insert mode this only works for a SINGLE Normal mode command, because of the CTRL-O . If you have two or more commands, you will need to use the :imenu command.*

Special characters in a menu name:

- **&** The next character is the shortcut key. Make sure each shortcut key is only used once in a (sub)menu.
- <Tab> Separates the menu name from right-aligned text. This can be used to show the equivalent typed command.

#### **Menu-priority**

The position of a menu item on the menu bar is determined by its "priority". The priority is given as a number before the :menu command. Menus with a higher priority go more to the right. When no priority is given, 500 is used. The highest possible priority is about 32000. Currently, you can only give a priority for the location of the menu in the menu bar, not for the location of a menu item in a menu. The default menus have these priorities: File  $\mapsto$ 10; Edit  $\mapsto$ 20; Tools  $\mapsto$ 40; Syntax  $\rightarrow 50$ ; Buffers  $\rightarrow 60$ ; Window  $\rightarrow 70$ ; Help  $\rightarrow 9999$ ; The same mechanism can be used to position a submenu. The priority is then given as a dot-separated list of priorities, before the menu name.

#### **Toolbar**

Currently, the toolbar is only available in the Win32 and gtk+ GUI. It should turn up in other GUIs in due course. The display of the toolbar is controlled by the guioptions letter **T**. The toolbar is defined as a special menu called ToolBar, which only has one level.

#### **Tooltips & Menu tips**

These are currently only supported for the Win32 GUI.

**:tm[enu]** *menupath rhs* Define a tip for a menu or tool. When a tip is defined for a menu item, it appears in the command-line area when the mouse is over that item. When a tip is defined for a toolbar item, it appears as a tooltip when the mouse pauses over that button.

**:tu[nmenu]** *menupath* Remove a tip for a menu or tool.

#### **Showing What Menus Are Mapped To**

To see what an existing menu is mapped to, use just one argument after the menu commands (similar to the :map commands). If the menu specified is a submenu, then all menus in that hierarchy will be shown. If no argument is given after :**menu** at all, then ALL menu items are shown for the appropriate mode (e.g. Command-line mode for :**cmenu**).

**Note:** *while entering a menu name after a menu command, Tab may be used to complete the name of the menu item.*

#### **Deleting Menus**

:unme :unmenu :aun :aunmenu :nunme :nunmenu :ounme :ounmenu :vunme :vunmenu :iunme :iunmenu :cunme :cunmenu

To delete a menu item or a whole submenu, use the :unmenu commands, which are analogous to the :unmap commands. To remove all menus use:

:unmenu $\mathcal{N}$  " remove all menus in Normal and visual mode<br>:unmenu!  $\mathcal{N}$  " remove all menus in Insert and Command-lin remove all menus in Insert and Command-line mode

#### <span id="page-43-0"></span>**10.4 Miscellaneous**

This section describes other features which are related to the GUI.

- Typing ^V followed by a special key in the GUI will insert <Key>, since the internal string used is meaningless. Modifiers may also be held down to get <Modifiers-Key>.
- In the GUI, the modifiers <SHIFT>, <CTRL>, and <ALT> (or <META>) may be used within mappings of special keys and mouse events
- In the GUI, several normal keys may have modifiers in mappings etc, these are <Space>, <Tab>, <NL>, <CR>, <Esc>.
- Executing an external command from the GUI will not always work. "Normal" commands like ls, grep and make mostly work fine. Commands that require an intelligent terminal like less and ispell won't work. Some may even hang and need to be killed from another terminal. For the X11 GUI the external commands are executed inside the gvim window. For the Win32 GUI the external commands are executed in a separate window.

- Normally, Vim takes control of all <Alt>-<Key> combinations, to increase the number of possible mappings. This clashes with the standard use of Alt in Win32 as the key for accessing menus. The quick way of getting standard behavior is to set the winaltkeys option to yes. This however prevents you from mapping <Alt> keys at all. Another way is to set winaltkeys to menu. Menu shortcut keys are then handled by windows, other ALT keys can be mapped. This doesn't allow a dependency on the current state though. To get round this, the :simalt *key* command allows Vim (when winaltkeys is not set to yes) to fake a Windows-style <Alt> keypress.

This example shows how to add and remove a menu item for the keyword under the cursor. The register z is used

```
Example
:nmenu Words.Add\ Var wb"zye:menu! Words.<C-R>z <C-R>z<CR>
:nmenu Words.Remove\ Var wb"zye:unmenu! Words.<C-R>z<CR>
:vmenu Words.Add\ Var "zy:menu! Words.<C-R>z <C-R>z <CR>
:vmenu Words.Remove\ Var "zy:unmenu! Words.<C-R><CR>
:imenu Words.Add\ Var <Esc>wb"zye:menu! Words.<C-R>z <C-R>z<CR>a
:imenu Words.Remove\ Var <Esc>wb"zye:unmenu! Words.<C-R>z<CR>a
```
# <span id="page-44-0"></span>**11 Syntax highlighting**

Syntax highlighting provides the possibility of showing parts of the text in another font or color. To start using syntax highlighting, type this command: :sy[ntax] on. This will enable automatic syntax highlighting. The type of highlighting will be selected using the file name extension, and sometimes using the first line of the file. The name of the acitve syntax is stored in the "current syntax" variable.

# <span id="page-44-1"></span>**11.1 Syntax files**

The syntax and highlighting commands for one language are normally stored in a syntax file named "*name*.vim", where *name* is the [abbreviated] name of the language. The syntax file can contain any Ex commands.

### **Naming Conventions**

To allow each user to pick his favorite set of colors, a set of pre-defined names for highlight groups common for many languages has been chosen. These are the preferred names for different highlight groups:

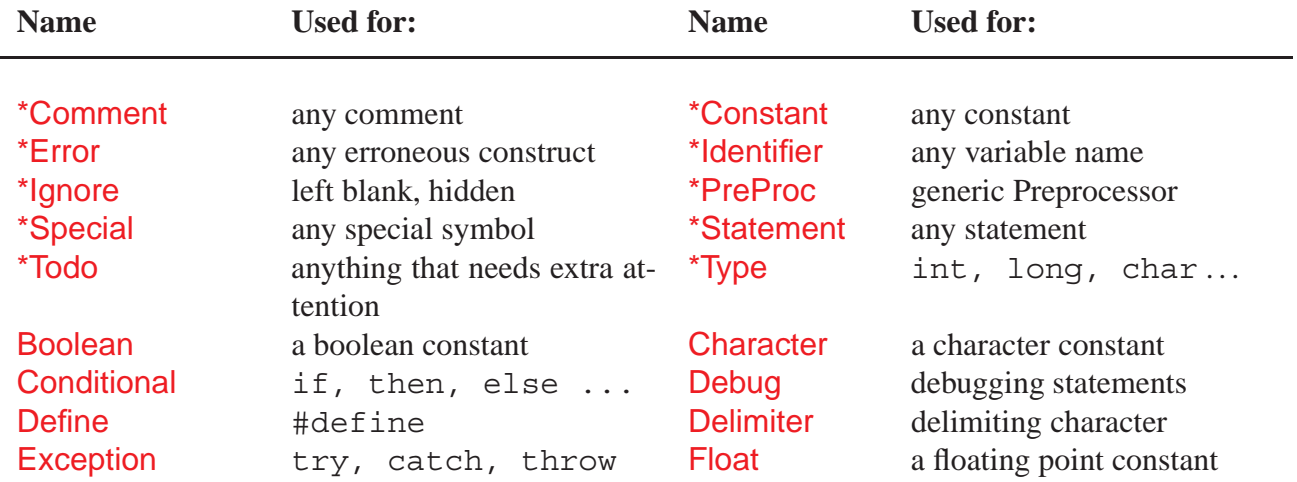

#### 11 SYNTAX HIGHLIGHTING page 46

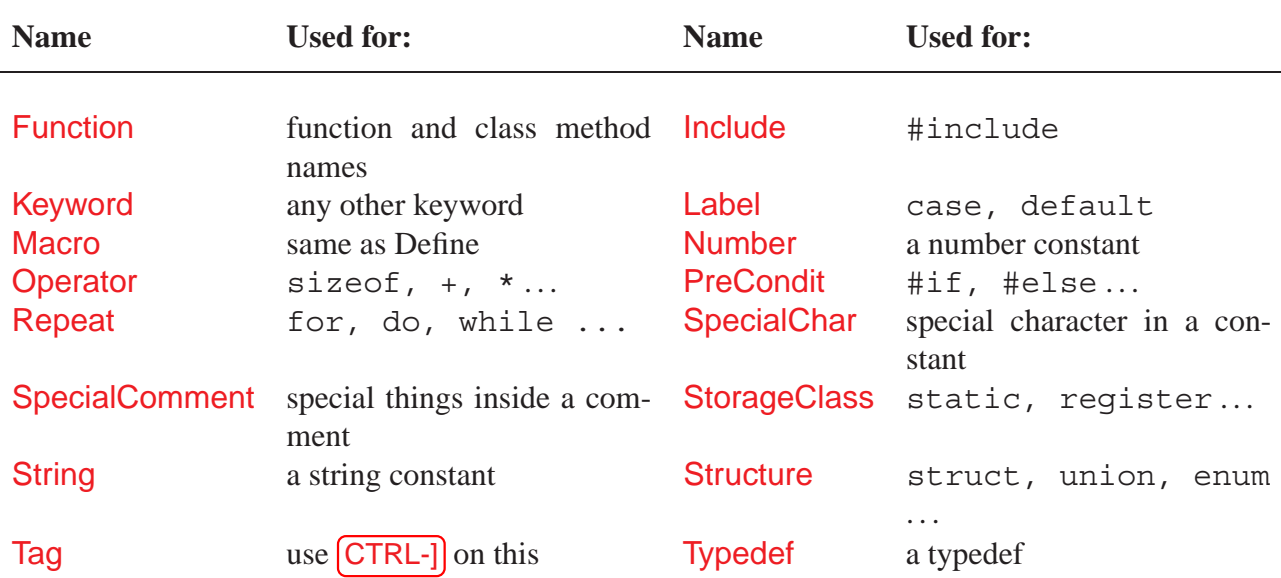

The names marked with "\*" are the preferred groups, the other are minor groups. For the preferred groups, the "syntax.vim" file contains default highlighting. The highlight group names are not case sensitive. The following names are reserved and cannot be used as a group name: NONE ALL ALLBUT contains contained.

### <span id="page-45-0"></span>**11.2 Defining a syntax**

VIM understands three types of syntax items:

- **keyword** can only contain keyword characters, defined by to the *iskeyword* option. Keyword cannot contain other syntax items. It will only be recognized when there is a complete match (there are no keyword characters before or after the match), e.g. if would match in  $if(a=b)$ , but not in ifdef x.
- **match** a match with a single regexp pattern. It must be within one line.
- **region** starts at a match of the *start* regexp pattern and ends with a match of the *end* regexp pattern. A *skip* regexp pattern can be used to avoid matching the *end* pattern.

Several syntax *item*s can be put into one syntax *group*. For a syntax group you can provide highlighting attributes. You are free to make a highlight group for one syntax item, or to put all items into one group. In case where more than one item matches at the same position, the one that was defined *last* wins. A keyword always goes before a match or region. A keyword with matching case always goes before a keyword with ignoring case.

- **:sy[ntax] case [match**|**ignore]** defines whether the following :sy[ntax] commands will work with matching case, when using **match**, or with ignoring case, when using **ignore**. Note that any items before this are not affected, and all items until the next :sy[ntax] case command are affected.
- **:sy[ntax] keyword** *group-name* **[***options***]** *keyword* **...[***options***]** defines a number of keywords, where:

*group-name* – syntax group name, e.g. Comment.

*options* – See "Syntax arguments" below.

*keyword* ...– list of keywords which belong to this group.

The *options* can be given anywhere in the line. They will apply to all keywords given, also for options that come after a keyword. When you have a keyword with an optional tail, like Ex

commands in VIM, you can put the optional characters inside [ ], to define all the variations at once.

A keyword always has higher priority than a match or region; the keyword is used if more than one item matches. Keywords do not nest and a keyword can't contain anything else. The maximum length of a keyword is 80 characters. The same keyword can be defined multiple times, when its containment differs.

- **:sy[ntax] match** *group-name* **[***options***] [excludenl]** *pattern* **[***options***]** defines one match, where *pattern* is the search pattern that defines the match. excludenl-don't make a pattern with the end-of-line "\$" extend a containing match or item. Only useful for end patterns.
- **:sy[ntax] region** *group-name* **[***options***] [matchgroup=***group\_name***] [keepend] start =** *start\_pattern*  $\ldots$  [skip = *skip\_pattern*] end = *end\_pattern*  $\ldots$  [*options*]

defines one region, where:

[matchgroup=group-name] – the syntax group to use for the following *start* or *end* pattern matches only. Not used for the text in between the matched *start* and *end* patterns. Use NONE to reset to not using a different group for the *start* or *end* match.

keepend – doesn't allow contained matches to go past a match with the *end* pattern.

start=start pattern – the search pattern that defines the start of the region.

 $skip=skip$  pattern – the search pattern that defines text inside the region where not to look for the *end* pattern.

end=end pattern – the search pattern that defines the end of the region.

The start/skip/end patterns and the options can be given in any order. There can be zero or one skip pattern. There must be one or more start and end patterns.

### **Cleaning up**

**:sy[ntax] clear** switches off syntax highlighting. It's a good idea to include this command at the beginning of a syntax file.

**:sy[ntax] off** disables syntax highlighting for all buffers

**:sy[ntax] clear** *sync-group-name* **...** removes all patterns and keywords for *group-name* in the current buffer.

### **Listing syntax items**

**:sy[ntax] [list]** lists all the syntax items **:sy[ntax] list** *group-name* shows the syntax items for one syntax group **:sy[ntax] list** *grouplist-name* shows the syntax groups for one group list

## <span id="page-46-0"></span>**11.3 Syntax arguments**

The :sy[ntax] commands that define syntax items take a number of arguments. The common ones are explained here. The arguments may be given in any order and may be mixed with the patterns.

- **contained** when the contained argument is given, this item will not be recognized at the top level, but only when it is mentioned in the contains field of another match.
- **transparent** if the transparent argument is given, this item will not be highlighted itself, but will take the highlighting of the item it is contained in. This is useful for syntax items that don't need any highlighting but are used only to skip over a part of the text. The same groups as the item it is contained in are used, unless a contains argument is given too.
- **oneline** the **oneline** argument indicates that the region does not cross a line boundary. It must match completely in the current line. However, when the region has a contained item that does cross a line boundary, it continues on the next line anyway. A contained item can be used to recognize a line continuation pattern.
- **contains=***groupname***,...** the contains argument is followed by a list of syntax group names. These groups will be allowed to begin inside the item (they may extend past the containing group's end). This allows for recursive nesting of matches and regions. If there is no contains argument, no groups will be contained in this item. The group names do not need to be defined before they can be used here.
- **contains=ALL** if the only item in the **contains** list is ALL, then all groups will be accepted inside the item.
- **contains=ALLBUT,** *group-name***,...** if the first item in the contains list is ALLBUT, then all groups will be accepted inside the item, except the ones that are listed, and the contained items.

The *group-name* in the contains list can be a pattern. All group names that match the pattern will be included (or excluded, if ALLBUT is used). The pattern cannot contain white space or a comma.

- **nextgroup=***groupname*,... the nextgroup argument is followed by a list of syntax group names, separated by commas (just like with contains, so you can also use patterns). If the nextgroup argument is given, the mentioned syntax groups will be tried for a match, after the match or region ends. If none of the groups match, highlighting continues normally. If there is a match, this group will be used, even when it is not mentioned in the contains field of the current group. This is like giving the mentioned group priority over all other groups
- **skipwhite** skip over  $\leq$  Space  $>$  and  $\leq$  Tab  $>$  characters. When **skipwhite** is present, the white space is only skipped if there is no next group that matches the white space.
- **skipnl** skip over the end of a line. When skipnl is present, the match with nextgroup may be found in the next line. This only happens when the current item ends at the end of the current line. When skipnl is not present, the nextgroup will only be found after the current item in the same line.

**skipempty** skip over empty lines (implies a **skipnl**)

**Note:** *the skipwhite, skipnl and skipempty are only used in combination with nextgroup.*

### <span id="page-47-0"></span>**11.4 Syntax patterns**

In the syntax commands, a pattern must be surrounded by two identical characters (delimiters). Syntax patterns are always interpreted as if the *magic* option is set and the "1" flag is not included in cpoptions. The pattern can be followed by a character offset, which can be used to change the highlighted part and to change the text area included in the match or region. **Note:** *no white space is allowed between the pattern and the character offset(s)*.

The offset takes the form of  $what = ofEset$ , where what can be one of six strings:

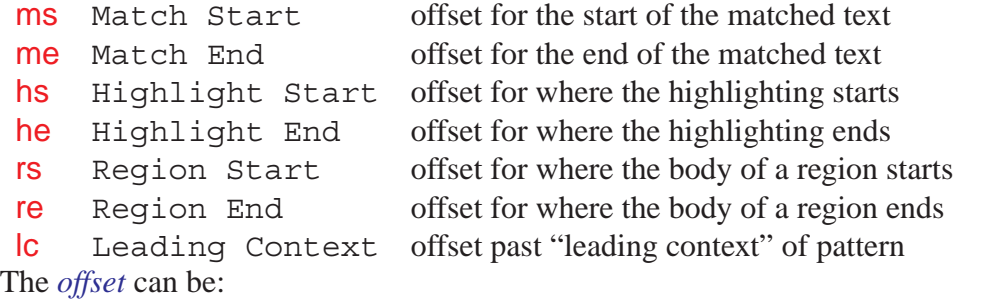

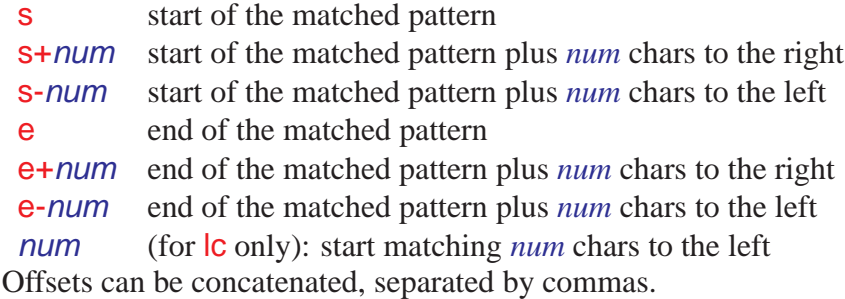

#### **Leading context**

The Ic offset specifies a leading context: a part of the pattern that must be present, but is not considered part of the match. An offset of  $|c=n$  will cause VIM to step back n columns before attempting the pattern match, allowing characters which have already been matched in previous patterns to also be used as the leading context for this match.

The ms offset is automatically set to the same value as the **c** offset, unless you set ms explicitly.

#### <span id="page-48-0"></span>**11.5 Synchronizing**

#### **:sy[ntax] sync [ccomment [group-name]** | **minlines=***N* | **...]**

There are three ways to synchronize. For all three methods, the line range within which the parsing can start is limited by minlines and maxlines.

If the minlines=*N* argument is given, the parsing always starts at least that many lines backwards. This can be used if the parsing may take a few lines before it's correct, or when it's not possible to use syncing.

If the maxlines=*N* argument is given, the number of lines that are searched for a comment or syncing pattern is restricted to *N* lines backwards (after adding minlines). This is useful if you have few things to sync on and a slow machine.

#### **First syncing method:**

For the first method, only the ccomment argument needs to be given. When VIM finds that the line where displaying starts is inside a C-style comment, the first region syntax item with the group-name Comment will be used.

The maximes argument can be used to restrict the search to a number of lines. The minimes argument can be used to start at least a number of lines back (e.g., for when there is some construct that only takes a few lines, but is hard to sync on).

#### **Second syncing method:**

For the second method, only the minlines=*N* argument needs to be given. VIM will subtract *N* from the line number and start parsing there. This means *N* extra lines need to be parsed, which makes this method a bit slower.

**Note:** *lines and minlines are equivalent.*

#### **Third syncing method:**

The idea is to synchronize on the end of a few specific regions, called a sync pattern. The search starts in the line just above the one where redrawing starts. From there the search continues backwards in the file.

A line continuation pattern can be given here. It is used to decide which group of lines need to be searched as if they were a single line. This means that the search for a match with the specified items starts in the first of the following that contains the continuation pattern.

When a match with a sync pattern is found, the rest of the line (or group of adjacent lines) is searched for another match. The last match is used. This is used when a line can contain both the start and the end of a region (e.g., in a C-comment like  $/*$  this  $*/$ , the last  $*/$  is used).

There are two ways how a match with a sync pattern can be used:

- Parsing for highlighting starts where redrawing starts (and where the search for the sync pattern started). The syntax group that is expected to be valid there must be specified. This works well when the regions that cross lines cannot contain other regions.
- Parsing for highlighting continues just after the match. The syntax group that is expected to be present just after the match must be specified. This can be used when the previous method doesn't work well. It's much slower, because more text needs to be parsed.

Both types of sync patterns can be used at the same time. Besides the sync patterns, other matches and regions can be specified, to avoid finding unwanted matches.

- **:sy[ntax] sync match** *group-name* **grouphere** *sync-group-name* **...** define a match that is used for syncing. *sync-group-name* is the name of a syntax group that follows just after the match. Parsing of the text for highlighting starts just after the match. A region must exist for this sync-group-name. The first one defined will be used. NONE can be used for when there is no syntax group after the match.
- **:sy[ntax] sync match** *group-name* **groupthere** *sync-group-name* **...** like grouphere, but*syncgroup-name* is the name of a syntax group that is to be used at the start of the line where searching for the sync point started. The text between the match and the start of the sync pattern searching is assumed not to change the syntax highlighting.
- **:sy[ntax] sync match ..., :sy[ntax] sync region . . .** define a region or match that is skipped while searching for a sync point.
- **:sy[ntax] sync linecont** *pattern* when *pattern* matches in a line, it is considered to continue in the next line. This means that the search for a sync point will consider the lines to be concatenated.

If the maxlines=*N* argument is given too, the number of lines that are searched for a match is restricted to *N*.

#### **Clearing syntax**

**:sy[ntax] sync clear** clears all sync settings **:sy[ntax] sync clear** *group-name* **...** clears specific sync patterns

### <span id="page-49-0"></span>**11.6 Highlight command**

There are two types of highlight groups:

- The groups used for specific languages. For these the name starts with the name of the language. Many of these don't have any attributes, but are linked to a group of the second type.
- The groups used for all languages. These are also used for the *highlight* option.

**:hi[ghlight]** list all the current highlight groups that have attributes set. **:hi[ghlight]** *group-name* list one highlight group.

- **:hi[ghlight] clear** *group-name***, :hi[ghlight]** *group-name* **NONE** disable the highlighting for one highlight group.
- **:hi[ghlight]** *group-name key***=***arg* **...** add a highlight group, or change the highlighting for an existing group.

#### **Highlight arguments for black and white terminals (vt100, xterm)**

- **term=***attr-list attr-list* is a comma separated list (without spaces) of the following items (in any order): NONE (no attributes used), bold, underline, reverse, inverse (same as reverse), italic, standout.
- **start=***term-list***, stop=***term-list* These lists of terminal codes can be used to get non-standard attributes on a terminal.

The escape sequence specified with the **start** argument is written before the characters in the highlighted area. It can be anything that you want to send to the terminal to highlight this area. The escape sequence specified with the stop argument is written after the highlighted area. This should undo the start argument.

The *term-list* can have two forms:

- A string with escape sequences. This is any string of characters, except that it can't start with  $t_$  and blanks are not allowed. The  $\lt$  notation is recognized here, so you can use things like  $\langle$ Esc $>$  and  $\langle$ Space $>$ .
- A list of terminal codes. Each terminal code has the form  $t_{xx}$ , where  $xx$  is the name of the termcap entry. The codes have to be separated with commas. **Note:** *white space is not allowed*.

#### **Default highlight group**

These are the default highlighting groups. These groups are used by the highlight option default.

**Cursor** the character under the cursor **Directory** directory names (and other special names in listings) **ErrorMsg** error messages **IncSearch** incsearch highlighting **ModeMsg** showmode message **MoreMsg** more-prompt **NonText** ∼ and at the end of the window and characters from **Question** hit-return prompt and yes/no questions **SpecialKey** Meta and special keys listed with ":map" **StatusLine** status line of current window **StatusLineNC** status lines of not-current windows **Title** titles for output from :set all, ":autocmd" etc. **Visual** Visual mode selection **WarningMsg** warning messages **LineNr** line number for ":number" and ":#" commands, and when number **Normal** normal text **Search** last search pattern highlighting (see hlsearch)

#### **Highlight arguments for color terminals (MS-DOS console, color-xterm)**

**cterm=***attr-list* The cterm argument is likely to be different from term, when colors are used. For example, in a normal terminal comments could be underlined, in a color terminal they can be made Blue.

**Note:** *Many terminals (e.g., DOS console) can't mix these attributes with coloring. Use only one of cterm= OR ctermfg= OR ctermbg=.*

**ctermfg=***color-num***, ctermbg=***color-num* The *color-num* argument is a color number. It ranges from zero to the number given by the termcap entry "Co" (non-inclusive). The actual color with this number depends on the type of terminal and its settings. Sometimes the color also depends on the settings of cterm. For example, on some systems cterm=bold ctermfg=3 gives another color, on others you just get color 3.

**NR-16 NR-8 Color Name NR-16 NR-8 Color Name** 0 0 Black 8 0<sup>\*</sup> DarkGray 1 4 DarkBlue 9 4\* Blue, LightBlue 2 2 DarkGreen 10 2<sup>\*</sup> Green, LightGreen 3 6 DarkCyan 11 6\* Cyan, LightCyan 4 1 DarkRed 12 1\* Red, LightRed 5 5 DarkMagenta 13 5\* Magenta, LightMagenta 6 3 Brown 14 3\* Yellow 7 7 LightGray<sup>13</sup>, Gray 15 7<sup>\*</sup> White

The following names are recognized, with the color number used:

The number under NR-16 is used for 16-color terminals ("t Co" greater than or equal to 16). The number under NR-8 is used for 8-color terminals ("t\_Co" less than 16). The "\*" indicates that the bold attribute is set for  $c \text{termfg}$ . In many 8-color terminals (e.g. linux), this causes the bright colors to appear. This doesn't work for background colors. The case of the color names is ignored.

### **Highlight arguments for the GUI**

- **gui=***attr-list* These give the attributes to use in the GUI mode. Note that bold can be also sed here and by specifying a bold font. It has the same effect.
- **font=***font-name font-name* is the name of a font as it is used on the system VIM runs on. The font-name NONE can be used to revert to the default font. When setting the font for the Normal group, this becomes the default font (until the guifont option is changed; the last one set is used).

**Note:** *all fonts used should be of the same character size as the default font!*

**guifg=***color-name* **guibg=***color-name* These give the foreground (guifg) and background (guibg) color to use in the GUI. There are a few special names:

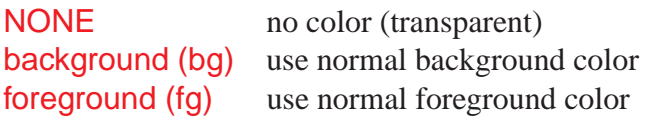

You can also specify a color in the RGB format #rrggbb, where rr is the Red value, bb is the Blue value and gg is the Green value. All values are hexadecimal, range from 00 to ff.

<sup>13</sup>*Gray* can be spelled as *Grey*

### <span id="page-52-0"></span>**11.7 Linking groups**

**:hi[ghlight][!] link** *from-group to-group* If you want to use the same highlighting for several syntax groups, you can do this by linking these groups into one common highlight group, and give the color attributes only for that group.

### **Notes:**

- If the *from-group* and/or *to-group* doesn't exist, it is created. You don't get an error message for a non-existent group.
- If the *to-group* is NONE, the link is removed from the *from-group*.
- As soon as you use a :highlight command for a linked group, the link is removed.
- If there are already highlight settings for the *from-group*, the link is not made, unless the ! is given. For a :highlight link command in a sourced file, you don't get an error message. This can be used to skip links for groups that already have settings.

# <span id="page-52-1"></span>**12 Automatic Commands**

You can specify commands to be executed automatically for when reading or writing a file, when entering or leaving a buffer or window, and when exiting VIM.

# <span id="page-52-2"></span>**12.1 Defining autocommands**

**:au[tocmd] [***group***]** *event pat* **[***nested***]** *cmd* Add *cmd* to the list of commands that will be automatically executed on *event* for a file matching *pat*. VIM always adds the *cmd* after existing autocommands, so that the autocommands execute in the order in which they were given.

The :autocmd command cannot be followed by another command, since any "|" is considered part of the command. Special characters (e.g.  $\alpha$ , < cword>) in the :**autocmd** arguments are not expanded when the autocommand is defined. These will be expanded when the event is recognized, and the *cmd* is executed. When your ".vimrc" file is sourced twice, the autocommands will appear twice. To avoid this, put : autocmd! in your ". vimrc" file, before defining autocommands.

When the *group* argument is not given, VIM uses the current group (as defined with :augroup); otherwise, VIM uses the group defined with [group].

**Note:** *while testing autocommands, it might be useful to* set verbose=9*. This causes the executed autocommands to be echoed.*

# <span id="page-52-3"></span>**12.2 Removing autocommands**

:au[tocmd]! [*group*] *event pat* [*nested*] *cmd* Remove all autocommands associated with *event* and *pat*, and add the command *cmd*.

```
:au[tocmd]! [group] event pat Remove all autocommands associated with event and pat.
:au[tocmd]! [group] * pat Remove all autocommands associated with pat for all events.
:au[tocmd]! [group] event Remove ALL autocommands for event.
:au[tocmd]! [group] Remove ALL autocommands.
```
When the *group* argument is not given, VIM uses the current group (as defined with :augroup); otherwise, VIM uses the group defined with *group*.

### <span id="page-53-0"></span>**12.3 Listing autocommands**

:au[tocmd] [*group*] *event pat* Show the autocommands associated with *event* and *pat*. :au[tocmd] [*group*] \* *pat* Show the autocommands associated with *pat* for all events. :au[tocmd] [*group*] *event* Show all autocommands for *event*. :au[tocmd] [*group*] Show all autocommands.

If you provide the *group* argument, VIM lists only the autocommands for *group*; otherwise, VIM lists the autocommands for ALL groups. Note that this argument behavior differs from that for defining and removing autocommands.

### <span id="page-53-1"></span>**12.4 Events**

The following events are recognized. Case is ignored; for example, BUFread and bufread can be used instead of BufRead.

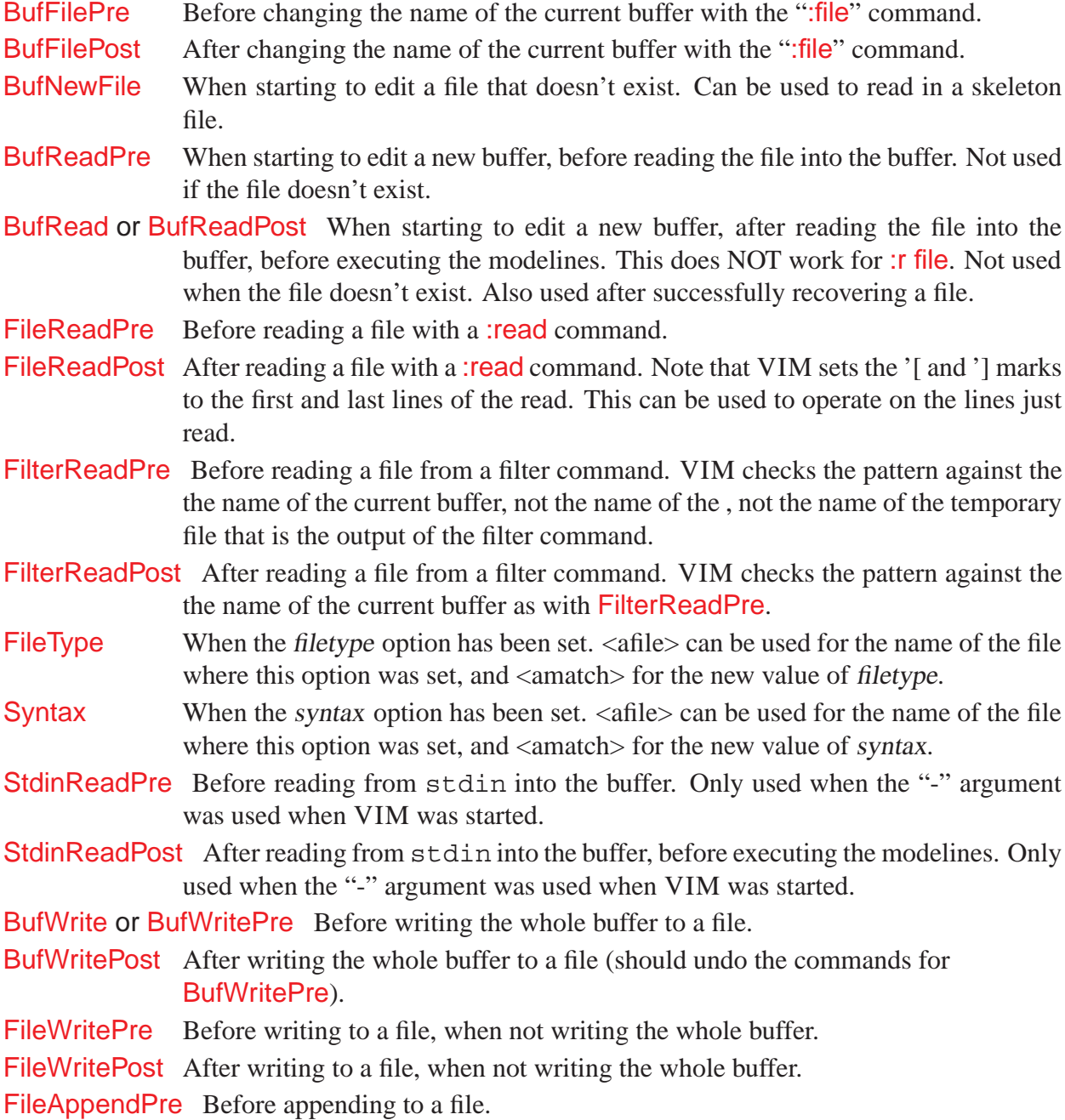

FileAppendPost After appending to a file.

- FilterWritePre Before writing a file for a filter command. The file name of the current buffer is used to match with the pattern, not the name of the temporary file that is the input for the filter command.
- FilterWritePost After writing a file for a filter command. Like FilterWritePre, the file name of the current buffer is used.
- FileChangedShell After VIM runs a shell command and notices that the modification time of the current file has changed since editing started. Run in place of the "has been changed" message. See timestamp. Useful for reloading related buffers which are affected by a single command.
- FocusGained When Vim got input focus. Only for the GUI version and a few console versions where this can be detected.
- FocusLost When Vim lost input focus. Only for the GUI version and a few console versions where this can be detected.
- CursorHold When the user doesn't press a key for the time specified with updatetime. Not re-triggered until the user has pressed a key (i.e. doesn't fire every updatetime ms if you leave Vim to make some coffee. :) Note: Interactive commands and ":normal" cannot be used for this event.
- BufEnter After entering a buffer. Useful for setting options for a file type. Also executed when starting to edit a buffer, after the **BufReadPost** autocommands.
- BufLeave Before leaving to another buffer. Also when leaving or closing the current window and the new current window is not for the same buffer.
- BufUnload Before unloading a buffer. This is when the text in the buffer is going to be freed. This may be after a BufWritePost and before a BufDelete.
- BufHidden Just after a buffer has become hidden. That is, when there are no longer windows that show the buffer, but the buffer is not unloaded or deleted. NOTE: When this autocommand is executed, the current buffer "%" may be different from the buffer being unloaded  $\leq$  afiles.
- BufCreate Just after creating a new buffer. Also used just after a buffer has been renamed. NOTE: When this autocommand is executed, the current buffer "%" may be different from the buffer being deleted  $\langle$  afiles.
- BufDelete Before deleting a buffer from the buffer list. The **BufUnload** may be called first (if the buffer was loaded).
- WinEnter After entering another window. Not done for the first window, when VIM has been just started. Useful for setting the window height. If the window belongs to a different buffer from the one previously being edited, VIM executes the BufEnter autocommands after the WinEnter autocommands.
- WinLeave Before leaving a window. If the window to be entered next is for a different buffer, VIM executes the BufLeave autocommands before the WinLeave autocommands.
- GUIEnter After starting the GUI succesfully, and after opening the window. It is triggered before VimEnter when using gvim. Can be used to position the window from a .gvimrc file:
- VimEnter After doing all the startup stuff, including loading .vimrc files, executing the "-c cmd" arguments, creating all windows and loading the buffers in them.
- VimLeavePre Before exiting Vim, just before writing the *viminfo* file. This is executed only once, if there is a match with the name of what happens to be the current buffer when exiting.

VimLeave Before exiting VIM, just before writing the . viminfo file. User Never executed automatically. To be used for autocommands that are only executed with :doautocmd.

FileEncoding Fires off when you change the file encoding with ":set fileencoding". Allows you to set up fonts or other language sensitive settings.

TermChanged After the value of term was changed. Useful for re-loading the syntax file to update the colors, fonts and other terminal-dependent.

### <span id="page-55-0"></span>**12.5 Patterns**

The file pattern is tested for a match against the file name in one of two ways:

- When there is no "/" in the pattern, VIM checks for a match against only the tail part of the file name (without its leading directory path).
- When there is a "/" in the pattern, VIM checks for a match against the short file name (as you typed it) and the full file name (after expanding it to a full path, resolving symbolic links).

The pattern is interpreted like mostly used in file names. When the pattern starts with "/", this does not mean it matches the root directory. It can match any "/" in the file name. To match the root directory, use " $\gamma$ ".

For all systems the "/" character is used for path separator (even on MS-DOS and OS/2). This was done because the backslash is difficult to use in a pattern, and to make the autocommands portable across different systems.

Using "∼" in a file name (for home directory) doesn't work. Use a pattern that matches the full path name, for example "\*home/user/.cshrc".

#### <span id="page-55-1"></span>**12.6 Filetypes**

On systems which support filetypes you can specify that a command should only be executed if the file is of a certain type. The actual type checking depends on which platform you are running Vim on. To use filetype checking in an autocommand you should put a list of types to match in angle brackets in place of a pattern.

To enable file type detection, use this command in your vimrc: :filetype on. This command will load the file \$VIMRUNTIME/filetype.vim, which defines autocommands for the FileType event. If the file type is not found by the name, the file \$VIMRUNTIME/scripts.vim is used to detect it from the contents of the file.

#### <span id="page-55-2"></span>**12.7 Groups**

:aug[roup] *name* Define the autocmd group name for the following :autocmd commands. The name "end" or "END" selects the default group.

When no specific group is selected, VIM uses the default group. The default group does not have a name. You cannot execute the autocommands from the default group separately; you can execute them only by executing autocommands for all groups.

Normally, when executing autocommands automatically, VIM uses the autocommands for all groups. The group only matters when executing autocommands with :doautocmd or :doautoall, or when defining or deleting autocommands.

The group name can contain any characters except white space. The group name end is reserved (also in uppercase).

#### <span id="page-56-0"></span>**12.8 Executing autocommands**

Autocommands can also be executed manually. This can be used after adjusting the autocommands, or when the wrong autocommands have been executed (file pattern match was wrong).

**Note:** *there is currently no way to disable the autocommands.*

:do[autocmd] [*group*] *event* [*fname*] Apply the autocommands matching [*fname*] (default: current file name) for *event* to the current buffer. This can be used when the current file name does not match the right pattern, after changing settings, or to execute autocommands for a certain event. It's possible to use this inside an autocommand too, so you can base the autocommands for one extension on another extension.

> When the [*group*] argument is not given, VIM executes the autocommands for all groups. When the [*group*] argument is included, VIM executes only the matching autocommands for that group.

> **Note:** *if you use an undefined group name,* VIM *gives you an error message.*

:doautoa[ll] [*group*] *event* [*fname*] Like :doautocmd, but apply the autocommands to each loaded buffer.

> **Careful:** *Don't use this for autocommands that delete a buffer, change to another buffer or change the contents of a buffer, the result is unpredictable. It is only meant to perform autocommands that set options, change highlighting, and so on.*

#### <span id="page-56-1"></span>**12.9 Using autocommands**

#### **Reading files**

For **reading files** there are three possible pairs of events. VIM uses only one pair at a time:

BufNewFile start editing a non-existent file BufReadPre BufReadPost start editing an existing file FilterReadPre FilterReadPost read the temp file with filter output FileReadPre FileReadPost any other file read

#### **Reading compressed files**

```
Example
:autocmd! BufReadPre,FileReadPre *.gz set bin
:autocmd BufReadPost,FileReadPost *.gz '[,']!gunzip
:autocmd BufReadPost,FileReadPost *.gz set nobin
:autocmd BufReadPost,FileReadPost *.gz execute ":doautocmd BufReadPost" . %:r
```
#### **Writing Files**

For **writing files** there are four possible pairs of events. VIM uses only one pair at a time:

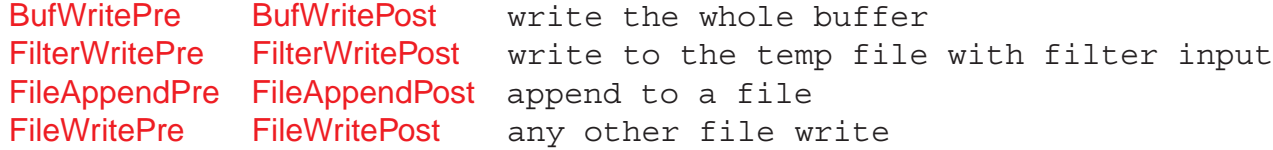

#### **Writing compressed files**

```
Example
:autocmd! BufWritePost,FileWritePost *.gz !mv <afile> <afile>:r
:autocmd BufWritePost,FileWritePost *.gz !gzip <afile>:r
:autocmd! FileAppendPre *.gz !gunzip <afile>
:autocmd FileAppendPre *.gz !mv <afile>:r <afile>
:autocmd! FileAppendPost *.gz !mv <afile> <afile>:r
:autocmd FileAppendPost *.gz !gzip <afile>:r
```
#### **Nesting**

By default, autocommands do not nest. If you use :e or :w in an autocommand, VIM does not execute the BufRead and BufWrite autocommands for those commands. If you do want this, use the nested flag for those commands in which you want nesting. The nesting is limited to 10 levels to get out of recursive loops.

#### **Order of execution**

All matching autocommands will be executed in the order that they were specified. It is recommended that your first autocommand be used for all files by using "\*" as the file pattern. This means that you can define defaults you like here for any settings, and if there is another matching autocommand it will override these. But if there is no other matching autocommand, then at least your default settings are recovered (if entering this file from another for which autocommands did match). Note that "\*" will also match files starting with ".", unlike Unix shells.

#### **Search Patterns**

The search patterns are saved and restored, so that the autocommands do not change them. While executing autocommands, you can use search patterns normally, e.g. with the n command. After the autocommands finish, the patterns from before the autocommand execution are restored. This means that the strings highlighted with the hlsearch option are not affected by autocommands.

# <span id="page-57-0"></span>**13 Miscellany**

### <span id="page-57-1"></span>**13.1 VIM modes**

#### **BASIC modes**

Vim has six BASIC modes<sup>14</sup>:

#### **Normal mode**

In Normal mode you can enter all the normal editor commands. If you start the editor you are in this mode. This is also known as command mode.

#### **Visual mode**

This is like Normal mode, but the movement commands extend a highlighted area. When a non-movement command is used, it is executed for the highlighted area.

#### **Select mode**

This looks most like the MS-Windows selection mode. Typing a printable character deletes the selection and starts Insert mode.

 $14$ The type of the mode is shown on the status line if the showmode option is set

#### **Insert mode**

In Insert mode the text you type is inserted into the buffer.

#### **Command-line mode**

In Command-line mode (also called Cmdline mode) you can enter one line of text at the bottom of the window. This is for the Ex commands, ":", the pattern search commands, "?" and "/", and the filter command, "!".

#### **Ex mode**

Like Command-line mode, but after entering a command you remain in Ex mode. Very limited editing of the command line.

### **ADDITIONAL modes**

There are five ADDITIONAL modes:

#### **Operator-pending mode**

This is like Normal mode, but after an operator command has started, and Vim is waiting for a *motion* to specify the text that the operator will work on.

#### **Replace mode**

Replace mode is a special case of Insert mode. You can do the same things as in Insert mode, but for each character you enter, one character of the existing text is deleted.

#### **Insert Normal mode**

Entered when **CTRL-O** given in Insert mode. This is like Normal mode, but after executing one command Vim returns to Insert mode.

#### **Insert Visual mode**

Entered when starting a Visual selection from Insert mode. When the Visual selection ends, Vim returns to Insert mode.

#### **Insert Select mode**

Entered when starting Select mode from Insert mode. When the Select mode ends, Vim returns to Insert mode.

#### **Switching from mode to mode**

If for any reason you do not know which mode you are in, you can always get back to Normal mode by typing  $\textsf{Esc}$  twice.

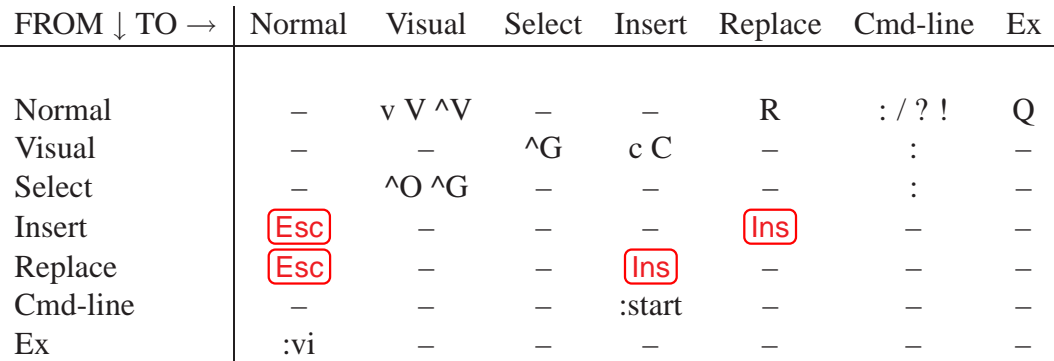

### <span id="page-58-0"></span>**13.2 VIM registers**

There are nine types of VIM registers:

#### **1. Unnamed register** ""

This register is used to place all text deleted with the "d", "c", "s", "x" commands or copied with the yank command, regardless of whether or not a specific register was used (e.g. "xdd). An exception is the \_register: "\_dd does -not store the deleted text in any register. The contents of this register are used by any put command  $(p \text{ or } P)$  which does not specify a register. It can be also accessed by the name **"**.

#### **2. Numbered registers** "0**–**"9

These are filled with yank and delete commands. Register "0" is filled with the last yank command, unless another register was specified. Register "1" is filled with the text that was deleted by each delete or change command, unless another register was specified or the text is less than one line (text deleted with " $x$ " or "dw" will be put in the small delete reqister). The contents of register "1" are put in "2", "2"  $\rightarrow$  "3", and so forth. The content of register "9" is lost.

#### **3. Small delete register** "-

This one is filled with delete commands that delete less than one line, except when another register was specified.

#### **4. Named registers** "a**–**"z **and** "A**–**"Z

These are only filled when you say so. They are named "a" to "z" normally. If you use an uppercase letter, the same register as with the lower case letter is used, but the text is appended to the previous content. With a lower case letter the previous content is lost.

#### **5. Read-only registers** ":, "., "% **and** "#

They can only be used with the commands "p", "P", ":put" and with CTRL-R.

**".** Contains the last inserted text (the same as what is inserted with the insert mode commands  $[CTRL-A]$  and  $[CTRL-@]$ ).

**Note:** *this doesn't work with CTRL-R on the command line.*

**"%** Contains the name of the current file.

- **"#** Contains the name of the alternate file.
- **":** Contains the last command line. It can be used with "@:", this repeats the last command line.

#### **6. Expression register** "=

This is not really a register that stores text, but a way to use an expression where a register can be used. It is **read-only**, you cannot put text into the expression register. After the "=", the cursor moves to the command line, where you can enter any expression. All normal command line editing commands are available, including a special history for expressions. When you end the command line by typing  $\langle CR \rangle$ , the result of the expression is computed. If you end it with <Esc>, the expression is abandoned. If the entered command line is empty, the previous expression is used.

#### **7. Selection register** "\*

This is used for storing and retrieving the selected text for the GUI.

If you use a put command without specifying a register, the register that was last written to is used (this is also the content of the unnamed register). If you are confused, use the ":dis" command to find out what will be put.

#### **8. Black hole register** "\_

When writing to this register, nothing happens. This can be used to delete text without affecting the normal registers. When reading from this register, nothing is returned.

#### **9. Last search pattern register** "/

Contains the most recent search-pattern. This is used for n and hlsearch.

**NOTES**

### **VIM Distribution:**

VIM is Charityware. Please, read VIM documentation for details.

VIM Guide © 1997-2000, Oleg Raisky <[olrcc@scisun.sci.ccny.cuny.edu](mailto:olrcc@scisun.sci.ccny.cuny.edu)> VIM Author, **Bram Moolenaar** <br/> <br/> <br/> <br/> <br/> <br/> <br/> <br/> <br/> <br/> <br/> <br/> <br/> <br/> <br/><br/><br/> $\label{eq:1} \text{VIM Author, **Bram Moolenaar**   
 **Pram@vim**.  
 **org**   
 >$ Proofread by **Jean Jordaan** <[rgo\\_anas@rgo.sun.ac.za](mailto:rgoprotect T1	extunderscore anas@rgo.sun.ac.za)> PDF version by Nguyen-Dai Quy <[quy@linuxbe.org](mailto:quy@linuxbe.org)> VIM on WWW : [http://www.vim.org](http://www.vim.org/) This document : <http://scisun.sci.ccny.cuny.edu/~olrcc/vim/>